**Universidade de São Paulo Sistema Integrado de Bibliotecas** 

### **MANUAL DE INDEXAÇÃO DE ASSUNTOS COM USO DO VOCABULÁRIO CONTROLADO USP**

**VERSÃO PRELIMINAR** 

**SETEMBRO 2006** 

### **UNIVERSIDADE DE SÃO PAULO SISTEMA INTEGRADO DE BIBLIOTECAS**

#### **DEPARTAMENTO TÉCNICO**

Adriana Cybele Ferrari

#### **Elaboração do Manual**

Nair Yumiko Kobashi (Docente ECA) Vânia Mara Alves Lima (Docente ECA) Maria Ângela de Toledo Leme (ESALQ)

#### **Revisão Técnica do Manual**

Mariza Leal de Meirelles Do Coutto (DT/SIBi) Edna Maria Gonçalves Knörich (DT/SIBi) Roseli Koizimi Matsuda (DT/SIBi) Adriana Domingos Santos (DT/SIBi)

#### **Desenvolvimento e Manutenção da Base de Dados**

João Carlos Holland de Barcellos (DT/SIBi) Roseli Koizimi Matsuda (DT/SIBi)

#### **Grupo de Gerenciamento do Vocabulário Controlado USP**

Área de Ciências Biológicas Cibele A. C. Marques dos Santos (FSP) Maria Ângela de Toledo Leme (ESALQ) Rita de Cássia Santos Ferreira (IB)- Suplente

Área de Ciências Exatas e Tecnologia: Silvia Regina Saran Della Torre (EP) Sonia Regina Yole Guerra (IGc) Marina Mayumi Yamashita (CQ) - Suplente

Área de Ciências Humanas: Maria Célia Amaral (FFLCH) Sandra Tokarevicz (EACH) Márcia Pilnik (IEB) - Suplente

Vânia Mara Alves Lima (Docente ECA) Mariza L. de Meirelles Do Coutto (DT/SIBi) – Coordenadora de Processo

#### **Diagramação**

Fátima Mohamad Bou Nassif (DT/SIBi)

#### **Editoração**

Adriana Hypólito Nogueira (DT/SIBi) Lílian Ribeiro Souza (DT/SIBi)

# **SUMÁRIO**

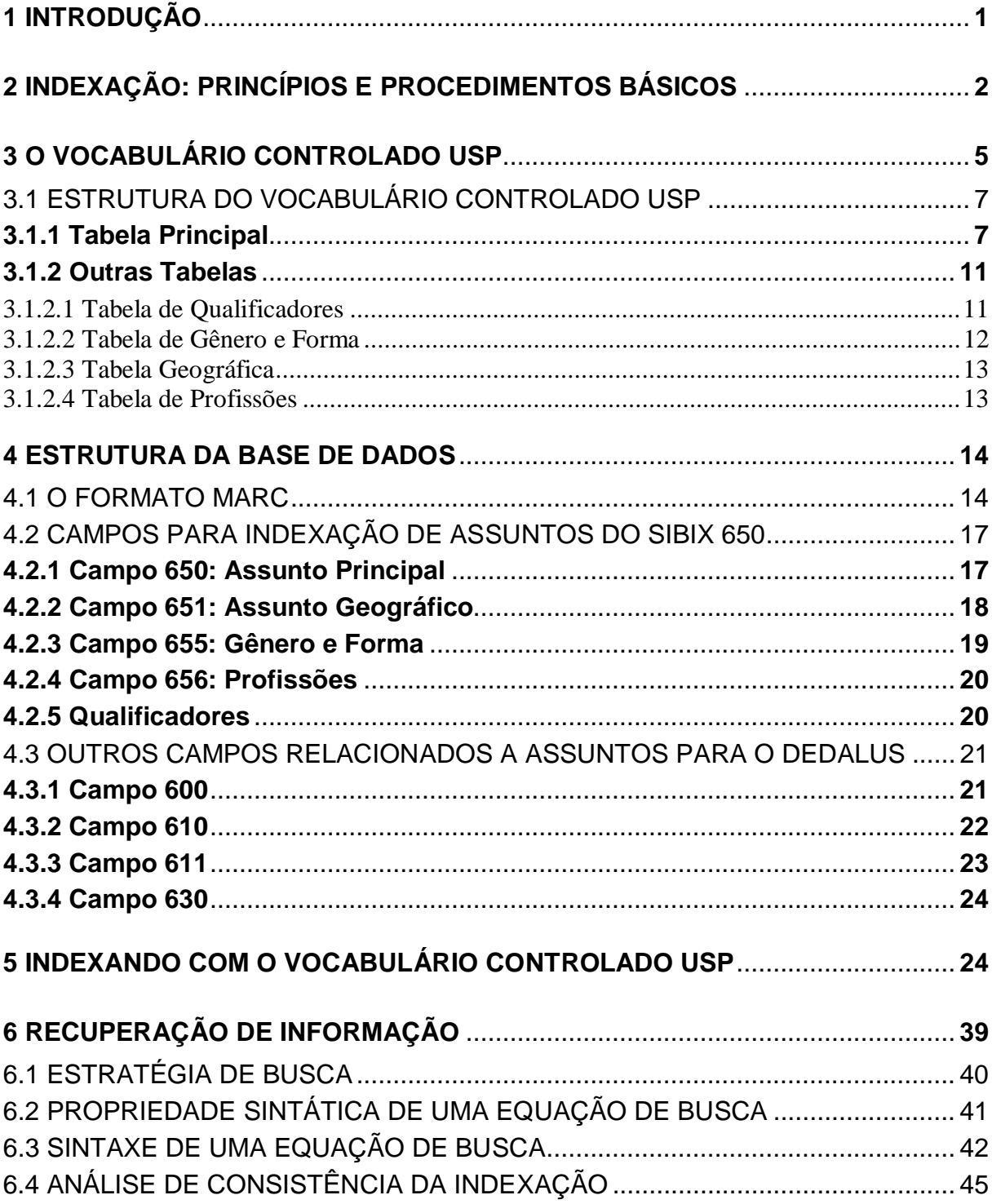

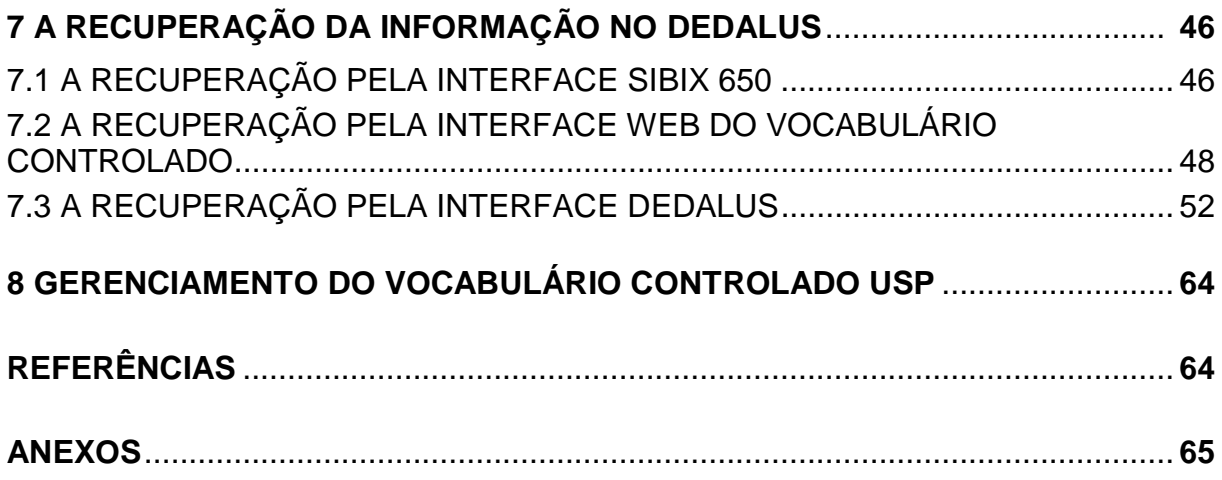

#### **1 INTRODUÇÃO**

Esta obra, um manual de referência do Sistema Integrado de Bibliotecas da Universidade de São Paulo - SIBi/USP, apresenta os princípios e procedimentos de indexação adotados pelo Sistema para tratar recursos informacionais, bibliográficos (livros, periódicos, monografias, dissertações, teses e produção científica dos docentes) e não bibliográficos (vídeos, filmes, slides, mapas, etc), inseridos no Banco de Dados Bibliográficos da USP - DEDALUS<sup>1</sup>.

O manual foi elaborado pelo Grupo de Gerenciamento do Vocabulário Controlado da USP, constituído por profissionais das Bibliotecas do SIBi/USP representando as 3 grandes áreas do conhecimento, profissionais do DT/SIBi e assessora acadêmica da área de Ciência da Informação, sob a coordenação de Nair Yumiko Kobashi e Vânia Mara Alves Lima, docentes da ECA-USP. A obra apresenta as seguintes seções:

- a) princípios e métodos de indexação com a utilização do Vocabulário Controlado da USP;
- b) a estrutura do Vocabulário Controlado da USP;
- c) estrutura de metadados do DEDALUS;
- d) orientações para indexação, acompanhadas de exemplos e
- e) recuperação de informação, também ilustrada com exemplos de elaboração de estratégias de busca.

Não é uma obra teórica sobre a indexação e uso de vocabulários controlados; é um guia para ser utilizado pelos indexadores do Sistema, sendo igualmente útil para os usuários do DEDALUS, tanto os mediadores (bibliotecários de referência) quanto os usuários finais.

A elaboração deste manual dá continuidade ao processo de aprimoramento do tratamento dos recursos de informação da USP. O processo teve início com a construção do Vocabulário Controlado USP<sup>2</sup>, realizado de 1993 a 2001, seguido das atividades do Grupo de Gerenciamento que, a partir de 2003, é a instância responsável pela atualização permanente do Vocabulário e pelo treinamento dos

 $\overline{a}$ 

<sup>1</sup> DEDALUS – Banco de Dados Bibliográficos da USP, regulamentado pela Portaria GR – 2922, de 16.11.1994. Catálogo online das Bibliotecas do SIBi/USP, de acesso público, pela Internet (http://www.usp.br/sibi)<br><sup>2</sup> Trabalhos publicados sobre o tema – Anexo 1

bibliotecários do Sistema nas atividades de indexação $3$ .

Agradecemos a todos os que contribuíram para a produção e publicação deste manual. Ele não teria sido possível sem a participação dos membros do Grupo de Gerenciamento<sup>4</sup>, os quais fizeram a leitura crítica do manual, selecionaram exemplos e apresentaram sugestões para tornar mais claras as questões aqui propostas. Este Manual deverá ser aprimorado e atualizado continuamente. Para isso, contamos desde já com a participação de todos na identificação de erros e apresentação de sugestões.

#### **2 INDEXAÇÃO: PRINCÍPIOS E PROCEDIMENTOS BÁSICOS**

A indexação não é um fim em si. É feita, em primeiro lugar, para facilitar a recuperação da informação. Dito de outro modo, a indexação é atividade realizada para facilitar o acesso ao conteúdo de documentos. A indexação é, desse modo, atividade essencial do processo mais amplo de tratamento de recursos informacionais.

Pretende-se, com a indexação, representar o conteúdo dos documentos, sejam eles bibliográficos ou não-bibliográficos, impressos ou em formato digital. Tal representação supõe a condensação do conteúdo dos documentos, procedimento que implica perda de informação. De forma mais global, portanto, define-se a indexação como a representação condensada do conteúdo de documentos, por meio de um descritor ou combinação de descritores, que tem por objetivo promover o acesso à informação armazenada em dispositivos informacionais.

Uma indexação criteriosa é essencial para assegurar a qualidade dos repositórios informacionais. A consistência da indexação requer pessoal especificamente capacitado para executar essa atividade, o uso de um vocabulário controlado adequado para representar a coleção de objetos informacionais da instituição e uma política de indexação explícita. Por meio de tratamento criterioso da coleção asseguram-se não apenas a recuperação pertinente de informação, mas também a

 3 Trabalhos da etapa de gerenciamento – Anexo 2

<sup>4</sup> Grupo de Gerenciamento do Vocabulário Controlado USP - Anexo 3

gestão dos fundos documentais e a produção de indicadores, tais como os relativos ao tamanho da coleção, seu crescimento, áreas temáticas, recursos mais utilizados, entre outros. Com efeito, as informações armazenadas em bases de dados bibliográficos têm facilitado, cada vez mais, a avaliação de acervos e a produção de indicadores de atividade científica e tecnológica.

Deve-se considerar, por fim, que as tecnologias da informação contemporâneas têm produzido impactos significativos nos processos de tratamento e acesso à informação. Em outras palavras, essas tecnologias, que inicialmente modificaram profundamente os processos de produção de bens materiais, alteram, também, de forma profunda, o trabalho intelectual. Nessa medida, a indexação, enquanto atividade intelectual de produção de bens simbólicos específicos – as informações documentárias -, requer novos olhares e novos gestos.

Este manual procura sistematizar e objetivar os aspectos mais importantes da indexação de documentos, no contexto atual dos sistemas de informação do SIBi/USP, que se apóia nas tecnologias da informação e da comunicação tanto para produzir informação documentária quanto para promover o acesso a ela.

A indexação é caracterizada, de forma geral, como processo constituído de três etapas: a) análise de documentos para identificar seu conteúdo; b) seleção dos termos para representá-lo e c) conversão dos termos selecionados para as unidades de um vocabulário controlado, chamados **descritores**. Essas três etapas devem ser realizadas de modo coerente e consistente para que os usuários obtenham resultados igualmente consistentes ao explorar as bases de dados para recuperar informação.

A identificação do conteúdo dos documentos requer sua leitura. No caso de documentos verbais escritos, considera-se indicador de conteúdo o que o(s) autor(es) expressa(m) como o(s) objetivo(s) do trabalho. Os objetivos constituem, portanto, o núcleo da intenção comunicativa do(s) autor(es), apresentado(s), via de regra, na introdução de cada trabalho. A leitura é realizada para identificar esse núcleo informativo e, simultaneamente, eliminar questões marginais, isto é, os aspectos que não tenham sido desenvolvidos na obra em análise. Desse modo, o

indexador deve considerar, para indexação, apenas as questões de fato discutidas e desenvolvidas no documento analisado.

A indexação deve ser específica. A especificidade da indexação não pode ser confundida com a exaustividade. De fato, deve-se evitar a prática de atribuir número excessivo de descritores a um documento, da mesma forma que se deve evitar a indexação por meio de termos genéricos. É importante notar que a exaustividade promove o mesmo efeito da indexação genérica: a revocação. Portanto, não se deve inflacionar a descrição com termos referentes a assuntos tratados apenas superficialmente, ou atribuir termos muito genéricos. Essas duas formas de indexar promovem ruídos na recuperação. Essas questões deverão ficar mais claras no item 5, onde são apresentados diversos exemplos de como indexar utilizando o Vocabulário USP.

A indexação é regida por diretrizes definidas pela missão institucional, pela natureza da coleção tratada, pelas necessidades informacionais dos usuários, pelos produtos e serviços a serem implementados e pelos recursos (materiais, financeiros) disponíveis. Essas diretrizes são mais conhecidas pelo termo Política de indexação. É essa política que estabelece os parâmetros necessários para que o indexador tenha segurança para:

- escolher descritores que expresse adequada e especificamente o conteúdo do documento analisado;
- utilizar os descritores de modo consistente, respeitando o seu significado dentro do vocabulário;
- atribuir a cada documento a quantidade de descritores necessários para descrevê-lo adequadamente.

As orientações para indexar utilizando o Vocabulário USP e a Política de indexação do Sistema também estão detalhadas no item 5.

#### **3 O VOCABULÁRIO CONTROLADO USP**

Antes de descrever o Vocabulário USP, caracterizaremos, de forma breve, o que é um vocabulário controlado. Este se define como uma linguagem construída, cuja finalidade é representar sinteticamente o conteúdo dos documentos para facilitar o acesso. Um vocabulário controlado é, desse modo, uma linguagem utilizada tanto para indexar quanto para recuperar informação. Este último aspecto está descrito de modo mais detalhado no item 6 - Recuperação de Informação. Esses vocabulários são ditos controlados por serem, de um lado, constituídos de um número reduzido de unidades, se comparados com a linguagem natural, e, de outro, pelo fato de ter a significação dos descritores controlada por meio de relações de equivalência (sinonímia, quase-sinonímia e equivalência pragmática). Os vocabulários controlados apresentam, geralmente, três elementos básicos: uma lista de termos (descritores e não-descritores) uma rede de relações entre os descritores (hierárquicas e não-hierárquicas) e regras de uso.

O **Vocabulário Controlado da USP** foi construído para indexar os acervos, das 40 Bibliotecas que integram o SIBi/USP, no Banco de Dados DEDALUS. Ele abrange as áreas do conhecimento inerentes às atividades de ensino, pesquisa e extensão da Universidade de São Paulo. Possui atualmente, **42.702** termos (posição em 25.09.2006), distribuídos entre **descritores, qualificadores**, **remissivas** e **elos falsos**.

**Descritores**: são os termos autorizados para uso na indexação. Ao atribuir um descritor a um documento, assume-se que esse descritor representa de forma relevante e específica o conteúdo do documento.

Exemplo: CIÊNCIA DA INFORMAÇÃO

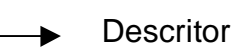

**Qualificadores:** são descritores usados sempre em associação com o descritor principal, de modo a especificar um determinado assunto.

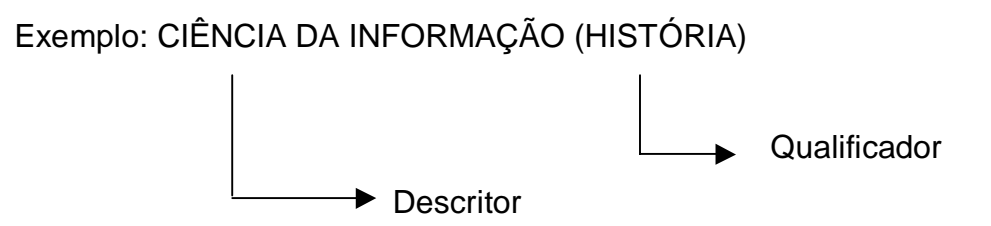

**Remissivas:** são não-descritores que remetem ao descritor. As remissivas são termos considerados equivalentes aos descritores.

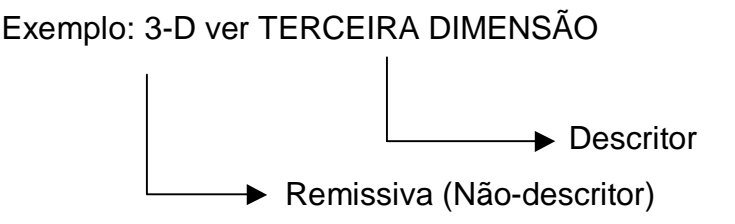

**Elos Falsos:** são não-descritores, que agrupam termos mais específicos.

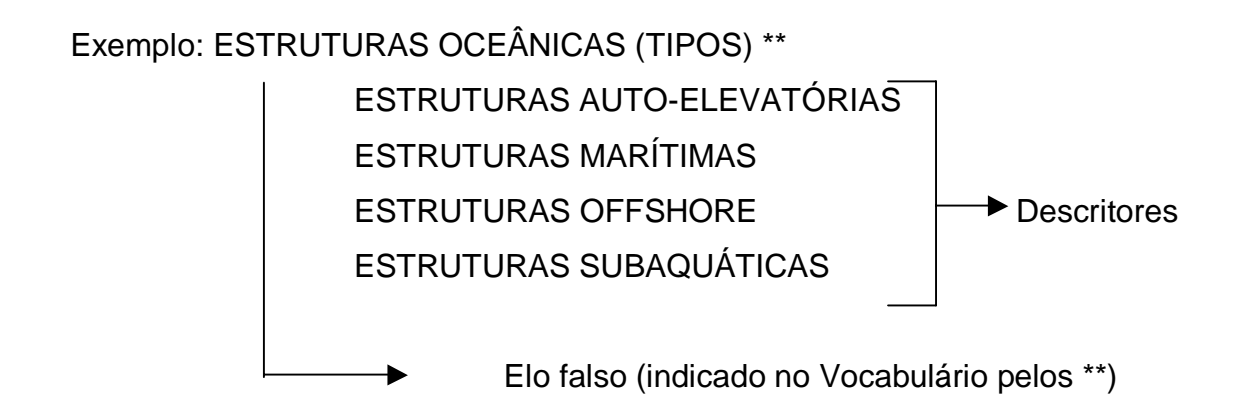

O Vocabulário se apresenta em forma de base de dados denominada SIBIX 650, atualmente na versão1.6.1. Para ser utilizado, as Bibliotecas do SIBi/USP devem instalá-lo nos equipamentos da Unidade. As instruções para instalação estão disponíveis, via internet, no endereço: http://www.sibi.usp.br/jocax.

#### 3.1 ESTRUTURA DO VOCABULÁRIO CONTROLADO USP

O Vocabulário Controlado USP é constituído de Tabela Principal e Outras Tabelas.

#### **3.1.1 Tabela Principal**

A Tabela Principal de Assuntos é constituída por descritores, em ordem alfabética ou hierárquica, que devem ser utilizados para representar o assunto principal abordado pelo documento (Figura 1).

Ao abrir o SIBIX 650, a primeira tela (Figura 1) apresenta os descritores em ordem alfabética. A Tabela Principal de Assuntos, por ser ordenada alfabeticamente, caracteriza-se como índice do Vocabulário Controlado USP.

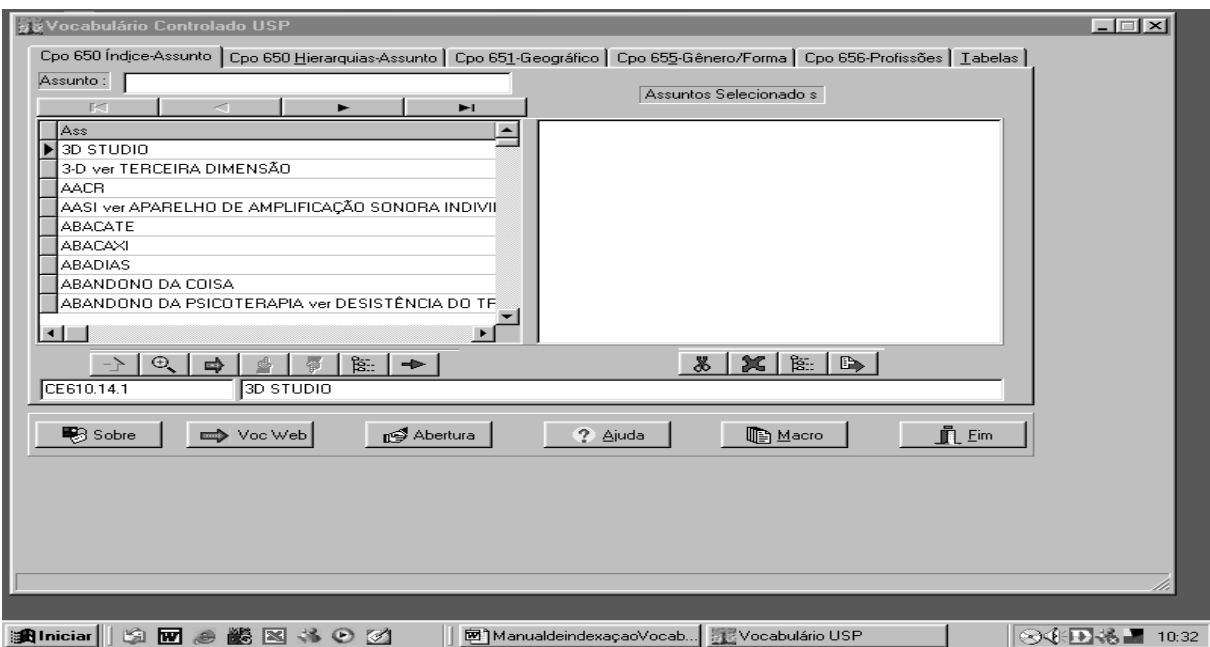

Figura 1 – Tabela Principal de Assuntos – Ordem alfabética

Para ter acesso à Tabela Principal, ordenada hierarquicamente (Macroestrutura), clicar sobre o ícone:

#### **Cpo 650 – Hierarquias - Assunto** (Figura 2)

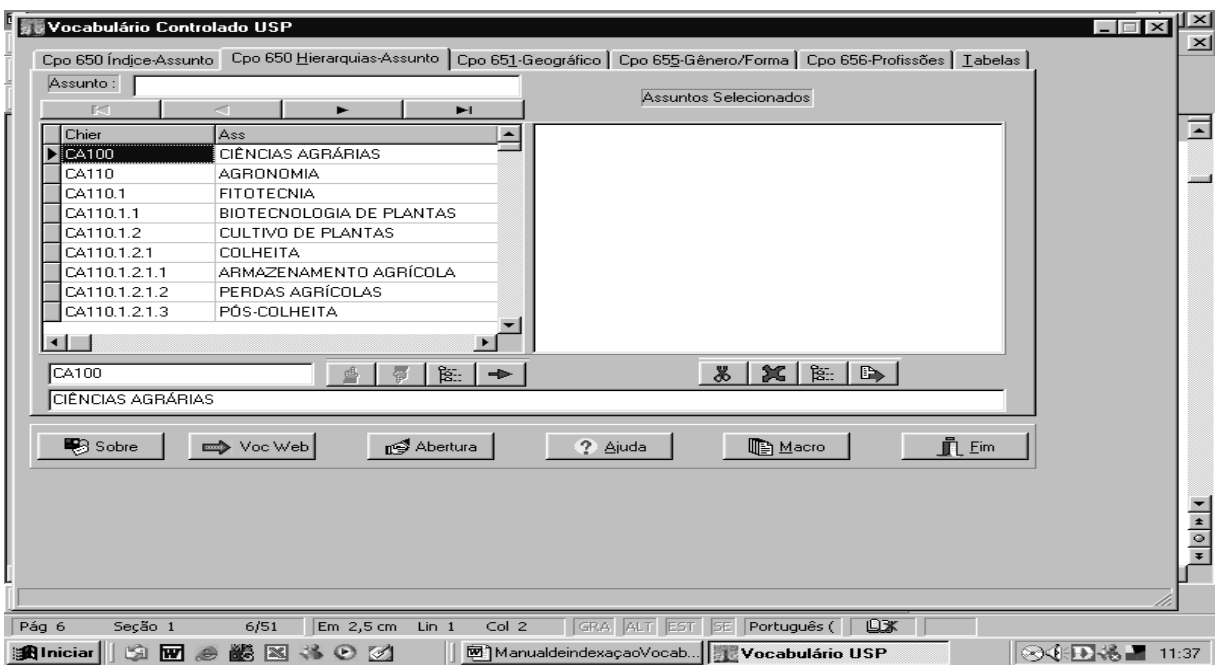

Figura 2 – Tabela Principal de Assuntos – Ordem hierárquica

Para selecionar um descritor, posicionar o cursor sobre o item pretendido e clicar sobre o mesmo. O descritor selecionado deve ser inserido no campo 650 do registro DEDALUS<sup>5</sup>, conforme instruções no item 5.

Tabela Principal – Ordem Hierárquica - Macroestrutura

CA100 CIÊNCIAS AGRÁRIAS CA110 AGRONOMIA CA120 ENGENHARIA DE PESCA CB200 BIOCIÊNCIAS CB210 BIOLOGIA CB220 BOTÂNICA CB230 IMUNOLOGIA CB240 MICROBIOLOGIA CB250 ZOOLOGIA

 5 O Banco DEDALUS utiliza o formato MARC para cadastramento de seus registros bibliográficos e o código AACR2 para a descrição do conteúdo. Os campos MARC de assunto estão detalhados no item 4 Estrutura da Base de Dados MARC – MAchine Readable Cataloging – Formato internacional de intercâmbio de dados bibliográficos

CB300 CIÊNCIAS DA SAÚDE

CB310 EDUCAÇÃO FÍSICA E ESPORTE

CB311 EDUCAÇÃO FÍSICA

CB312 ESPORTES

CB320 ENFERMAGEM

- CB330 MEDICINA
- CB340 NUTRIÇÃO

CB350 ODONTOLOGIA

CB360 PSICOLOGIA

CB370 SAÚDE PÚBLICA

CB380 FARMÁCIA E COSMETOLOGIA

CB381 FARMÁCIA

CB382 COSMETOLOGIA

CB390 FONOAUDIOLOGIA

CB400 MEDICINA VETERINÁRIA E ZOOTECNIA

CB410 MEDICINA VETERINÁRIA

CB420 ZOOTECNIA

CE500 CIÊNCIAS EXATAS

CE510 ASTRONOMIA

CE520 FÍSICA

CE530 GEOCIÊNCIAS

CE540 GEOFÍSICA

CE550 MATEMÁTICA

CE560 QUÍMICA

CE600 CIÊNCIAS EXATAS APLICADAS

CE610 CIÊNCIA DA COMPUTAÇÃO

CE620 ENGENHARIA

CE630 ESTATÍSTICA E PROBABILIDADE

CE631 ESTATÍSTICA

CE632 PROBABILIDADE

CE640 METEOROLOGIA

CH700 CIÊNCIAS HUMANAS

CH710 ADMINISTRAÇÃO, ECONOMIA, ECONOMIA DOMÉSTICA E CONTABILIDADE

- CH711 ADMINISTRAÇÃO
- CH712 ECONOMIA

CH713 ECONOMIA DOMÉSTICA

CH714 CONTABILIDADE

AACR2 – Anglo American Cataloging Rules 2. edição

-

CH720 ARQUEOLOGIA, MITOLOGIA E PRÉ-HISTÓRIA

CH721 ARQUEOLOGIA

CH722 MITOLOGIA

CH723 PRÉ-HISTÓRIA

CH730 ARQUITETURA, PLANEJAMENTO TERRITORIAL URBANO E HABITAÇÃO

CH731 ARQUITETURA

CH732 PLANEJAMENTO TERRITORIAL URBANO

CH733 HABITAÇÃO

CH740 ARTES E COMUNICAÇÕES

CH741 ARTES

CH742 COMUNICAÇÕES

CH750 CIÊNCIA DA INFORMAÇÃO E MUSEOLOGIA

CH751 CIÊNCIA DA INFORMAÇÃO

CH752 MUSEOLOGIA

CH760 DIREITO, FILOSOFIA, RELIGIÃO, CIÊNCIAS SOCIAIS E CIÊNCIA MILITAR

CH761 DIREITO

CH762 FILOSOFIA

CH763 RELIGIÃO

CH764 CIÊNCIAS SOCIAIS

CH765 CIÊNCIA MILITAR

CH770 EDUCAÇÃO, LAZER, RECREAÇÃO

CH771 EDUCAÇÃO

CH772 LAZER E RECREAÇÃO

CH780 HISTÓRIA GERAL, HISTÓRIA DO BRASIL E GEOGRAFIA

CH781 HISTÓRIA GERAL

CH782 HISTÓRIA DO BRASIL

CH783 GEOGRAFIA

CH790 LINGÜÍSTICA, LÍNGUAS, TEORIA LITERÁRIA E LITERATURAS

CH791 LINGÜÍSTICA

CH792 LÍNGUAS

CH793 TEORIA LITERÁRIA

CH794 LITERATURA

Cada item da macroestrutura subdivide-se, hierarquicamente, até o descritor considerado o mais específico em cada área.

#### **3.1.2 Outras Tabelas**

O Vocabulário contém, ainda, outras tabelas:

- Tabela de Qualificadores;
- Tabela Geográfica;
- Tabela de Gênero e Forma;
- Tabela de Profissões.

Algumas tabelas, quando utilizadas isoladamente, devem ter os descritores inseridos em campos específicos, a saber: **Tabela Geográfica** (campo 651), **Tabela de Gênero e Forma** (campo 655), **Tabela de Profissões** (campo 656). O uso dessas outras tabelas é descrito no item 5 – Indexando com o Vocabulário Controlado USP.

#### 3.1.2.1 Tabela de Qualificadores

A Tabela de Qualificadores, organizada em ordem alfabética, reúne termos gerais a serem utilizados em conjunto com os descritores da Tabela Principal de Assuntos, de modo a especificar e delimitar melhor um determinado assunto, quando o mesmo não existir como descritor principal (Figura 3). Entretanto, recomenda-se o uso racional do número de Qualificadores.

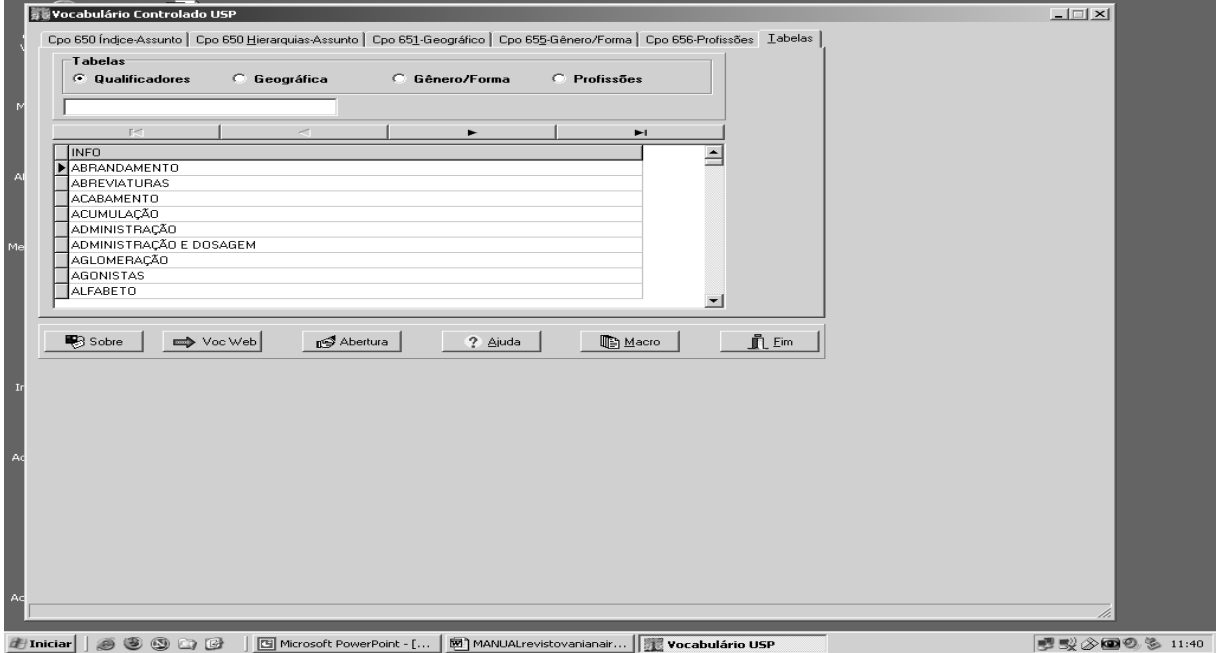

Figura 3 – Tabela de Qualificadores

#### 3.1.2.2 Tabela de Gênero e Forma

A Tabela de Gênero e Forma do SIBIX 650, cujos termos devem ser inseridos no campo 655 do registro DEDALUS, foi criada pelo SBD/ECA para indexar seu acervo de imagens em movimento. O Vocabulário Controlado USP incorporou esta Tabela para indexar imagens em movimento e outros tipos de materiais, podendo ser ampliada de acordo com as necessidades dos usuários do Sistema.

**Importante:** Atualmente, esta tabela contém termos que designam gêneros cinematográficos – como suspense e comédia - e termos que identificam a forma artística da obra original: ópera, telenovela, vídeo-arte e outros. As noções de forma e gênero são mais facilmente compreendidas quando associadas a casos concretos. Uma gravação em vídeo da **ópera** Carmen é uma obra totalmente diferente do **filme** Carmen, de Carlos Saura, que é uma adaptação para o cinema da mesma ópera. Nesse exemplo, de maneira muito simplificada, pode-se dizer que a forma indica o que o *documento é –* filme ou ópera. Os termos presentes na tabela são praticamente todos gêneros cinematográficos. Além dos gêneros clássicos – western, musical, filme de gangster, film noir, suspense, terror ou comédia - há termos como **animação**, **adaptação (ópera)** ou **curta-metragem e** termos bastante abrangentes, como **ficção** e **documentário**, ao lado de outros mais específicos, como **chanchada** e **videoclipe** (Figura 4).

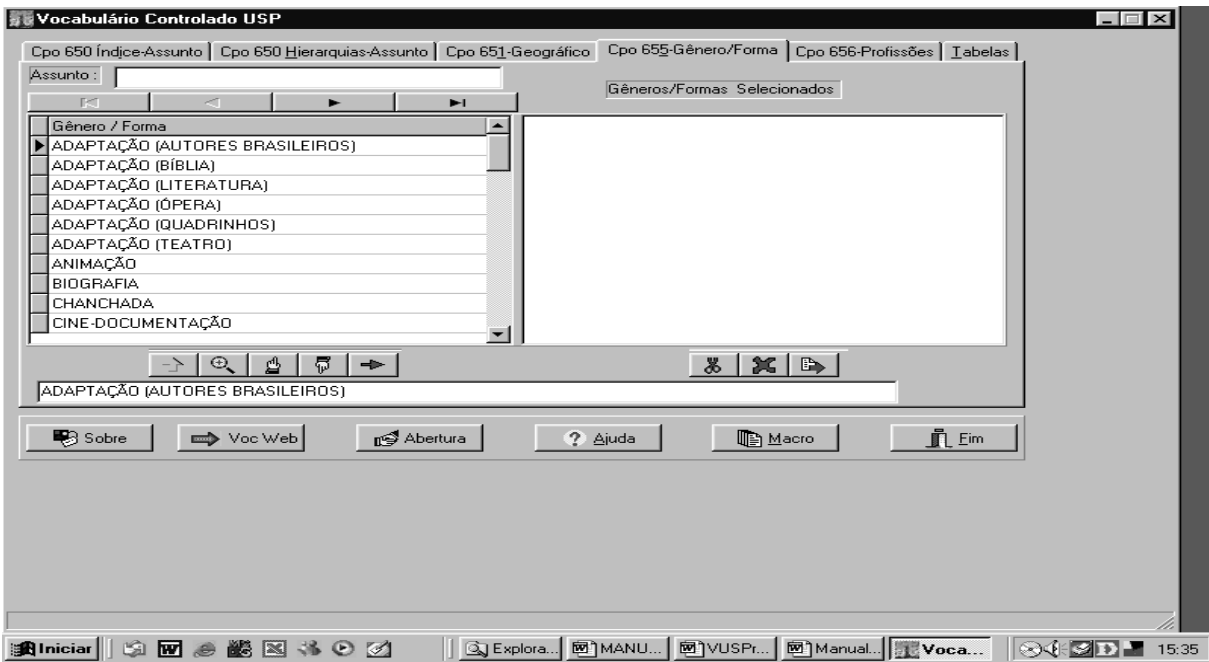

Figura 4 - Tabela de Gênero e Forma

Para exemplos de uso desta tabela, ver item **4.2.3 Campo 655: Gênero e Forma**.

#### 3.1.2.3 Tabela Geográfica

A Tabela Geográfica tanto pode ser utilizada como qualificador do descritor principal, no Campo 650, como ter seus termos utilizados como descritores, no Campo 651, quando o local geográfico for o assunto principal do documento (Figura 5).

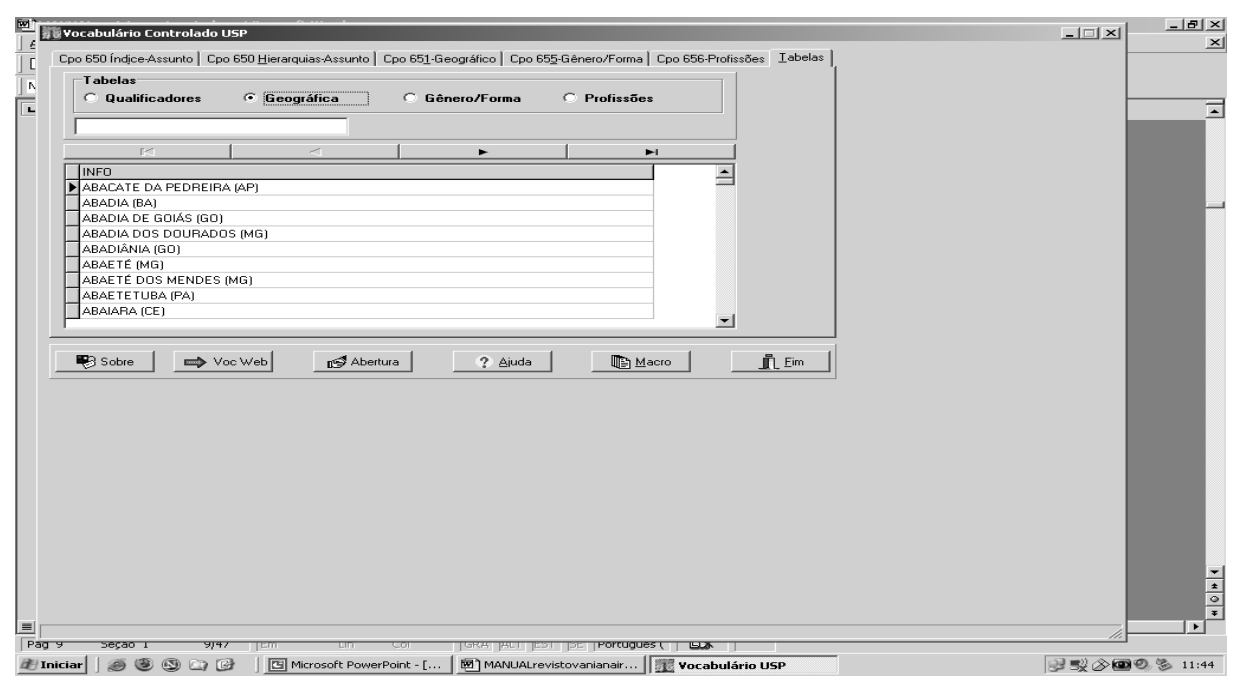

Figura 5 - Tabela Geográfica

#### 3.1.2.4 Tabela de Profissões

A Tabela de Profissões (Figura 6) refere-se a profissões propriamente ditas e, também, a ocupações. Deve ser utilizada para o Campo 656 quando a profissão em questão for o assunto principal do documento. Nada impede que outro assunto seja também inserido no campo 650.

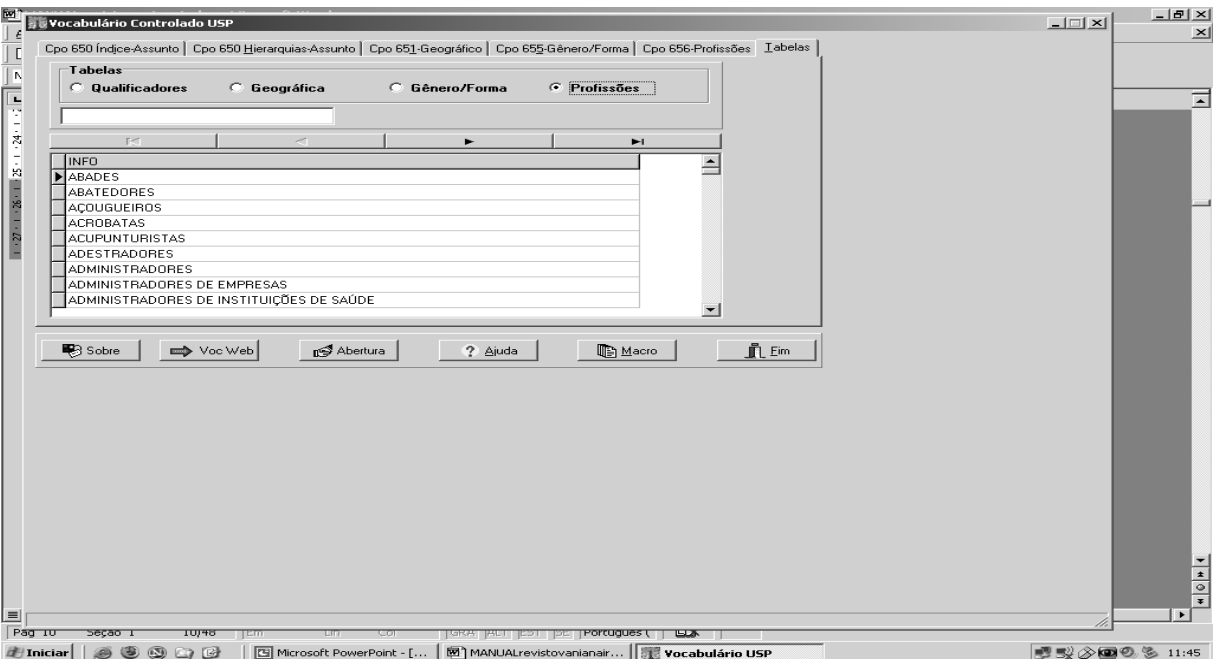

Figura 6 – Tabela de Profissões

### **4 ESTRUTURA DA BASE DE DADOS**

#### 4.1 O FORMATO MARC

O Banco DEDALUS do Sistema Integrado de Bibliotecas da USP – SIBi/USP adota o formato MARC para armazenagem dos dados, sendo a descrição dos conteúdos estabelecida pelas regras do código AACR2 – Anglo-American Cataloging Rules.

O formato MARC (MAchine Readable Cataloging) foi desenvolvido pela Library of Congress (LC) dos Estados Unidos, na década de 60, como padrão para catalogação de registros bibliográficos em sistemas informatizados.

A versão mais recente desse formato é o MARC 21, utilizado pela maioria dos sistemas bibliográficos, permitindo o intercâmbio e o compartilhamento de registros em âmbito internacional.

Os dados dos registros bibliográficos no formato MARC são organizados em **campos**, cada um identificado por uma etiqueta de 3 caracteres numéricos. Há campos de gerenciamento do registro e campos específicos referentes às áreas da

informação bibliográfica.

Exemplo: o campo 100 é usado para a entrada principal de nome pessoal do registro (autoria).

Logo após a etiqueta indicativa do número do campo, aparecem os **indicadores** e os **subcampos**. Os **indicadores** são 2 caracteres, geralmente numéricos, tendo cada posição um significado, dependendo do campo. Em alguns campos, somente a 1ª ou a 2ª posição é usada; em outros, são usadas ambas as posições; e, em alguns campos, como o 020 e o 300, nenhum indicador é usado.

Quando um indicador não é usado, ele é considerado "indefinido", sendo usado o símbolo: **"#"** para indicá-lo.

Cada campo é dividido em **subcampos**, identificados pelo símbolo "**\$**", seguido de uma letra minúscula ou um caractere numérico. Cada subcampo é usado para registro de uma parte da informação da área à qual o campo se refere.

Exemplo: o campo **245** se refere aos dados do título; o subcampo **\$a** é do título propriamente dito; o subcampo **\$b** é do subtítulo ou outras informações sobre o título; o **\$c** é da indicação de responsabilidade.

#### 245 14 \$a The emperor's new clothes

\$c adapted from Hans Christian Andersen and illustrated by Janet Stevens

Os campos 001 a 008 não possuem indicadores nem subcampos.

#### **Resumo dos campos MARC mais usados:**

- 001 Número de controle do sistema (No DEDALUS: SYSNO)
- 008 Dados de tamanho fixo
- 010 Número de controle da LC
- 020 ISBN Número Internacional Normalizado de Livros
- 022 ISSN Número Internacional Normalizado para Seriados
- 040 Fonte da catalogação
- 041 Código de idioma
- 044 Código de país
- 049 Código da biblioteca no OCLC
- 100 Entrada principal Nome pessoal
- 110 Entrada principal Nome corporativo
- 111 Entrada principal Nome de evento
- 130 Entrada principal Título uniforme
- 245 Título principal
- 246 Forma variante do título
- 250 Edição
- 260 Imprenta
- 300 Descrição física
- 490 Série
- 500 Nota geral
- 600 Assunto Nome pessoal
- 610 Assunto Nome corporativo
- 650 Assunto Termo tópico
- 651 Assunto Nome geográfico
- 655 Assunto Gênero/Forma
- 656 Assunto Profissão
- 700 Entrada secundária Nome pessoal
- 710 Entrada secundária Nome corporativo
- 711 Entrada secundária Nome de evento
- 730 Entrada secundária Título uniforme
- 800 Entrada secundária de série Nome pessoal
- 810 Entrada secundária de série Nome corporativo
- 856 Localização eletrônica (No DEDALUS é usado também o campo EXT)

\_\_\_\_\_\_\_\_\_\_\_\_\_\_\_\_\_\_\_\_\_\_\_\_\_\_\_\_\_\_\_\_\_\_\_\_\_\_\_\_\_\_\_\_\_\_\_\_\_\_\_\_\_\_\_\_\_\_\_\_\_\_\_\_\_\_\_\_

9XX – Campos reservados para uso local

O formato MARC original, da LC, pode ser encontrado na Web: http://www.loc.gov/marc/bibliographic.

A documentação referente ao formato MARC, adotado para o Banco DEDALUS, encontra-se disponível para consulta no endereço: http://www.sibi.usp.br/areatecnica.

#### 4.2 CAMPOS PARA INDEXAÇÃO DE ASSUNTOS DO SIBIX 650

No formato MARC, os campos da área 6XX são indicados para a indexação de assuntos. Nos registros do DEDALUS, o Vocabulário USP será utilizado para preencher apenas os quatro campos: 650, 651, 655 e 656.

A forma de preenchimento dos campos mencionados é descrita no item 5 - Indexando com o Vocabulário Controlado USP.

#### **4.2.1 Campo 650: Assunto Principal**

Utilizado para indicação do assunto principal do documento, preenchendo o campo 650 da planilha MARC. Exemplos:

*Terapia celular*  campo 650-7 \$\$a CÉLULAS-TRONCO \$\$2 larpcal campo 650-7 \$\$a DOENÇAS DEGENERATIVAS \$\$2 larpcal

*Mapa geológico do Estado da Bahia*  campo 650-7 \$\$a MAPA GEOLÓGICO \$\$z BAHIA \$\$2 larpcal

*Carta geomorfológica de São Pedro*  campo 650-7 \$\$a MAPA GEOMORFOLÓGICO \$\$z SÃO PEDRO (SP) \$\$2 larpcal

**NOTA:** Quanto ao uso de Medicamentos e Elementos químicos

### *O uso da Imipramina no tratamento da Depressão*  Campo 650-7 \$\$a ANTIDEPRESSIVOS \$\$2 larpcal

Neste caso, em que aparece o nome oficial do fármaco específico (Imipramina), deve-se indexá-lo segundo a classe terapêutica a que pertence este fármaco, no caso ANTIDEPRESSIVOS.

Da mesma forma, no caso de derivados de elementos químicos, deve-se indexar pelo nome do elemento químico, como por exemplo:

*Efeito da aplicação do fluoreto de sódio*  Campo 650-7 \$\$a FLUORETO \$\$2 larpcal

#### **4.2.2 Campo 651: Assunto Geográfico**

Utilizado para indicação do local geográfico como assunto principal do documento. Exemplo:

*História de Sorocaba* Campo 651-7 \$\$a SOROCABA (SP) (HISTÓRIA) \$\$2 larpcal

Neste caso, utiliza-se o campo 651 para o assunto geográfico, porque este é o assunto principal do documento.

*A febre amarela no Rio de Janeiro.*  Campo 650 -7 \$\$a FEBRE AMARELA \$\$z RIO DE JANEIRO\$\$2 larpcal

No exemplo acima, o assunto principal é FEBRE AMARELA, sendo o local geográfico apenas um complemento do assunto principal, e deve ser inserido no subcampo apropriado.

**IMPORTANTE:** a utilização errônea do assunto geográfico acarreta alta revocação e baixa especificidade na recuperação.

#### **4.2.3 Campo 655: Gênero e Forma**

Utilizado para indicação do gênero ou da forma como assunto principal do documento.

Para maiores esclarecimentos sobre a Tabela de Gênero e Forma, consultar o ítem 3.1.2.2 deste Manual. Exemplos:

*Hiroshima, mon amour*

campo 300 \$\$a 1 videocassete (91 min) \$\$b p&b \$\$c VHS/NTSC campo 650-7 \$\$a CASAIS \$\$2 larpcal campo 650-7 \$\$a GUERRA MUNDIAL \$\$y 1939-1945 \$\$2 larpcal campo 656-7 \$\$a ATRIZES \$\$2 larpcal campo 655-7 \$\$a FILME \$\$2 larpcal campo 655-7 \$\$a FICÇÃO \$\$2 larpcal *The Lady of Shangai* campo 300 \$\$a 1 DVD (87 min) \$\$b p&b \$\$c NTSC campo 650-7 \$\$a EMBARCAÇÕES \$\$2 larpcal campo 650-7 \$\$a ASSASSINOS \$\$2 larpcal campo 655-7 \$\$a FILME \$\$2 larpcal campo 655-7 \$\$a FICÇÃO \$\$2 larpcal campo 655-7 \$\$a FILM NOIR \$\$2 larpcal

*A Semana de 22* campo 300 \$\$a 1 rolo (14 min) \$\$b som óptico \$\$c 35 mm campo 650-7 \$\$a MODERNISMO (ARTE) \$\$2 larpcal campo 655-7 \$\$a FILME \$\$2 larpcal campo 655-7 \$\$a DOCUMENTÁRIO \$\$2 larpcal campo 655-7 \$\$a CURTA-METRAGEM \$\$2 larpcal

**NOTA:** A forma artística não pode ser confundida com *suporte físico*. Na tabela de gênero e forma – campo 655 - o termo *filme* refere-se a uma obra intelectual que pode se apresentar em qualquer suporte: vídeo, DVD ou filme em película. A informação sobre o suporte deve ser registrada no campo Descrição Física (300). Como a lista não é hierárquica, devem ser usados tantos termos quanto forem necessários e aplicáveis ao documento indexado. Pode-se, se necessário, atribuir mais de um gênero a um mesmo filme, mas não é obrigatório atribuir gênero a todo e qualquer filme. Em casos em que não é possível identificar o gênero, ou se a obra simplesmente não se enquadra em gênero algum, indexar apenas pela forma e com o termo Ficção, como citado no primeiro exemplo: *Hiroshima, mon amour.*

#### **4.2.4 Campo 656: Profissões**

Utilizado para indicação da profissão como assunto principal. Exemplos:

*Minha profissão: algumas palavras*  campo 656-7 \$\$a VETERINÁRIOS \$\$2 larpcal

*Engineers of dreams: great bridge builders and the spanning of America*  campo 650-7 \$\$a PONTES (PROJETO E CONSTRUÇÃO) \$\$2 larpcal campo 656-7 \$\$a ENGENHEIROS \$\$2 larpcal

#### **4.2.5 Qualificadores**

Utilizado para especificar ou delimitar melhor o assunto principal. São inseridos em complementação a quaisquer dos campos: 650, 651 ou 656. Exemplos:

*Ecologia profunda ou ambientalismo superficial: o conceito de ecologia e a questão ambiental junto aos estudantes*  campo 650-7 \$\$a ECOLOGIA (ESTUDO E ENSINO) \$\$2 larpcal campo 650-7 \$\$a EDUCAÇÃO AMBIENTAL \$\$2 larpcal

#### *Simpósio de Geologia do Nordeste*

campo 650-7 \$\$a GEOLOGIA (CONGRESSOS) \$\$z BRASIL; NORDESTE \$\$2 larpcal

*A inquisição em Portugal e no Brasil (século XVI): subsídios para sua história: índice onomástico*  Campo 650-7 \$\$a INQUISIÇÃO (FONTES) \$\$y SÉCULO 16 \$\$z PORTUGAL; BRASIL \$\$2 larpcal

Neste caso, o assunto principal é INQUISIÇÃO, sendo complementos do assunto principal: FONTES (qualificador), SÉCULO 16 (a digitar no campo **data** do SIBIX 650) e PORTUGAL e BRASIL (tabela geográfica), os quais devem ser inseridos nos subcampos apropriados.

#### 4.3 OUTROS CAMPOS RELACIONADOS A ASSUNTOS PARA O DEDALUS

Além dos campos 650, 651, 655 e 656, o Banco DEDALUS dispõe dos seguintes campos relacionados a Assuntos, previstos pelo formato MARC, a serem preenchidos, se necessário, mas independentemente do Vocabulário USP.

#### **4.3.1 Campo 600**

Utilizado para obras que tratam de pessoas como assunto. O nome pessoal deve ser indicado na forma padronizada; para isso, consultar o índice de autoridades do Banco DEDALUS ou da Library of Congress.

O roteiro para Busca no índice de autoridades do DEDALUS está disponível para consulta na Área Técnica da SIBiNet: http://www.sibi.usp.br/areatecnica.

A base de autoridades da LC pode ser consultada no endereço: http://authorities.loc.gov.

Exemplos:

*Biografia de Machado de Assis* Campo 600 17 \$\$a Assis, Machado de \$\$d 1839-1908 \$\$2 larpcal Campo 650 -7 \$\$a BIOGRAFIAS \$\$2 larpcal

*A reta artística de Clarice Lispector*

Campo 600 17 \$\$a Lispector, Clarice \$\$d 1925-1977 \$\$2 larpcal Campo 650 -7 \$\$a LITERATURA BRASILEIRA (CRÍTICA E INTERPRETAÇÃO) \$\$2 larpcal

#### **4.3.2 Campo 610**

Utilizado para obras sobre instituições. O nome da instituição deve ser indicado na forma padronizada; para isso, consultar o índice de autoridades do Banco DEDALUS ou da Library of Congress.

O roteiro para Busca no índice de autoridades do DEDALUS está disponível para consulta na Área Técnica da SIBiNet: http://www.sibi.usp.br/areatecnica.

A base de autoridades da LC pode ser consultada no endereço: http://authorities.loc.gov.

Exemplos:

#### *FAU 30 anos*

- Campo 610 27 \$\$a Universidade de São Paulo \$\$b Faculdade de Arquitetura e Urbanismo \$\$2 larpcal
- Campo 650 -7 \$\$a ARQUITETURA (EDUCAÇÃO; HISTÓRIA) \$\$z SÃO PAULO \$\$2 larpcal

\_\_\_\_\_\_\_\_\_\_\_\_\_\_\_\_\_\_\_\_\_\_\_\_\_\_\_\_\_\_\_\_\_\_\_\_\_\_\_\_\_\_\_\_\_\_\_\_\_\_\_\_\_\_\_\_\_\_\_\_\_\_\_\_\_\_\_\_

*Acesso das mulheres ao ensino superior na USP* Campo 610 27 \$\$a Universidade de São Paulo \$\$2 larpcal Campo 650 -7 \$\$a ENSINO SUPERIOR \$\$z SÃO PAULO \$\$2 larpcal

#### Campo 650 -7 \$\$a MULHERES \$\$2 larpcal

*Um banquete de cores e formas exóticas* 

Campo 610 27 \$\$a Parque Nacional da Chapada dos Veadeiros (Brasil) \$\$2 larpcal Campo 650 -7 \$\$a PARQUES NACIONAIS \$\$z ALTO PARAISO DE GOIÁS (GO) \$\$2 larpcal

Neste último exemplo, não se deve utilizar o campo 651 para indicação de nome geográfico, pois ele já se encontra indicado como qualificador no subcampo apropriado **(\$\$z**), do campo 650.

#### **4.3.3 Campo 611**

Utilizado para obras sobre eventos. O nome deve ser indicado na forma padronizada; para isso, consultar o índice de autoridades do Banco DEDALUS ou da Library of Congress.

O roteiro para Busca no índice de autoridades do DEDALUS está disponível para consulta na Área Técnica da SIBiNet: http://www.sibi.usp.br/areatecnica.

A base de autoridades da LC pode ser consultada no endereço: http://authorities.loc.gov.

Exemplo:

*Jogos Olímpicos de Los Angeles* Campo 611 27 \$\$a Jogos Olímpicos \$\$n (23. \$\$d 1984 \$\$c Los Angeles, Calif.) \$\$2 larpcal Campo 650 -7 \$\$a JOGOS OLÍMPICOS \$\$2 larpcal

#### **4.3.4 Campo 630**

Utilizado para títulos uniformes como assunto. O nome deve ser indicado na forma padronizada; para isso, consultar o índice de autoridades do Banco DEDALUS ou da Library of Congress.

O roteiro para Busca no índice de autoridades do DEDALUS está disponível para consulta na Área Técnica da SIBiNet: http://www.sibi.usp.br/areatecnica .

A base de autoridades da LC pode ser consultada no endereço: http://authorities.loc.gov.

Exemplo:

*Os manuscritos bíblicos* Campo 630 -7 \$\$a Bíblia \$\$k Manuscritos \$\$2 larpcal Campo 650 -7 \$\$a RELIGIÃO \$\$2 larpcal

#### **5 INDEXANDO COM O VOCABULÁRIO CONTROLADO USP**

O uso do Vocabulário Controlado da USP para indexação dos registros do Banco DEDALUS requer a instalação do SIBIX 650 nos equipamentos da biblioteca. O indexador deverá manter abertos o programa de catalogação no Banco DEDALUS e o SIBIX 650, simultaneamente. Dessa forma, poderá "navegar" por ambos os programas com facilidade de importação do termo selecionado no SIBIX 650 para o registro DEDALUS ou o acesso ao índice de assunto DEDALUS a partir do SIBIX 650.

Após a análise do documento e determinação de seu assunto, deve-se consultar a lista alfabética, a lista hierárquica de assuntos e as outras tabelas existentes no Vocabulário, se necessário.

\_\_\_\_\_\_\_\_\_\_\_\_\_\_\_\_\_\_\_\_\_\_\_\_\_\_\_\_\_\_\_\_\_\_\_\_\_\_\_\_\_\_\_\_\_\_\_\_\_\_\_\_\_\_\_\_\_\_\_\_\_\_\_\_\_\_\_\_

Para facilitar o uso do SIBIX 650 existem os recursos descritos a seguir:

## - **Acha Primeiro**

Este recurso funciona da seguinte maneira: ao digitar um assunto no campo de busca e clicar sobre o ícone o cursor se posiciona no primeiro registro com a palavra pedida, esteja ela em qualquer posição. Assim, ao digitar PERCEPÇÃO $^6$  e clicar sobre a flecha, o programa encontra a palavra PERCEPÇÃO, no primeiro descritor em que ela aparece, no caso a remissiva ACIDEZ (PALADAR) ver PERCEPÇÃO DO PALADAR, conforme a Figura 7.

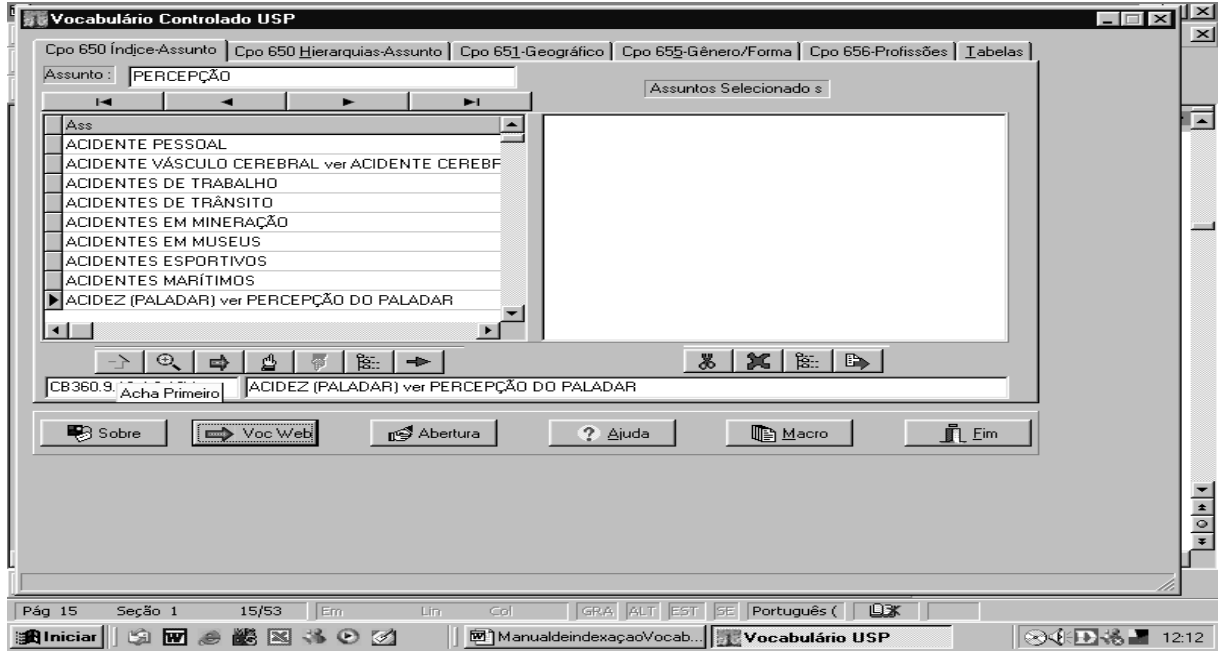

Figura 7 – Acha Primeiro

 6 A digitação de palavras para busca deve incluir os sinais gráficos (acentuação, cedilha, etc.)

# - **Pesquisa o Próximo**

Utilizado para continuar procurando descritores que incluam a palavra PERCEPÇÃO, clicando-se sobre o ícone. Assim, o cursor se posiciona no próximo descritor com a palavra PERCEPÇÃO, no caso, a remissiva AMARGOR ver PERCEPÇÃO DO PALADAR, conforme a Figura 8.

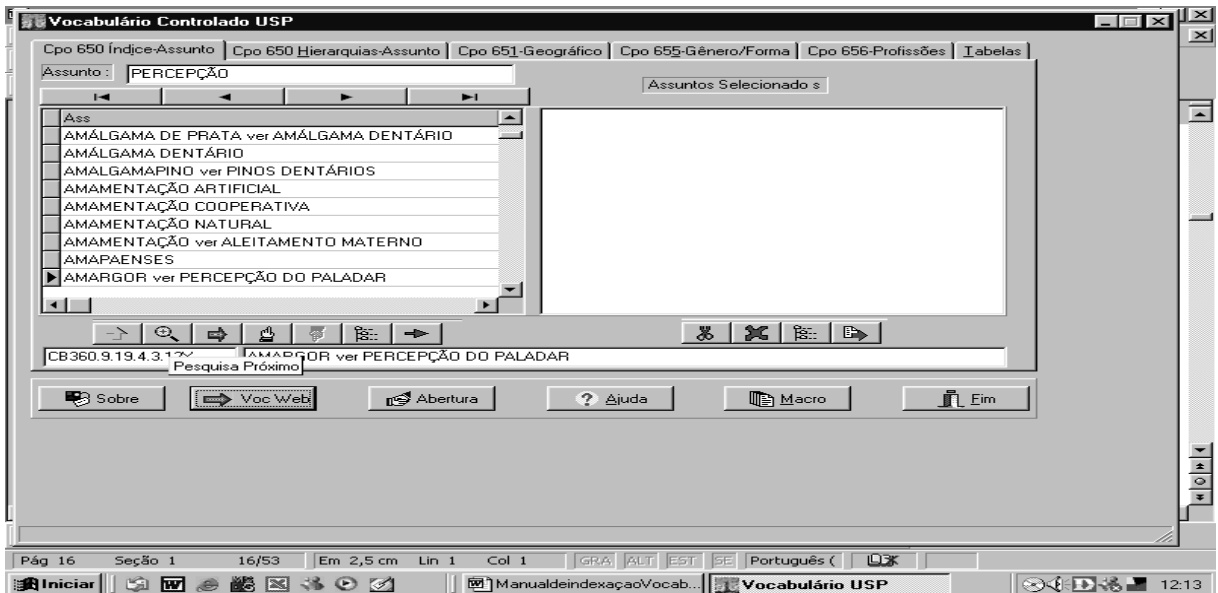

Figura 8 – Pesquisa o Próximo

Pode-se continuar clicando sobre a lupa até encontrar o descritor mais adequado ao documento.

### - **Remete ao Termo Adotado**

Utilizado quando o cursor está em uma remissiva, como na Figura 9, e se quer obter o descritor adotado pelo Vocabulário, conforme figura 10.

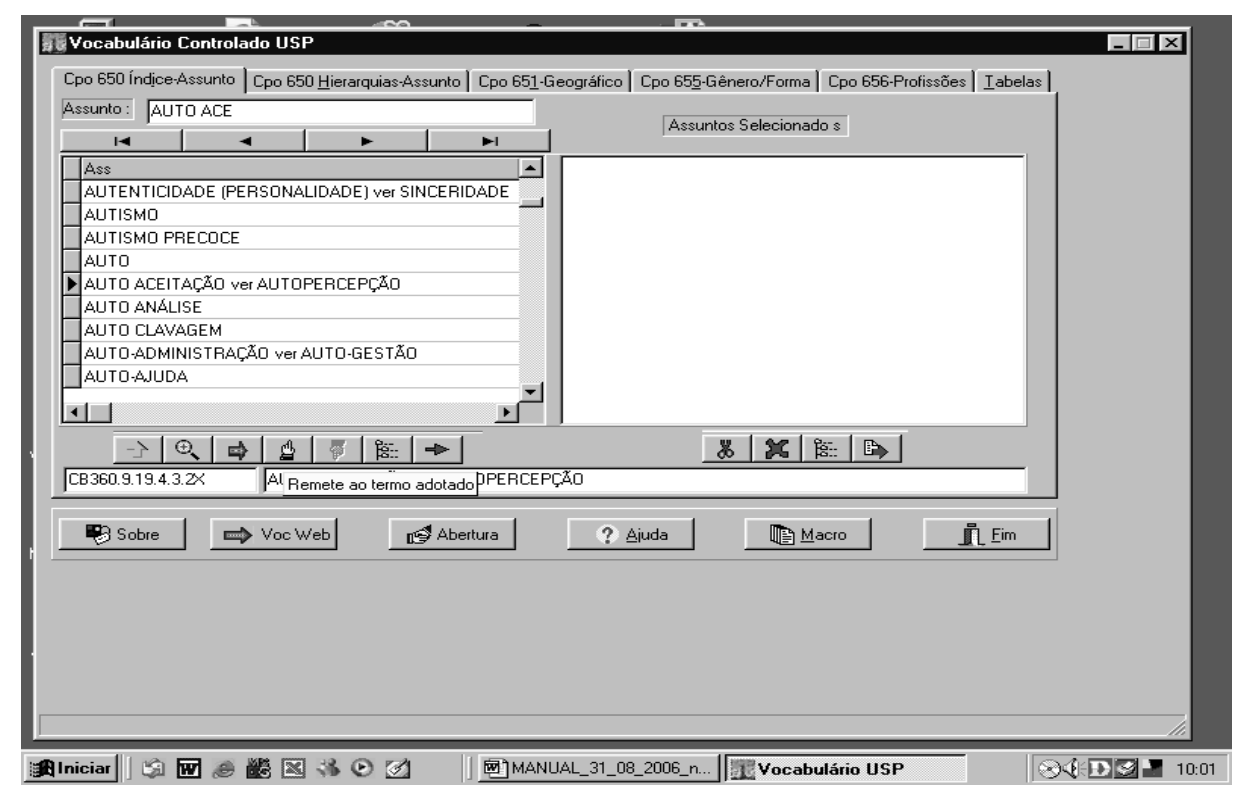

Figura 9 - Remete ao Termo Adotado

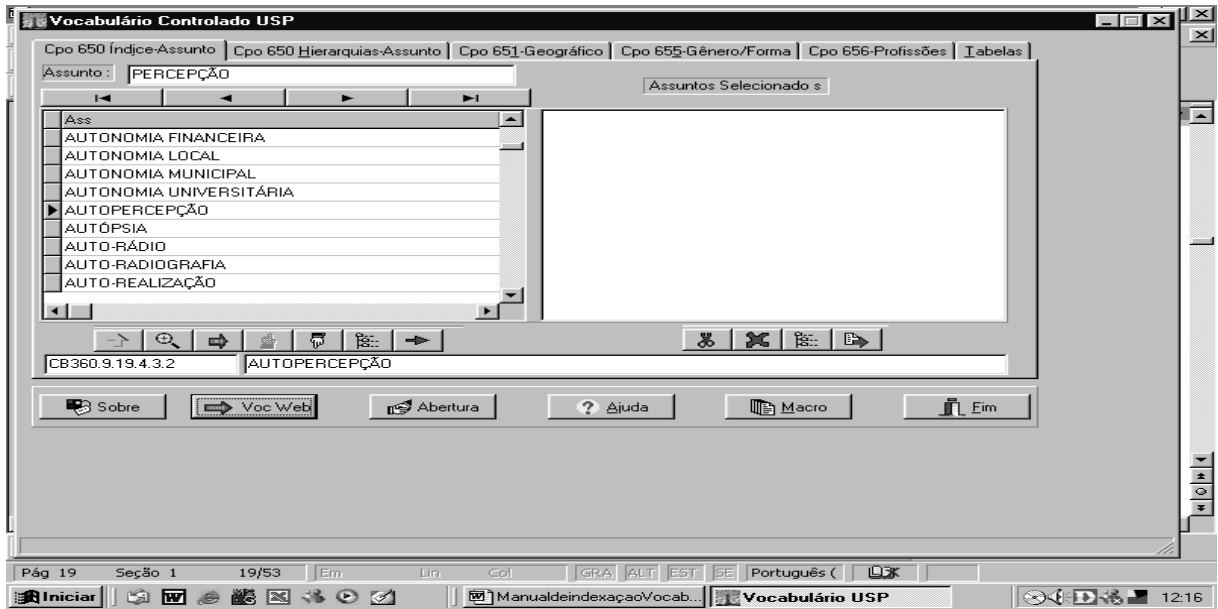

Figura 10 – Descritor Adotado

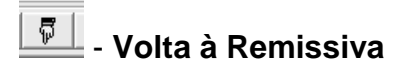

Utilizado para voltar à remissiva, conforme a Figura 11.

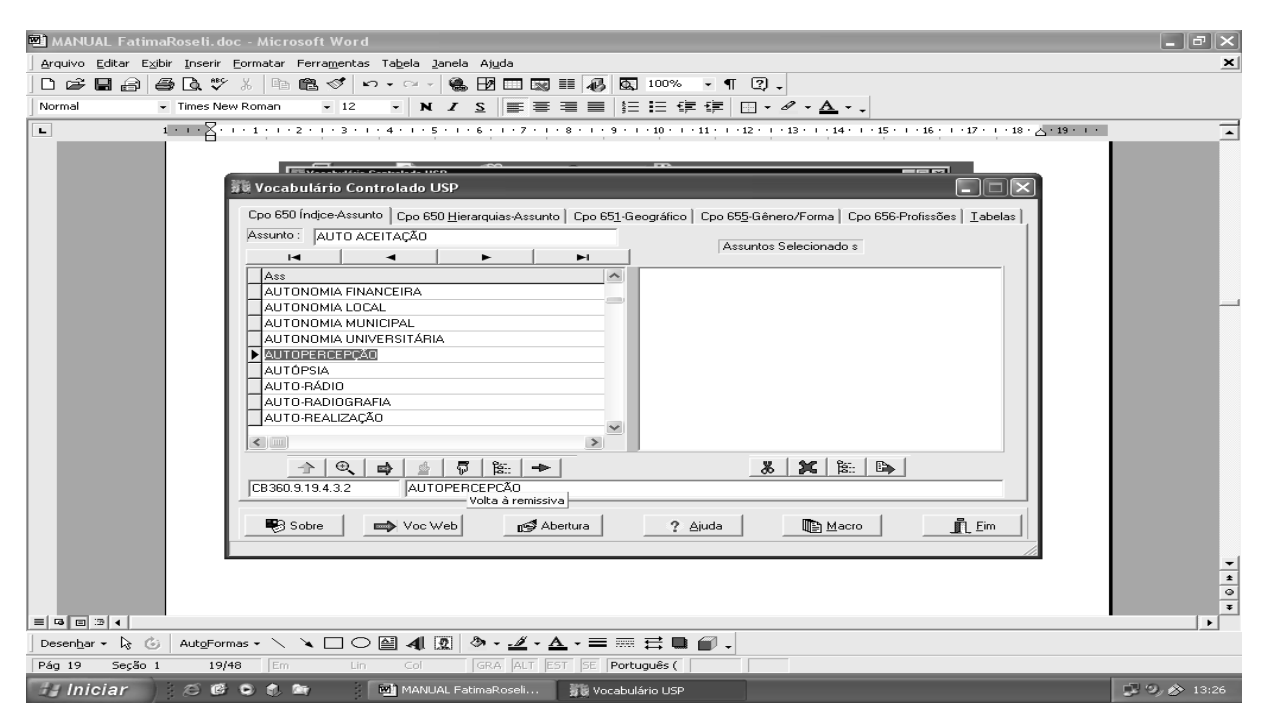

Figura 11 – Volta à Remissiva

## - **DEDALUS**

Utilizado para efetivar a busca no Banco DEDALUS. Posicionar o cursor sobre o descritor adotado, no caso, AUTOPERCEPÇÃO, e clicar sobre o ícone, conforme Figura 12.

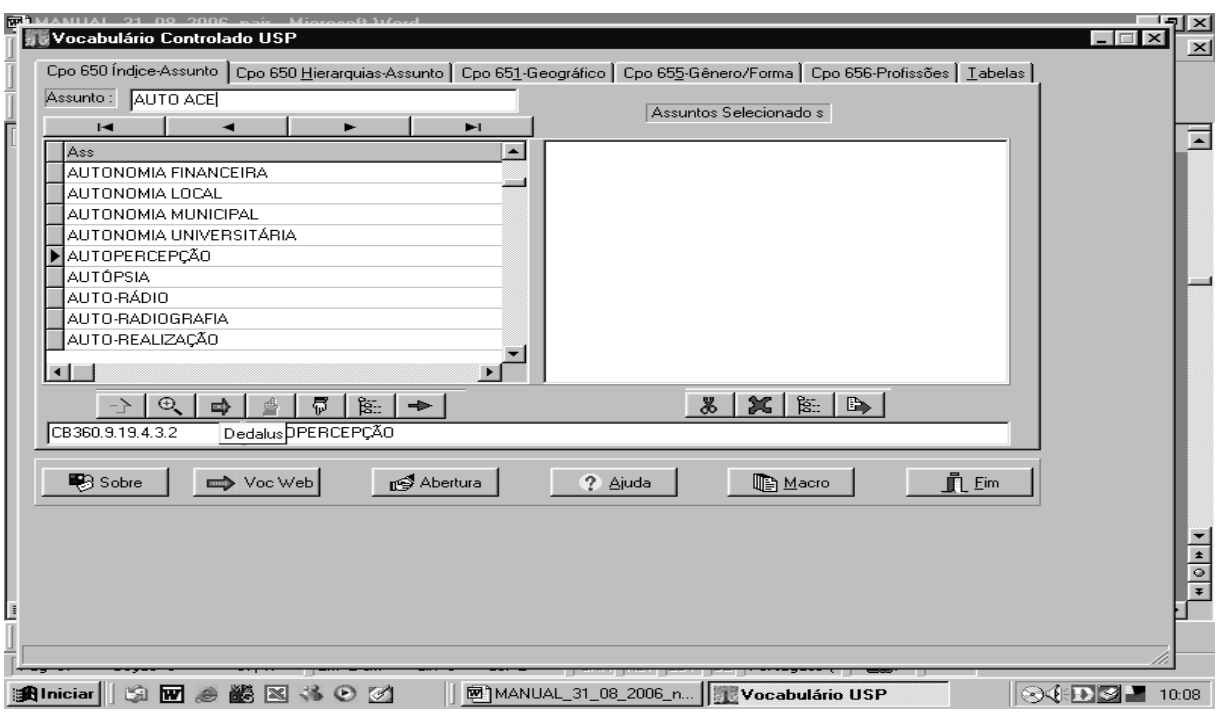

Figura 12 – Busca no Banco Dedalus

A Figura 13 ilustra o resultado da busca na tela no Banco DEDALUS.

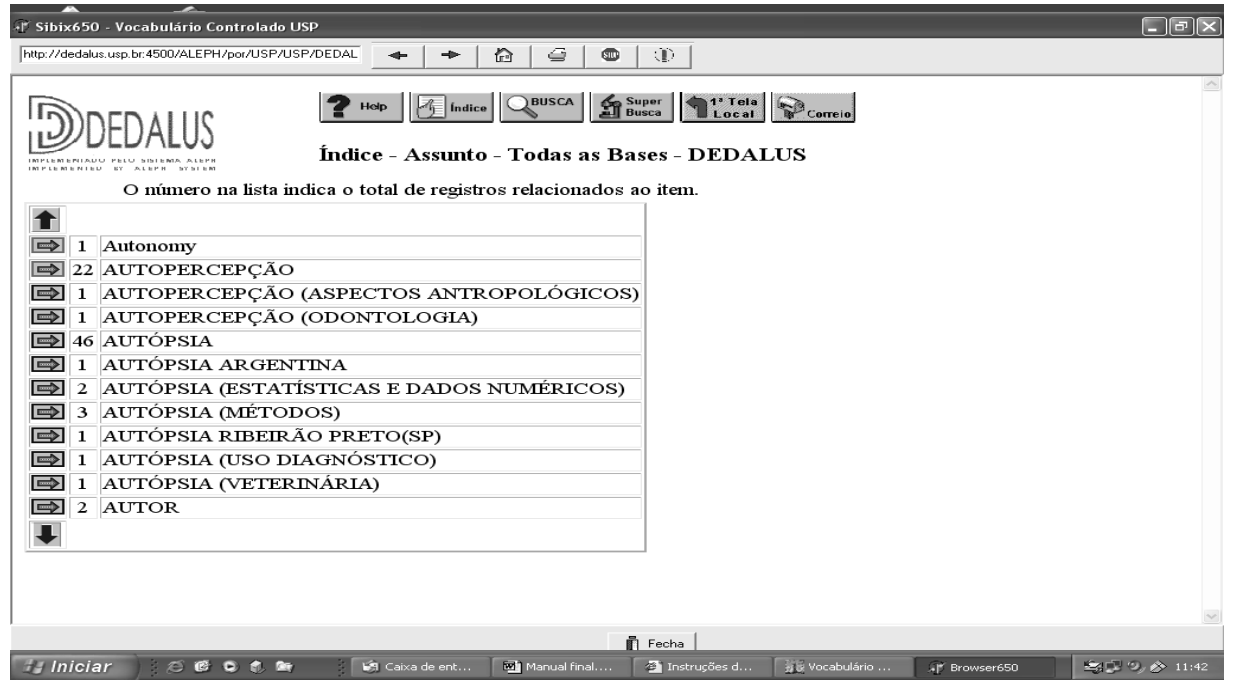

Figura 13 - Resultado no DEDALUS

#### $\lceil \frac{6}{16} \rceil$ - **Seleciona Hierarquia de Assuntos**

Utilizado para verificar a hierarquia a que pertence o descritor selecionado,

conforme Figura 14.

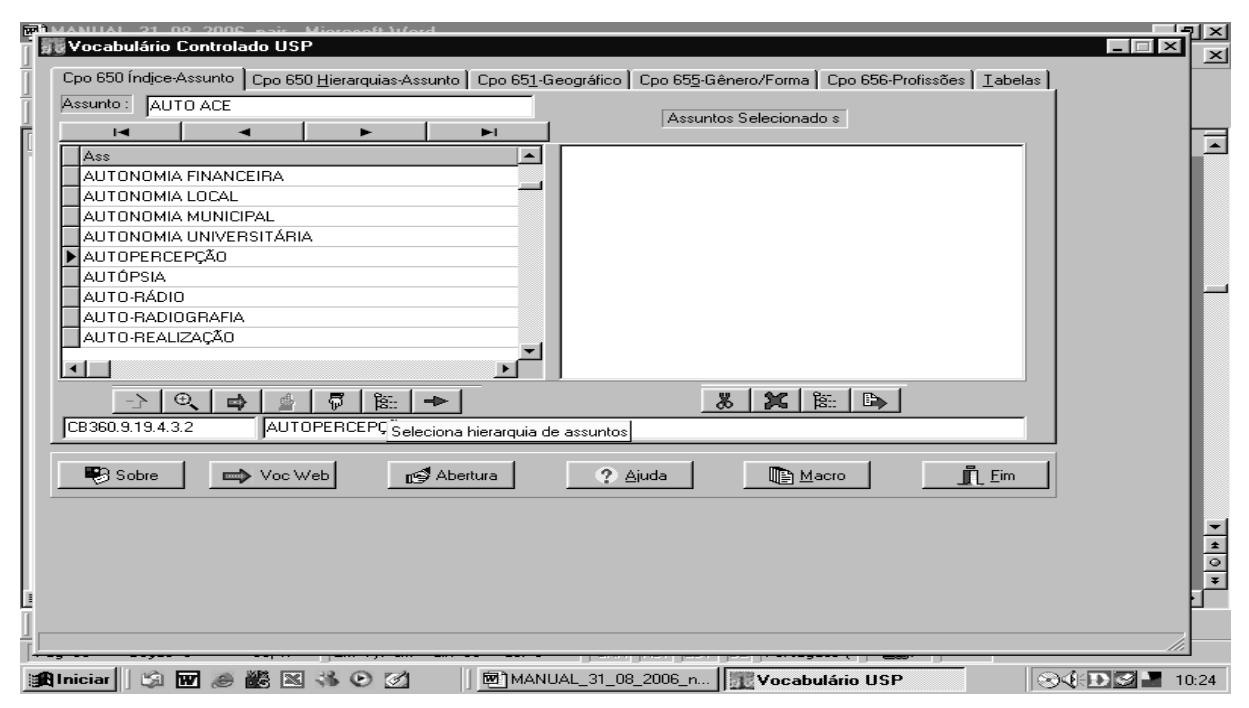

Figura 14 - Seleciona Hierarquia de Assuntos

#### A Figura 15 ilustra o resultado.

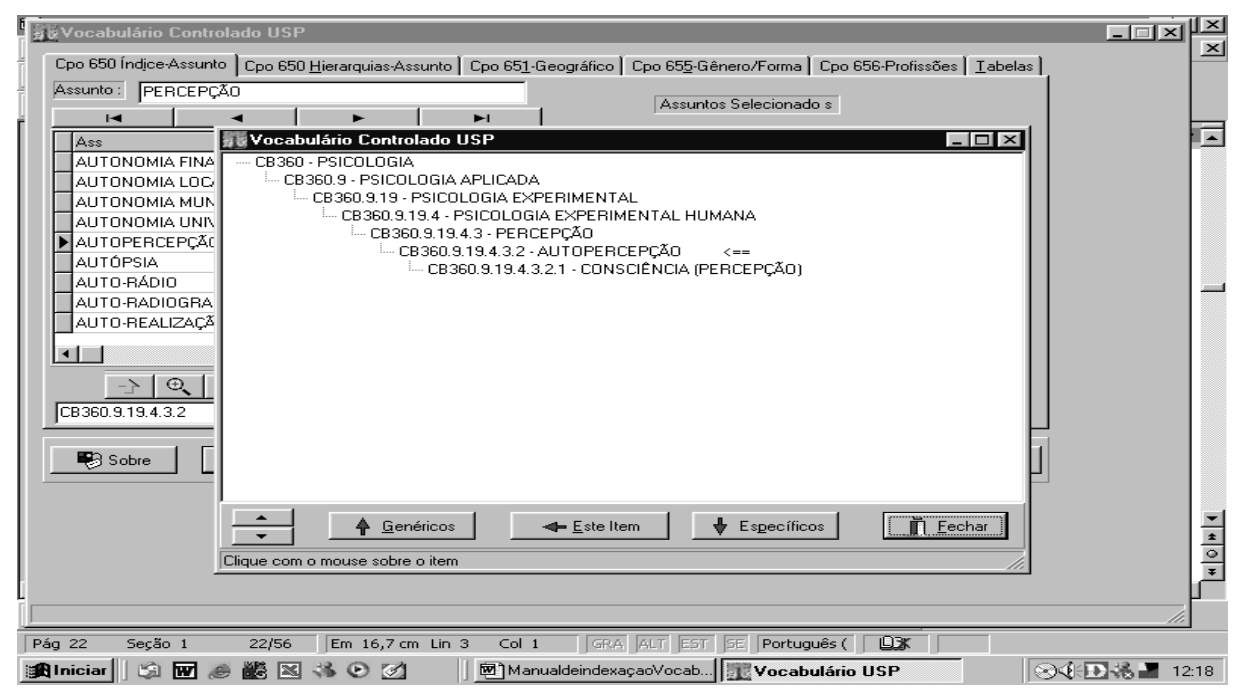

Figura 15 – Hierarquia do Descritor Selecionado

## - **Seleciona o Termo**

Utilizado para transferir o termo selecionado da lista alfabética para a área Assuntos Selecionados, à direita da tela, conforme Figura 16.

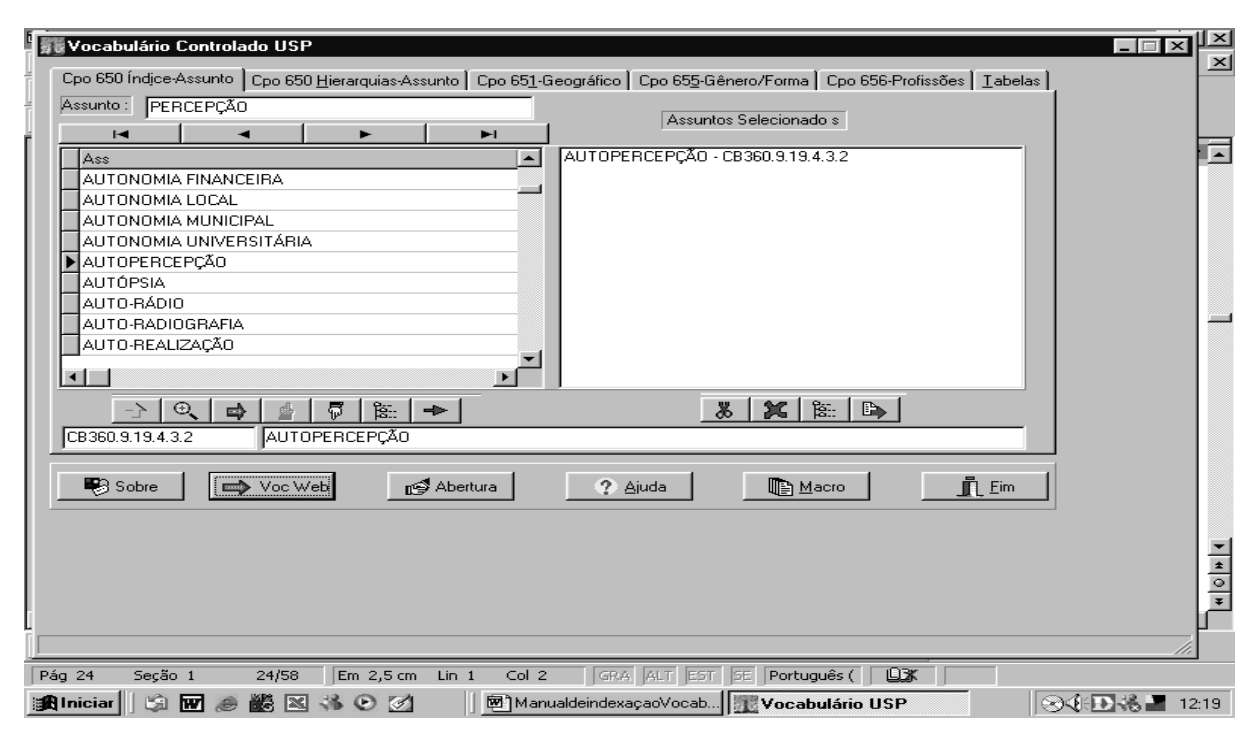

Figura 16 – Área de Assuntos Selecionados

Havendo necessidade, pode-se selecionar mais descritores relacionados e inserí-los na área dos Assuntos Selecionados, conforme Figura 17.

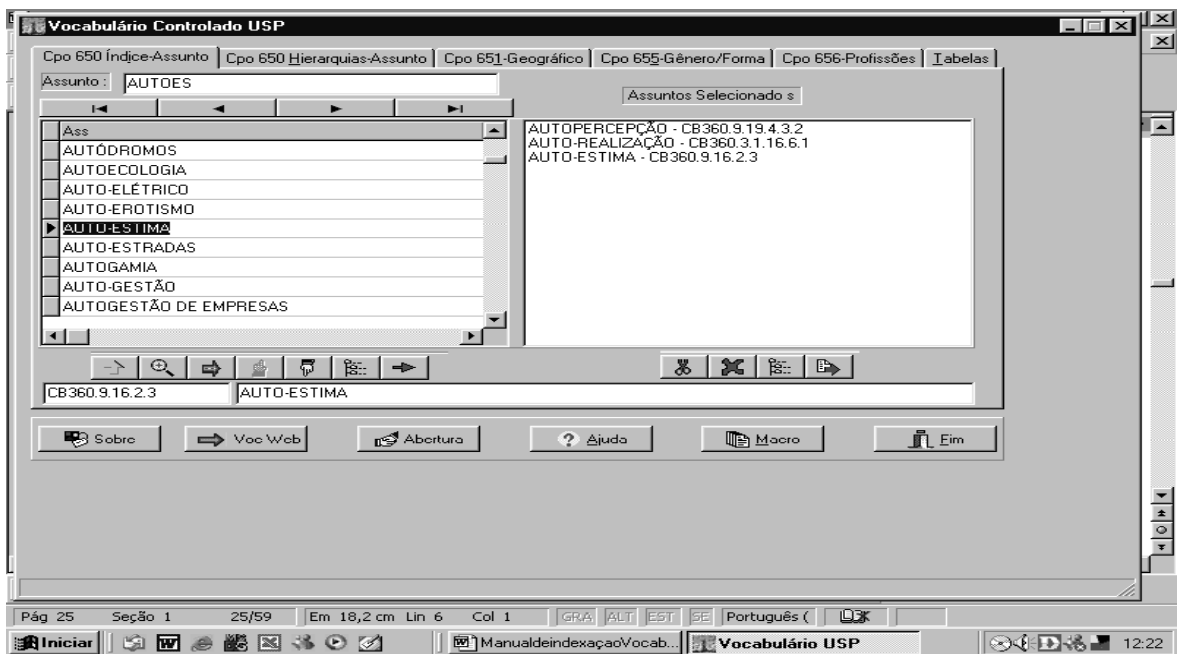

Figura 17 – Vários Assuntos Selecionados

A área de Assuntos Selecionados dispõe de recursos adicionais, indicados pelos ícones e suas respectivas legendas na parte inferior direita da tela, conforme ilustram as Figuras 18 a 21.

- **Remove o(s) Termo(s) Marcado(s)** 

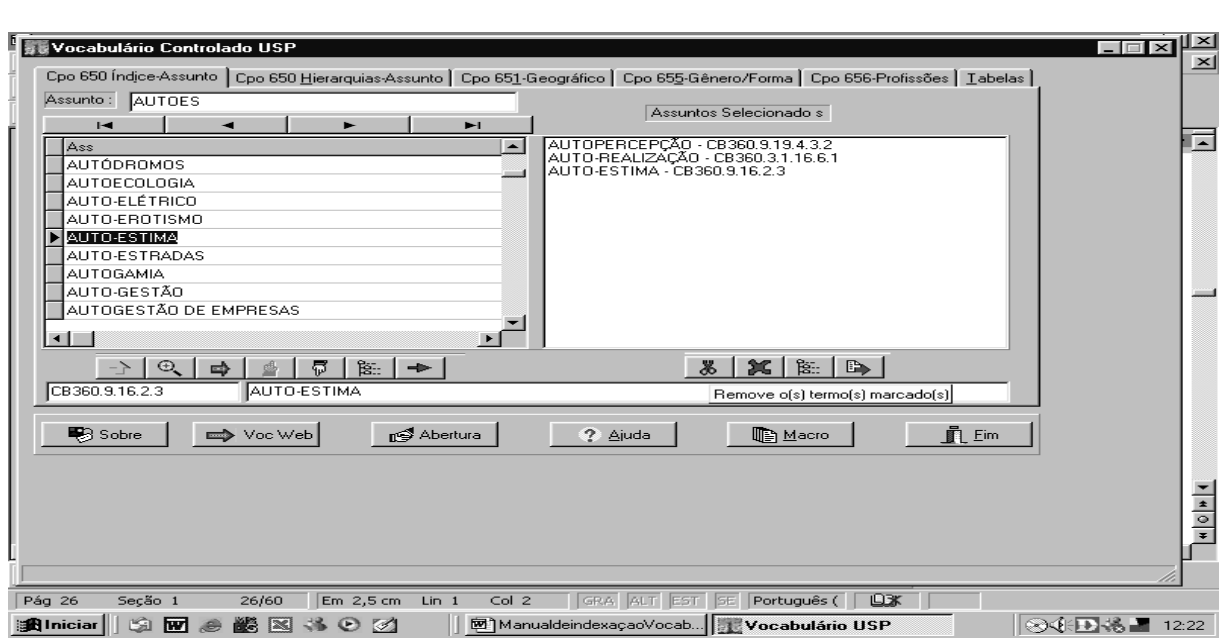

Figura 18 – Remove o(s) Termo(s) Marcado(s)
# **K** - Remove Todos os Termos

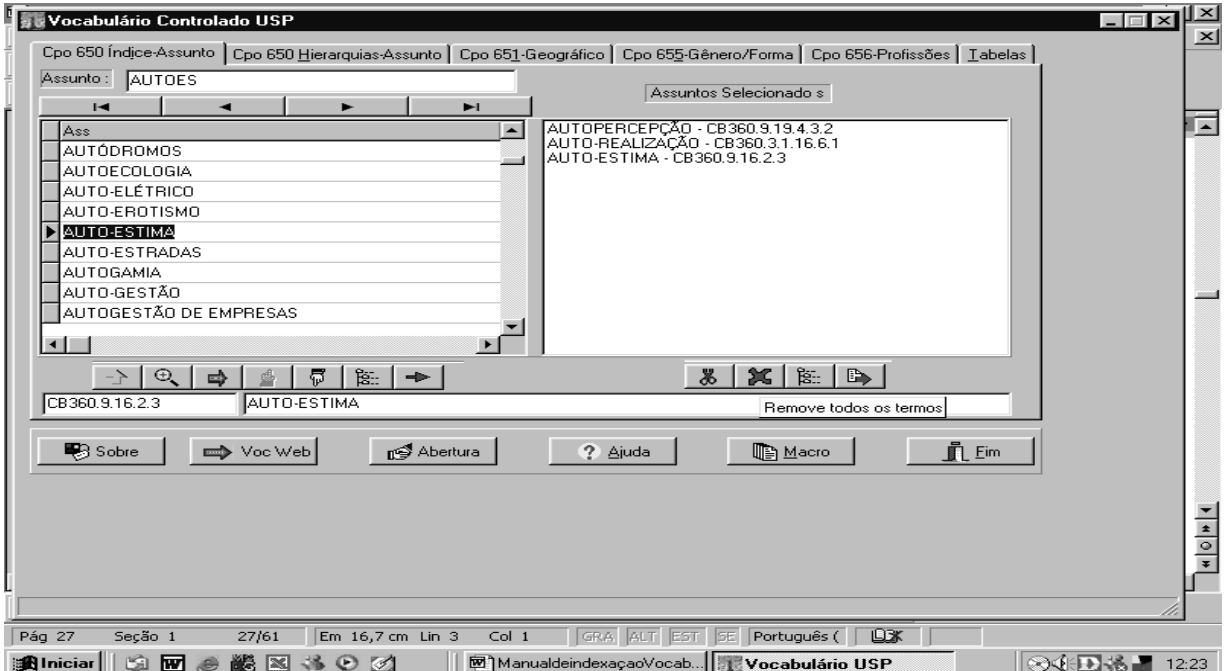

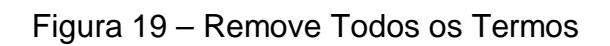

## - **Seleciona Hierarquia de Assuntos**

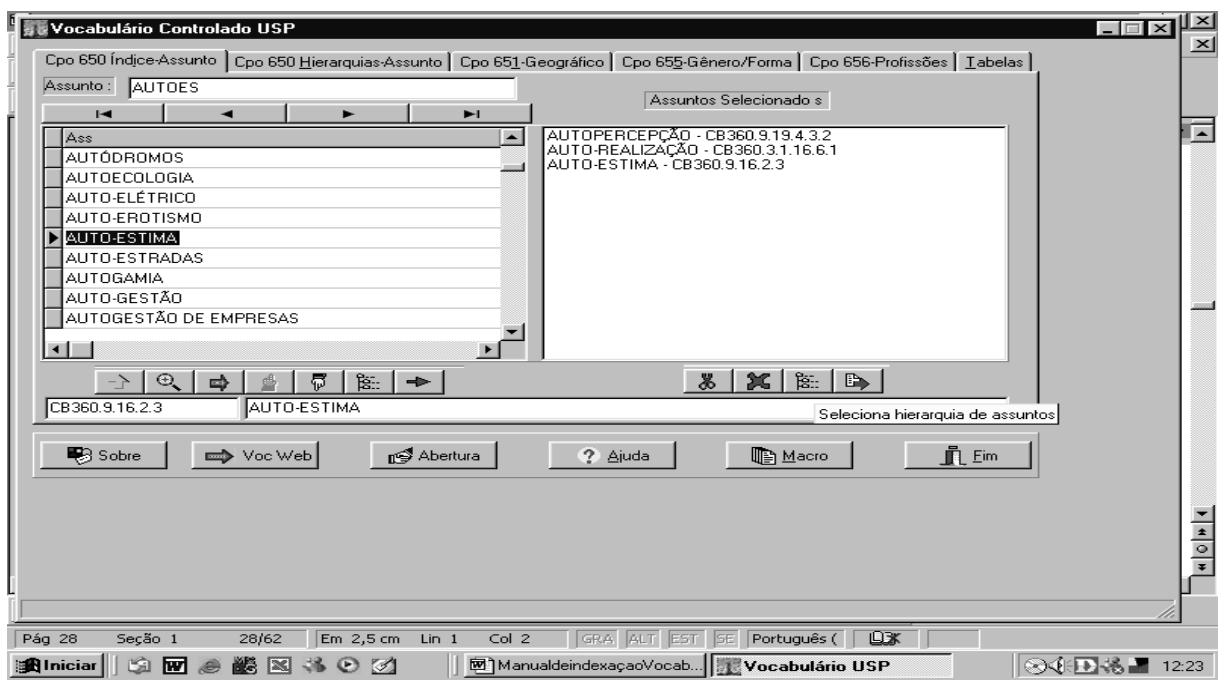

Figura 20 – Seleciona Hierarquia de Assuntos

**NOTA:** É importante verificar a hierarquia dos termos da área de Assuntos Selecionados, antes de transferí-los para a Área de Indexação, a fim de comprovar se o termo pertence à categoria esperada.

# - **Transfere para Área de Indexação**

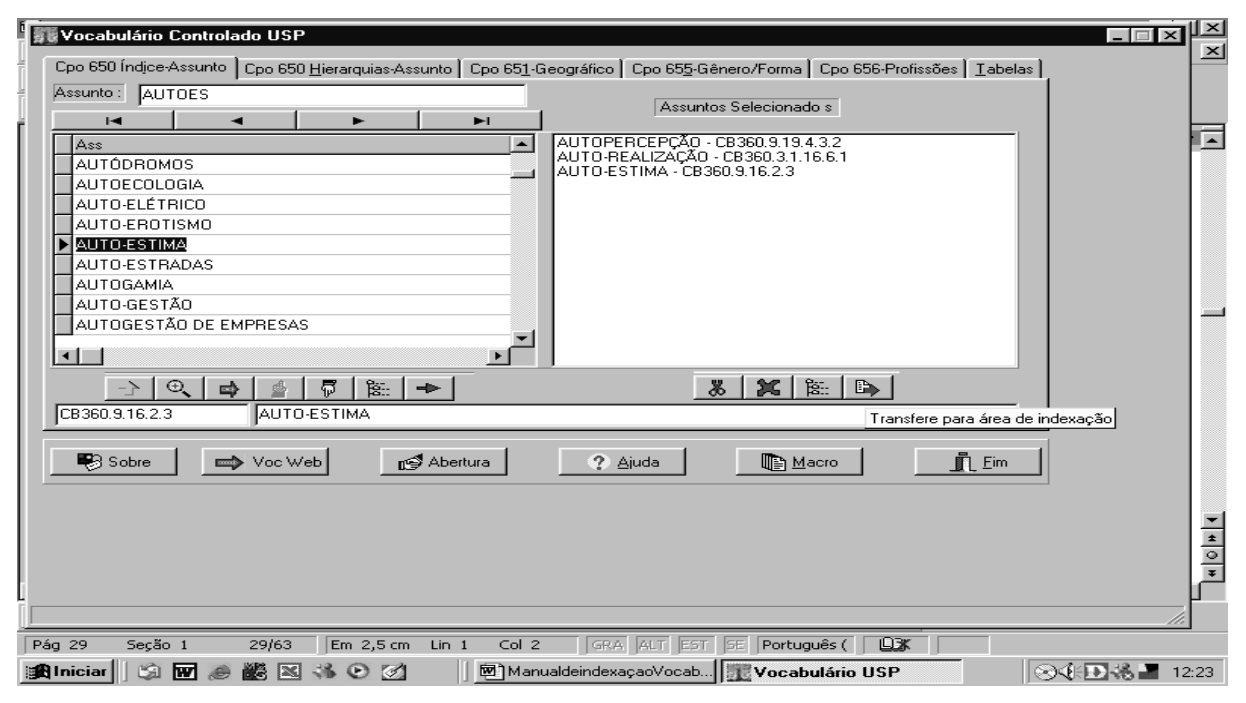

Figura 21 – Transfere para Área de Indexação

Utilizando esse último ícone, abaixo da área de Assuntos Selecionados (Figura 21), pode-se transferir os termos dessa área para uma nova tela, denominada: Área de Indexação, conforme Figura 22.

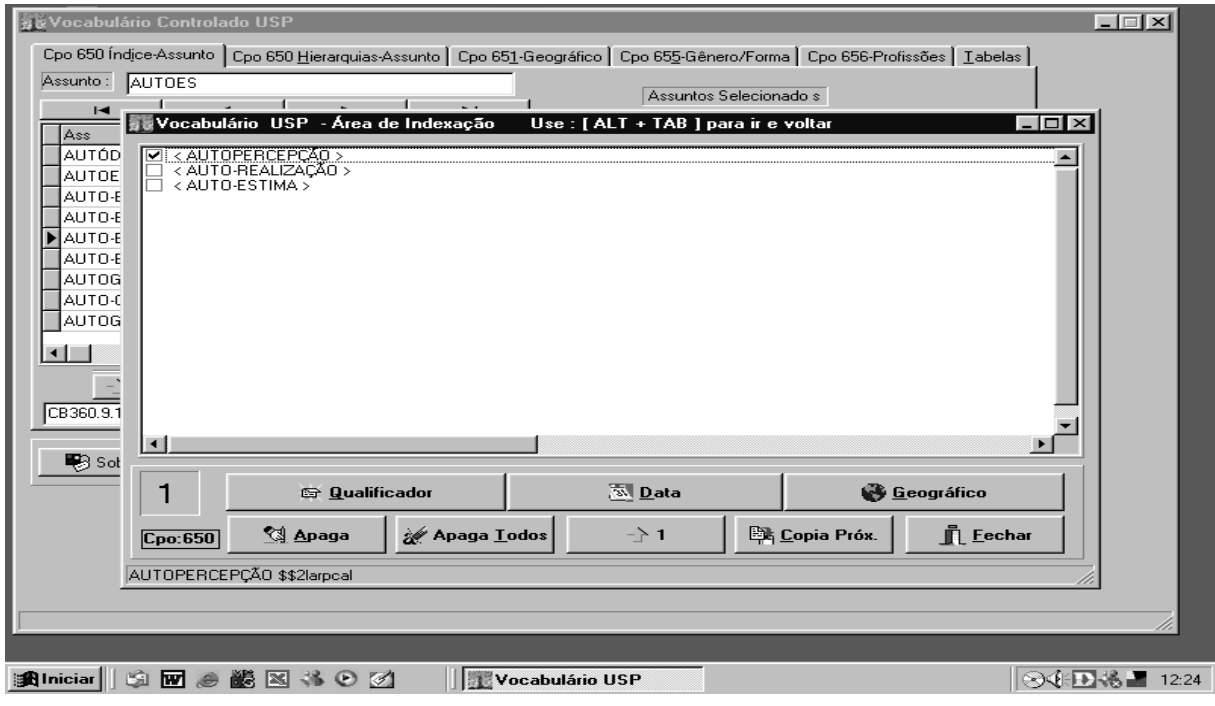

Figura 22 – Área de Indexação

Na Área de Indexação, o(s) descritor(es) pode(m) ser complementado(s), com o uso dos ícones: Qualificador, Data e Geográfico, conforme Figuras 22 a 24.

Ao clicar sobre o ícone **Qualificador** será aberta nova tela, contendo lista alfabética de qualificadores, conforme Figura 23.

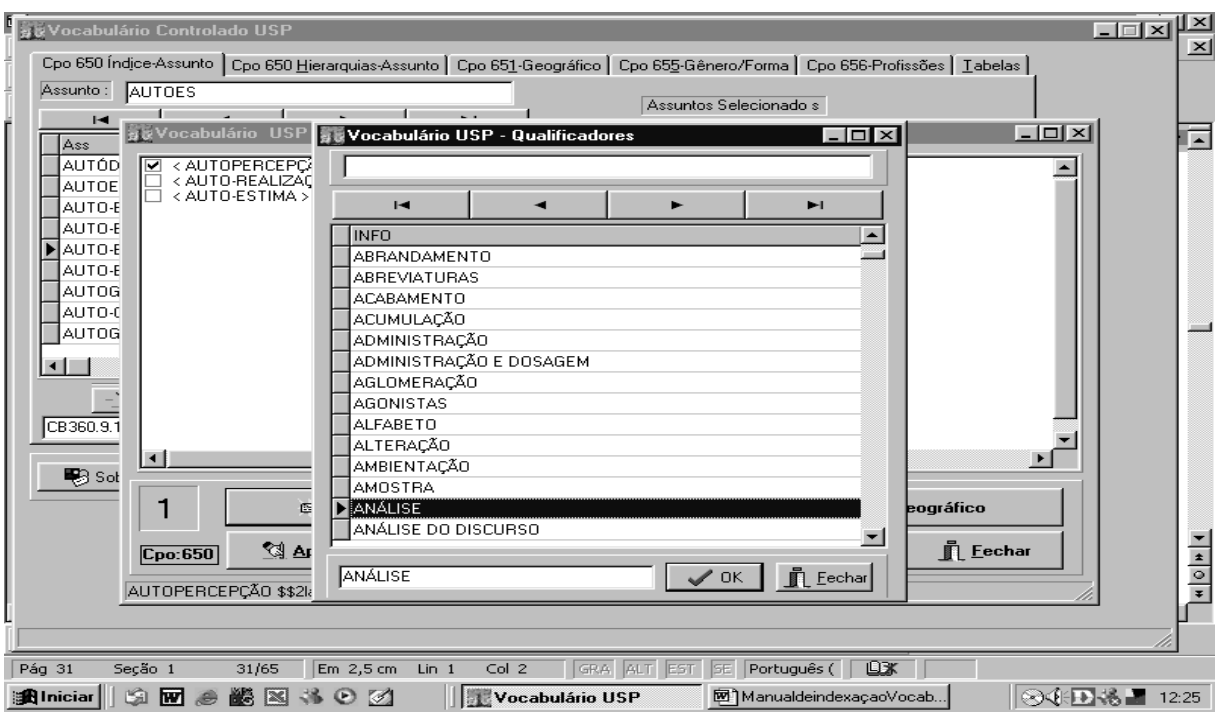

Figura 23 – Utilizando o Ícone Qualificador

Selecionar um Qualificador com o cursor, clicar em OK. O termo selecionado será levado à tela anterior, para a Área de Indexação, conforme Figura 24.

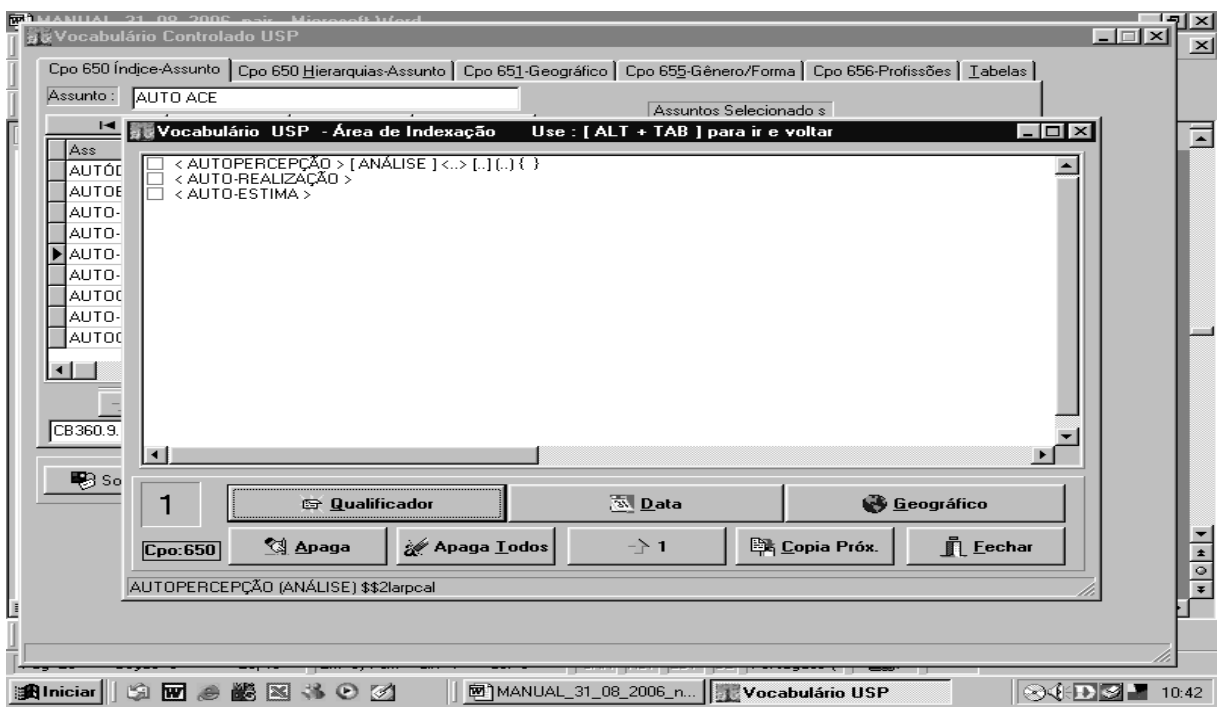

Figura 24 – Inserção de Qualificador

Para complementar o descritor com uso de Data, clicar sobre o ícone: **Data.** Será aberta nova tela, com campo para digitação das mesmas (Figura 25), de acordo com os exemplos seguintes:

- Para ano, digitar:

**1822** 

- Para períodos, digitar:

#### **1930-1945**

- Para décadas, digitar:

## **DÉCADA DE 60**

- Para séculos, digitar:

## **SÉCULO 18**

Note-se que as palavras devem ser digitadas em letras maiúsculas, com acentuação quando necessária.

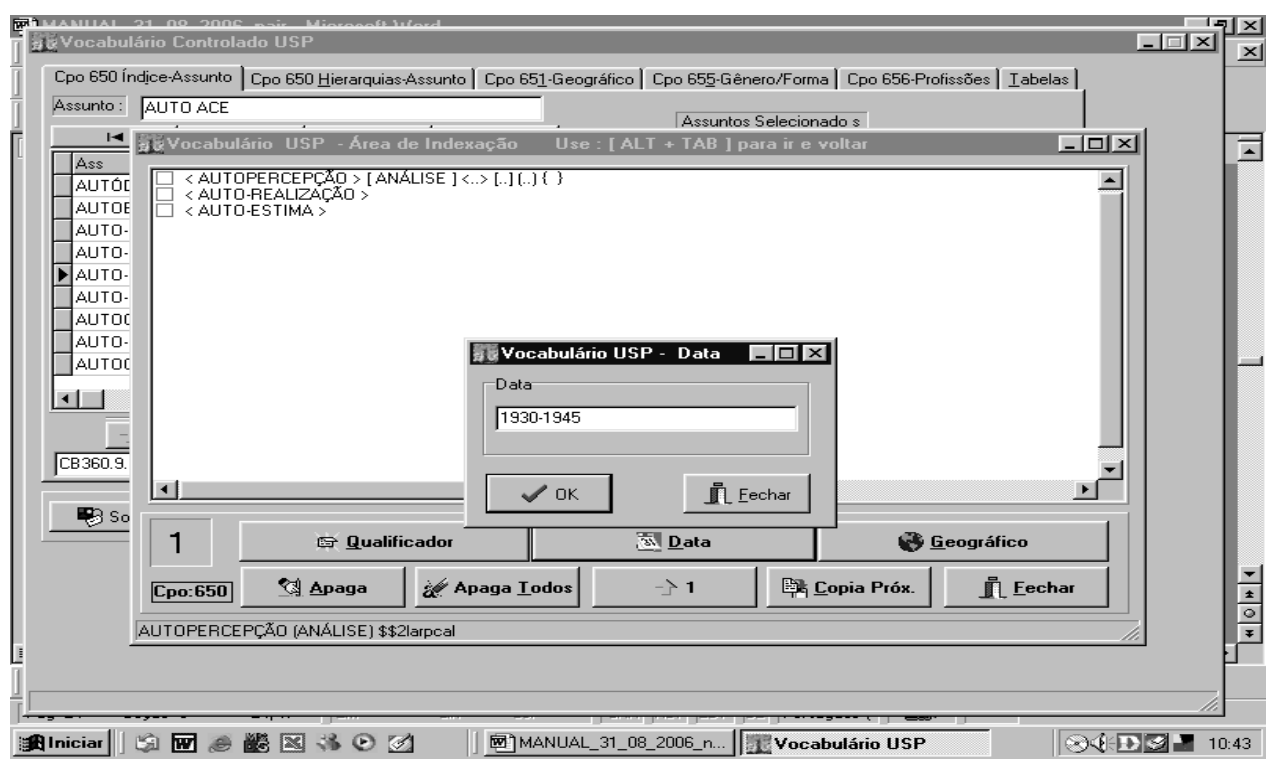

Figura 25 – Uso do Qualificador Data

-

Clicar em OK. O conteúdo digitado será levado à tela anterior, para a Área de Indexação, conforme Figura 26.

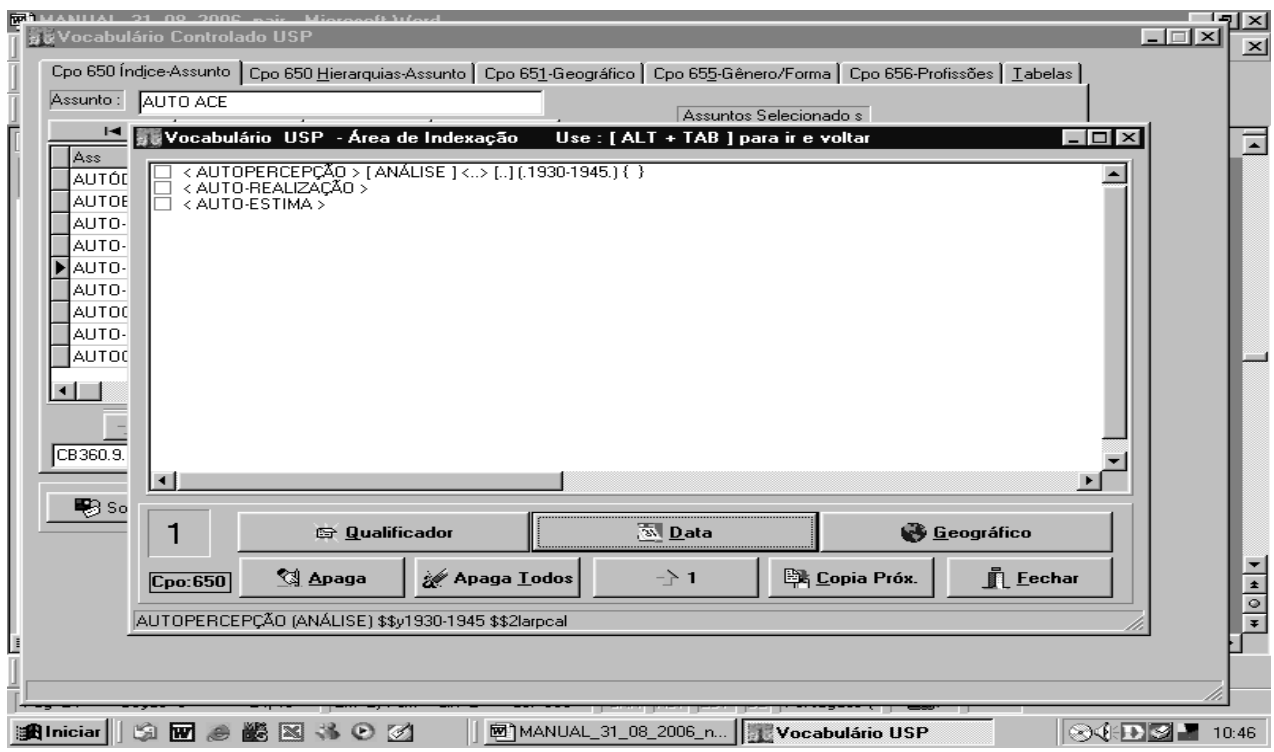

Figura 26 - Transferência Efetuada do Qualificador Data

Para complementar o descritor com uso de qualificador Geográfico, observar a Figura 26. Ao clicar sobre o ícone Geográfico, será aberta nova tela conforme Figura 27, em ordem alfabética.

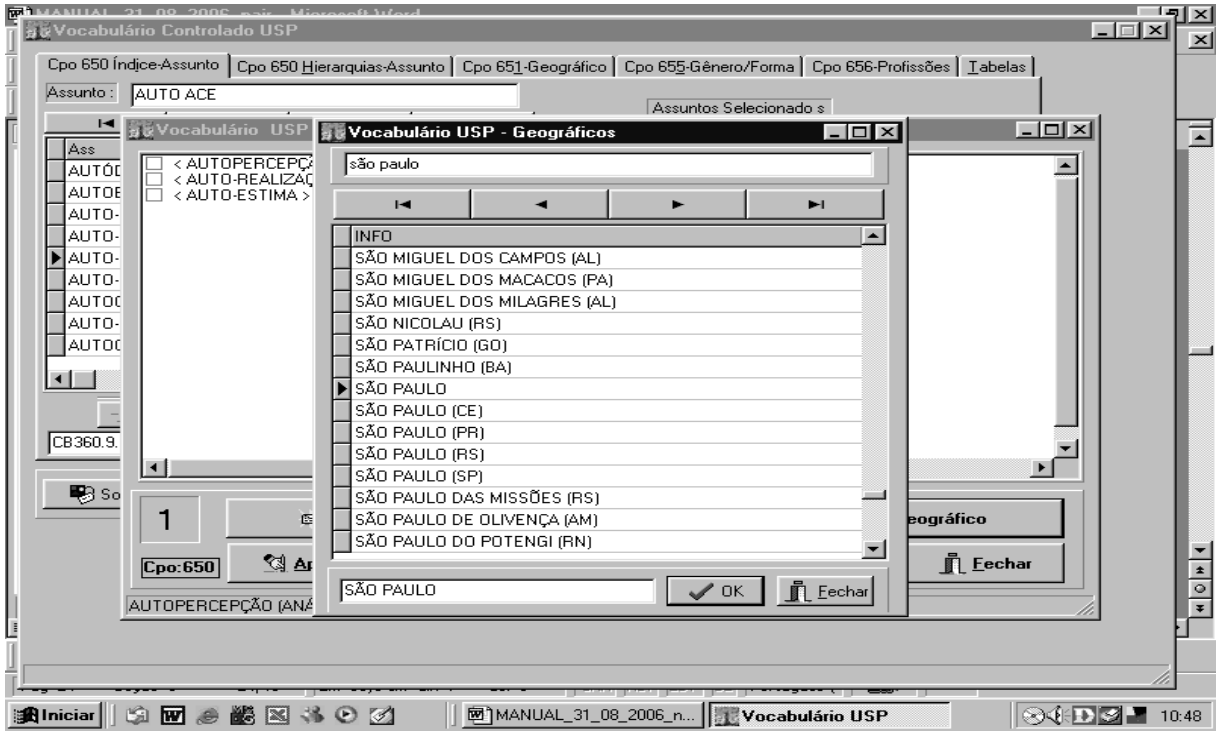

Figura 27 - Uso do Qualificador Geográfico

Selecionar um termo com o cursor e clicar em OK.

O termo selecionado será levado à tela anterior, Área de Indexação, conforme Figura 28.

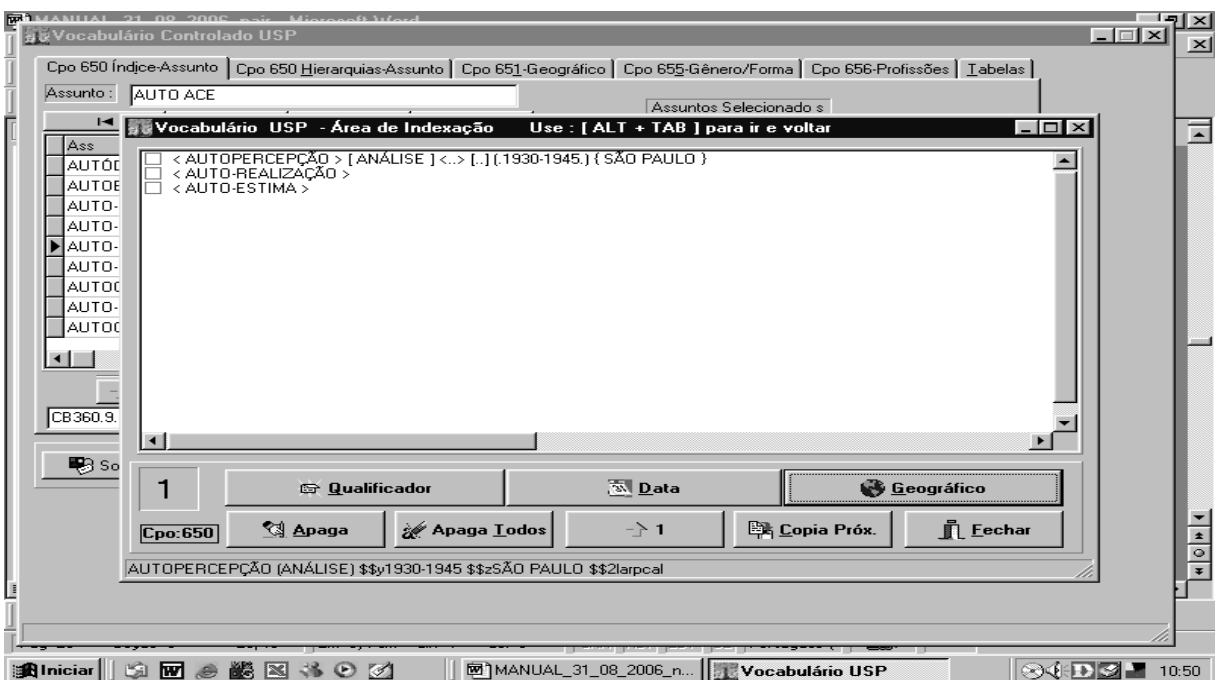

Figura 28 - Transferência Efetuada do Qualificador Geográfico

Após selecionar os descritores, estes deverão ser transferidos para o formulário de Catalogação do Banco DEDALUS, que deve estar aberto, aguardando as informações de Assunto (campos 6XX) a serem trazidas do SIBIX 650, conforme Figura 28.

Observa-se que no canto inferior esquerdo da tela do SIBIX 650 encontra-se assinalada a etiqueta do campo: **Cpo:650**, para onde o descritor deverá ser copiado, do seguinte modo:

- iluminar o item da tela (equivalente ao comando Ctrl-C);
- abrir o formulário de Catalogação do Banco DEDALUS;
- posicionar o cursor sobre o campo 650 \$\$a e dar o comando Ctrl-V.

O sistema distribuirá as informações nos respectivos subcampos, quando for o caso.

## **6 RECUPERAÇÃO DE INFORMAÇÃO**

A função de recuperação de informação, ou de busca, é essencial nos sistemas de informação. Essa função apresenta duas etapas distintas: a expressão da necessidade de informação do usuário, por meio de equações de busca, e a apresentação dos resultados da busca. A expressão da necessidade de busca é mais conhecida por estratégia de busca. O indexador deve ter perfeito domínio das formas de recuperação proporcionadas pelo DEDALUS. Esse conhecimento é útil para visualizar os efeitos produzidos pela indexação, ou seja, dos resultados que podem ser obtidos ao se realizar buscas. Com isso, será possível avaliar a qualidade e consistência da base de dados.

#### 6.1 ESTRATÉGIA DE BUSCA

A estratégia de busca é formulada com o objetivo de recuperar documentos que se ajustem da maneira mais adequada à necessidade de informação dos usuários. São considerados ideais os resultados em que o ruído e o silêncio formam um conjunto vazio. Dito de outra maneira, o resultado ideal é aquele que não apresenta ruído (documentos **não pertinentes** à necessidade de informação não são recuperados) nem silêncio (sem recuperação), e **todos** os documentos pertinentes são recuperados.

Para atingir resultados ideais, formulam-se equações de busca constituídas pelos termos utilizados na indexação dos documentos registrados no sistema, mais os operadores booleanos AND, OR e NOT, além de sinais para delimitação da sintaxe. A formalização de estratégias de busca, apresentada a seguir, baseia-se em GUTIERREZ (2000).

Operadores Booleanos:

**AND**: Sua função é relacionar assuntos ou aspectos de interesse. O seu uso repetido na expressão de busca aumenta o nível de precisão dos resultados da busca.

**OR**: Sua função é associar termos correlatos ou sinônimos, ampliando assim a abrangência da pesquisa. As palavras conectadas com este operador, quando associadas com outro operador, devem estar sempre entre parênteses.

**NOT**: Sua função é eliminar aspectos ou assuntos indesejáveis, de modo a aumentar a precisão.

Pode-se associar aos operadores booleanos o recurso da truncagem.

**TRUNCAGEM**: Sua função é ampliar a abrangência da busca, permitindo recuperar palavras com o mesmo radical, singular ou plural, no campo Assunto ou outros campos.

#### 6.2 PROPRIEDADE SINTÁTICA DE UMA EQUAÇÃO DE BUSCA

Uma equação de busca só pode ser considerada como tal se for gerada pela aplicação das seguintes regras:

**(a)** Se *T* é uma palavra ou uma frase da linguagem utilizada na indexação dos documentos, então, *T* é uma equação de busca.

**(b)** Se **A** e **B** são equações de busca então:

- **(b.i)** (A **AND** B) é também uma equação de busca.
- **(b.ii)** (A **OR** B) é também uma equação de busca.
- **(b.iii)** (A **NOT** B) é também uma equação de busca.

Da mesma forma, a expressão:

((Política **AND** Economia) **NOT** Século XIX)

deve ser considerada uma equação de busca, já que é obtida pela aplicação das 3 regras acima citadas.

1. Política, Economia e Século XIX são equações de busca (*regra (a)*).

2. (Política **AND** Economia ) é uma equação de busca (*a partir de 1 e aplicando a regra (b.i))*.

3. ((Política **AND** Economia) **NOT** Século XIX) é uma equação de busca *(a partir de 2 e aplicação da regra (b.iii)).* 

## 6.3 SINTAXE DE UMA EQUAÇÃO DE BUSCA

Levando-se em conta que, na fase de indexação, são atribuídos uma série de descritores a cada documento, a representação de um documento pode ser formalizada como segue:

*d = {A, B e C }* 

em que *d* é o documento e *A , B* e *C* são seus descritores.

**Ex: D= {Café, Economia e Colheita} A= Café B= Economia C= Colheita** 

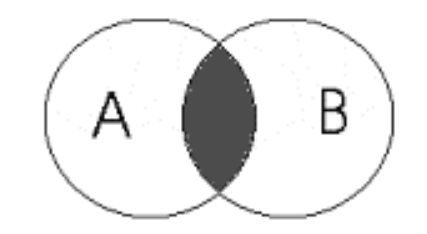

Figura 29 - Café AND Economia

Recuperação: 34 registros na Base Produção Científica do DEDALUS, restringindo a busca ao campo Assunto. (Acesso em: 02 set. 2006)

**Operador OR:** 

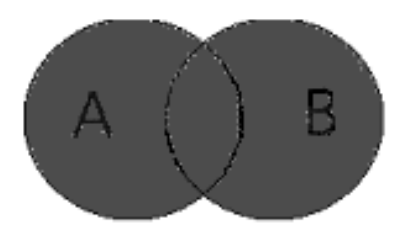

Figura 30 - Café OR Economia

Recuperação: mais de 2000 registros na Base Produção Científica do DEDALUS,

ampliando a busca a todos os campos. (Acesso em: 02 set. 2006)

**Operador NOT:** 

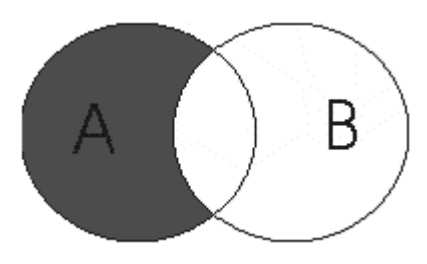

Figura 31 - Café NOT Economia

Recuperação: 246 registros na Base Produção Científica do DEDALUS, restringindo a busca ao campo Assunto. (Acesso em: 02 set. 2006)

#### **Operadores AND e OR:**

Equação (a) **=** *((Café AND Economia) OR Colheita)*

Exemplificando graficamente a Equação (a)

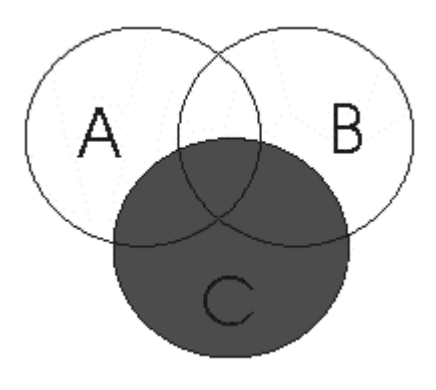

Figura 32

Recuperação: 124 registros na Base Produção Científica do DEDALUS, restringindo a busca ao campo Assunto. (Acesso em: 02 set. 2006)

Equação (b) **=** *(Café AND (Economia OR Colheita))* 

Exemplificando graficamente a Equação (b)

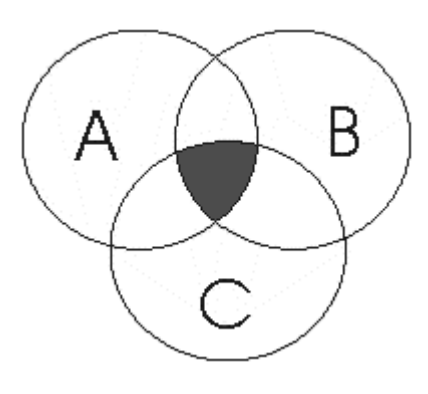

Figura 33

Recuperação: 36 registros na Base Produção Científica do DEDALUS restringindo a busca ao campo Assunto. (Acesso em: 02 set. 2006)

A equação **(a)** representa os documentos, tal que *d* pertence a *(Café AND Economia)* ou pertencem a *Colheita*. Um documento que contém o descritor *Colheita*, mas não contém os descritores *Café* e *Economia,* pertencerá ao conjunto de documentos representados pela equação **(a),** mas não estará incluído no conjunto de documentos representados pela equação **(b).** 

**Operadores AND e NOT:** 

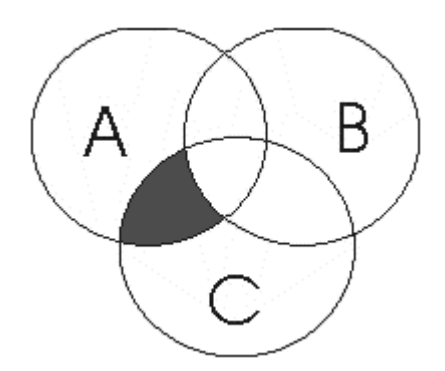

Figura 34 **-** Café AND Colheita NOT Economia

Recuperação: 2 registros na Base Produção Científica do DEDALUS, restringindo a

busca ao campo Assunto. (Acesso em: 02 set. 2006)

#### **Truncagem:**

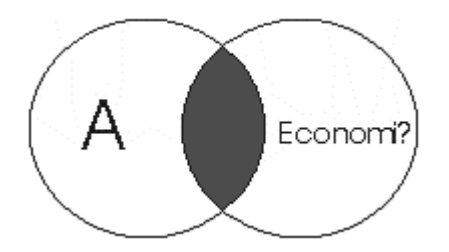

Figura 35 - Café AND Economi?

Recuperação: 61 registros na Base Produção Científica do DEDALUS, restringindo a busca ao campo Assunto, mas abrangendo radicais diferentes, tais como econômico (a), singular e plural, ampliando a busca com enfoque na área, mas com descritores similares. (Acesso em: 02 set. 2006)

## 6.4 ANÁLISE DE CONSISTÊNCIA DA INDEXAÇÃO

Ao indexar, cabe ao indexador verificar se os descritores que se pretende atribuir ao documento já foram utilizados anteriormente em outros já cadastrados na base e, principalmente, verificar de que maneira foram utilizados.

Atualmente, essa verificação pode ser feita através de três interfaces:

- a) pelo próprio programa de indexação, o SIBIX 650,
- b) pela página do Vocabulário Controlado USP na Web, que nada mais é do que o SIBIX 650 disponibilizado apenas para consultas Web e
- c) pela busca do DEDALUS, por meio de consulta ao Índice de Assuntos. O índice pode ser consultado por ordem alfabética, ou através de Busca por Palavras, que permite, também, combinar descritores e elaborar estratégias de busca, utilizando-se os operadores booleanos *and*, *or* e *not,* conforme itens a seguir.

## **7 A RECUPERAÇÃO DA INFORMAÇÃO NO DEDALUS**

### 7.1 A RECUPERAÇÃO PELA INTERFACE SIBIX 650

A versão atual do SIBIX 650 permite recuperar diretamente, via descritores do Vocabulário Controlado USP, os registros já inseridos no DEDALUS. Isto é feito clicando-se sobre a flecha (à direita da lupa) de PESQUISA O PRÓXIMO. Por exemplo: ao posicionar o cursor no descritor ADMINISTRAÇÃO DE BIBLIOTECA e

clicar sobre o terceiro ícone **de voct verse**, conforme Figura 36, abre-se automaticamente uma janela com o número de registros indexados no Banco DEDALUS sob aquele descritor, conforme Figuras 36 a 38.

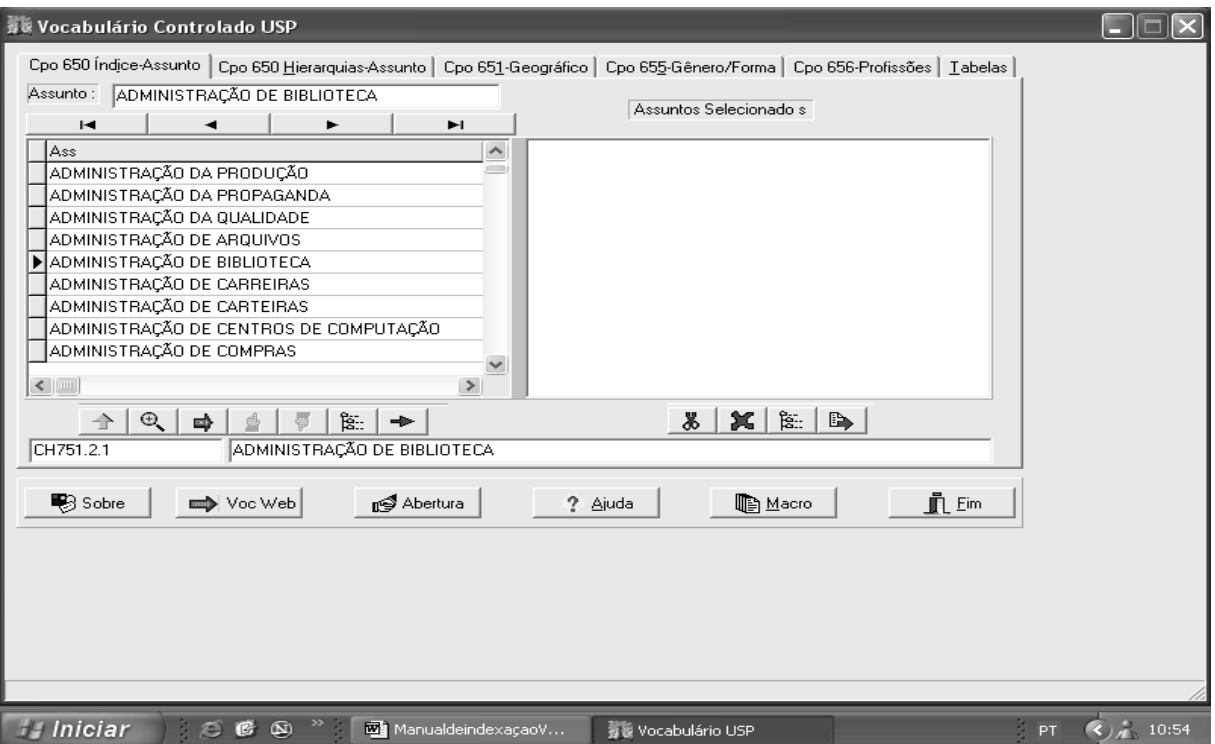

Figura 36 - Descritor Selecionado

| E<br>Sibix650 - Vocabulário Controlado USP                                                                                                    |  |
|----------------------------------------------------------------------------------------------------|--|
| http://dedalus.usp.br.4500/ALEPH/por/USP/USP/DEDAL<br>Ф<br>G<br>傦                                                                                                    |  |
|                                                                                                    |  |
| $\mathbf{S}$ Super<br><b>BUSCA</b><br>Índice<br><b>Help</b><br>"Correio"                                                                                                    |  |
|                                                                                                    |  |
| Indice - Assunto - Todas as Bases - DEDALUS<br>any comment                                                                                                    |  |
| O número na lista indica o total de registros relacionados ao item.                                                                                                    |  |
| 1                                                                                                    |  |
|                                                                                                    |  |
| ADMINISTRAÇÃO DA QUALIDADE (SISTEMAS)<br>$\Rightarrow$<br>45 ADMINISTRACÃO DE BIBLIOTECA<br>$\Rightarrow$                                                                                                    |  |
| ADMINISTRAÇÃO DE BIBLIOTECA (CONGRESSOS)<br>$\Rightarrow$<br>1                                                                                                    |  |
| ADMINISTRAÇÃO DE BIBLIOTECA (CONGRESSOS) GRÃ-BRETANHA<br>$\Rightarrow$                                                                                                    |  |
| ADMINISTRACÃO DE BIBLIOTECA ESTADOS UNIDOS<br>$\Rightarrow$<br>2                                                                                                    |  |
| ADMINISTRAÇÃO DE BIBLIOTECA (ORGANIZAÇÃO)<br>$\Rightarrow$ 1                                                                                                    |  |
| ADMINISTRAÇÃO DE BIBLIOTECA (SISTEMAS COMPUTACIONAIS)<br>$\Rightarrow$<br>$\mathbf{1}$                                                                                                    |  |
| 31 ADMINISTRAÇÃO DE CARREIRAS                                                                                                    |  |
| ADMINISTRAÇÃO DE CARTEIRAS<br>$\Rightarrow$<br>$\overline{9}$                                                                                                    |  |
| ADMINISTRAÇÃO DE CARTEIRAS (OTIMIZAÇÃO)<br>$\Rightarrow$                                                                                                    |  |
| 15 ADMINISTRAÇÃO DE COMPRAS                                                                                                    |  |
| $\boxed{\blacksquare}$ 12 ADMINISTRAÇÃO DE CONFLITOS                                                                                                    |  |
|                                                                                                    |  |
|                                                                                                    |  |
|                                                                                                    |  |
|                                                                                                    |  |
|                                                                                                    |  |
| <b>in</b> Fecha<br>◎ 9 → 11:02<br><b><i>Falniciar</i></b><br><sup>2</sup> Instruções d<br><b>Britis</b> Vocabulário<br>$\epsilon \in \mathbf{C}$<br><b>LE</b> Caixa de ent<br>Manual final<br>All Browser650 |  |

Figura 37 - Registros Encontrados no DEDALUS

Clicando sobre a flecha ao lado do número de registros, chega-se à lista dos registros, conforme Figura 38.

| l - 12<br>Sibix650 - Vocabulário Controlado USP                                |                                                                                                    |  |                                               |                                                                                                    |       |
|--------------------------------------------------------------------------------|----------------------------------------------------------------------------------------------------|--|-----------------------------------------------|----------------------------------------------------------------------------------------------------|-------|
| Œ.<br>http://dedalus.usp.br.4500/ALEPH/POR/USP/USP/DED<br>佡<br>G<br><b>SID</b> |                                                                                                    |  |                                               |                                                                                                    |       |
| ٠                                                                              | $\curvearrowright$<br>$\mathbf{S}$ Super<br><b>BUSCA</b><br>1 <sup>3</sup> Tela<br><b>Help</b><br>Indice<br>Local<br><b>M</b> Correio<br>Formato resumido de 45 registros - DEDALUS<br>THE R. LEWIS CO., LANSING, MICH. 49-14039-1-120-2<br>Para visualizar o formato completo de um registro, "clicar" sobre o item. |  |                                               |                                                                                                    |       |
| $\Rightarrow$                                                                  | 1                                                                                                    |  | 1211234 Linares, Emma                         | Organizacion de bibliotecas                                                                          | 1965  |
| $\Rightarrow$                                                                  | $\mathbf{2}$                                                                                                    |  | 1491664 Thomas, Pauline Ann                   | Where the time goes                                                                                  | 1973. |
| $\Rightarrow$                                                                  | 3                                                                                                    |  | 1486917 Foster, Donald LeRov 1928-            | Managing the catalog department                                                                      | 1975  |
| $\Rightarrow$                                                                  | $\boldsymbol{4}$                                                                                                    |  | 1474377 Bernhard, Genore H.                   | How to organize and operate a small library                                                          | 1976  |
| $\Rightarrow$                                                                  | 5                                                                                                    |  | 1477896 Liesener, James W                     | A systematic process for planning media programs                                                     | 1976  |
| $\Rightarrow$                                                                  | 6                                                                                                    |  | 1326138 Miranda, G I Mac-Dowell<br>dos Passos | Organização e métodos                                                                                | 1978  |
| $\Rightarrow$                                                                  | 7                                                                                                    |  | 1491212 Moore, Nick                           | Manpower planning in libraries                                                                       | 1980  |
| $\Rightarrow$                                                                  | 8                                                                                                    |  | 0415535 Cortez, Maria Tereza                  | Bibliotecas & centros de informações                                                                 | 1983  |
| $\Rightarrow$                                                                  | 9                                                                                                    |  | 1163037 Cortez, Maria Tereza                  | Bibliotecas & centros de informações                                                                 | 1983  |
| $\Rightarrow$                                                                  | 10                                                                                                    |  | 1213075 Johnston, Bill                        | Managing the introduction of a sign system for the Andersonian Library,<br>University of Strathclyde | 1984  |
|                                                                                |                                                                                                    |  |                                               |                                                                                                    |       |
|                                                                                |                                                                                                    |  |                                               |                                                                                                    |       |
|                                                                                |                                                                                                    |  |                                               | n Fecha                                                                                              |       |
|                                                                                | Iniciar<br>Manual final<br>全4 リの<br>e<br>C<br><b>LE</b> Caixa de ent<br><sup>4</sup> Instruções d<br>a la Vocabulário<br>$\odot$<br>Юū<br>. F Browser650<br>$\rightarrow$<br>10:59                                                                                                    |  |                                               |                                                                                                    |       |

Figura 38 - Registros do DEDALUS em Formato Resumido

A partir daí, escolhe-se um registro da lista e podem ser verificados os descritores atribuídos, conforme Figura 39.

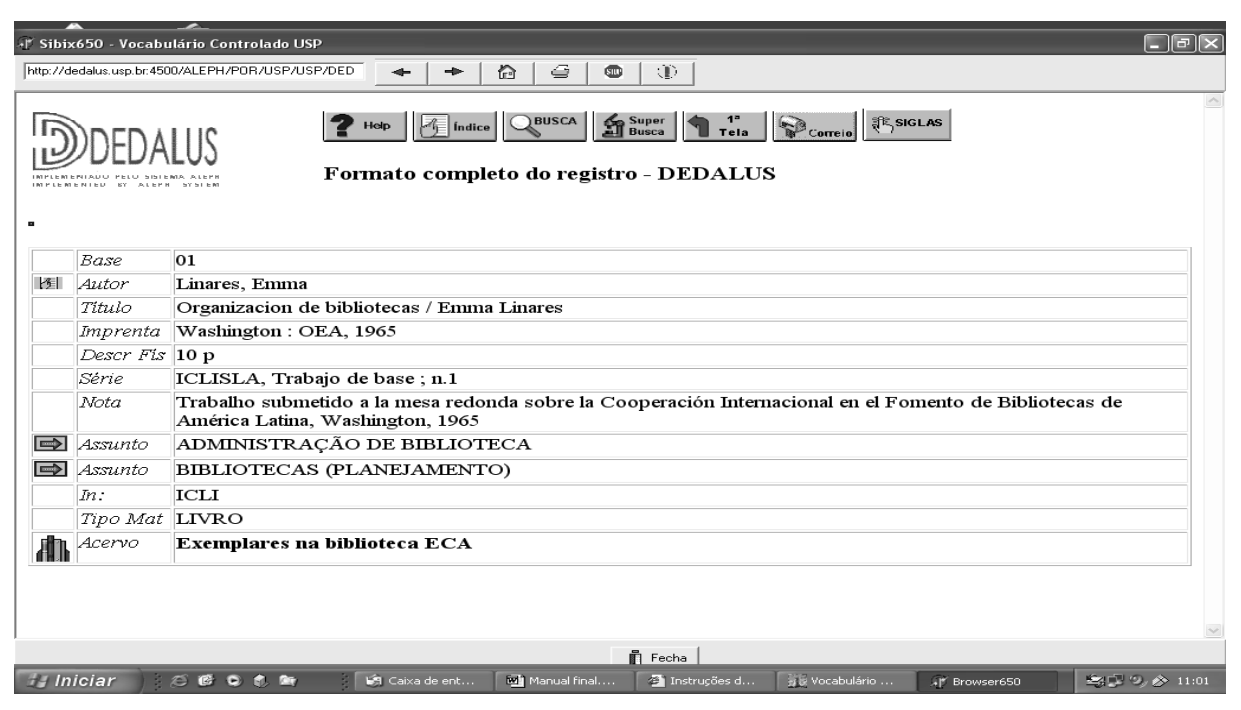

Figura 39 - Registro Selecionado em Formato Completo

É importante ressaltar que, pela estratégia utilizada, serão recuperados apenas os documentos que apresentam o descritor ADMINISTRAÇÃO DE BIBLIOTECA no campo Assunto.

## 7.2 A RECUPERAÇÃO PELA INTERFACE WEB DO VOCABULÁRIO CONTROLADO

O acesso ao Vocabulário Controlado da USP, via interface Web, efetiva-se a partir do endereço http://www.usp.br/sibi. Nesta interface, a busca pode ser iniciada através da Macroestrutura do Vocabulário (item 3.1.1), da ordem alfabética ou hierárquica dos assuntos principais ou até mesmo através das outras tabelas: Geográfica, Gênero e Forma, Qualificadores e Profissões, conforme figura 40.

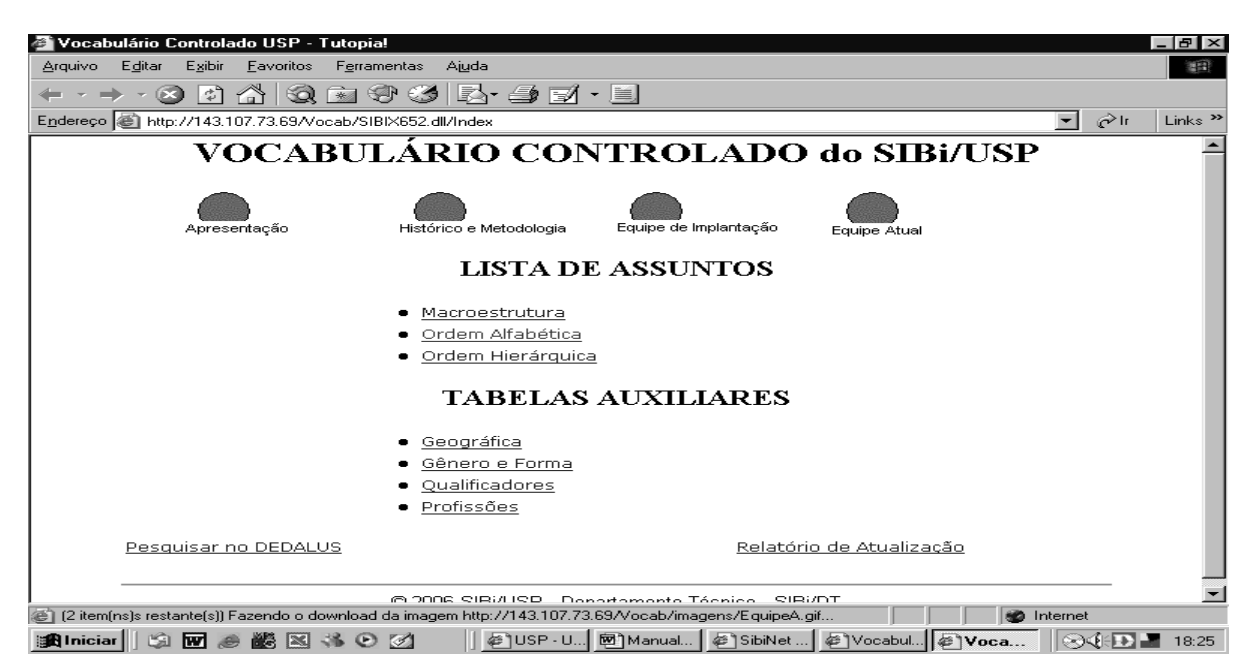

Figura 40 - Tela de Abertura da Interface Web do Vocabulário Controlado USP

Exemplo de busca do assunto ANTIINFLAMATÓRIO, a partir da opção Termos em Ordem Alfabética, de acordo com as Figuras 41 e 42.

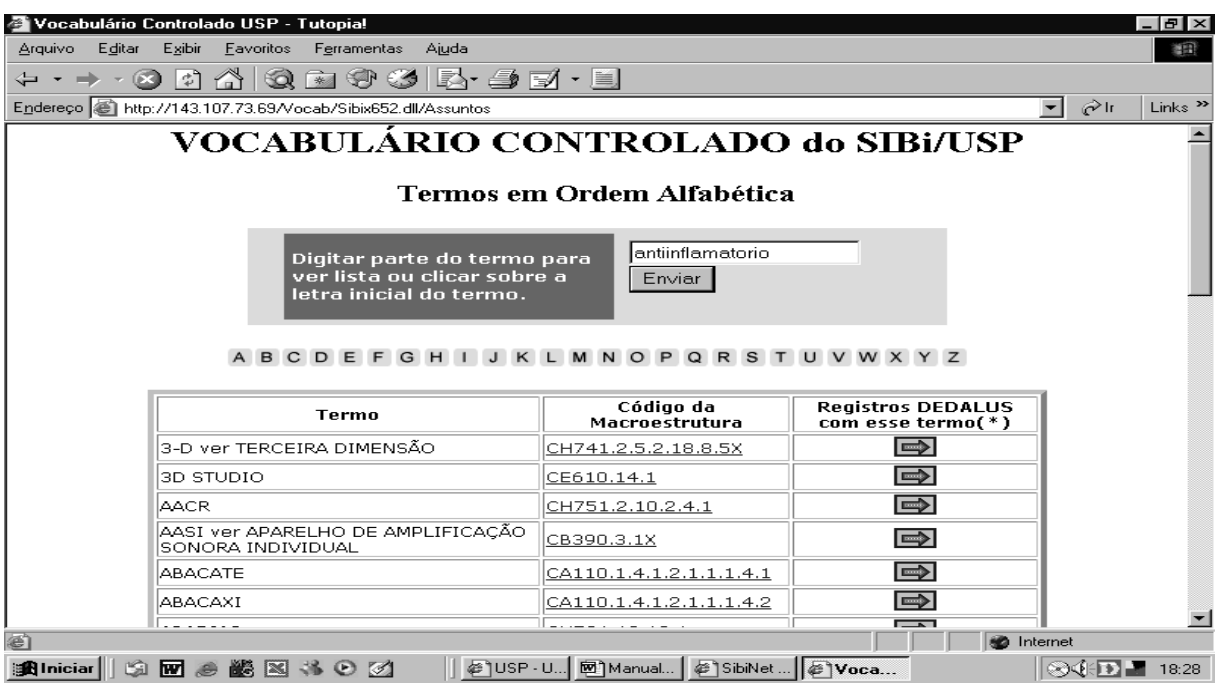

Figura 41 – Busca do Termo Antiinflamatório

| Editar<br><b>Arquivo</b> | Ferramentas Ajuda<br>Exibir<br>Eavoritos                                              |                             |                                   | 福                                                     |
|--------------------------|---------------------------------------------------------------------------------------|-----------------------------|-----------------------------------|-------------------------------------------------------|
|                          | 72 I<br>$\circ$<br>∣ ≎ী                                                               |                             |                                   |                                                       |
|                          | Endereço (F) http://143.107.73.69/Vocab/Sibix652.dll/Assuntos                         |                             |                                   | $\mathcal{O}^{\text{lr}}$<br>Links $\rightarrow$<br>▾ |
|                          | VOCABULÁRIO CONTROLADO do SIBi/USP                                                    |                             |                                   |                                                       |
|                          |                                                                                       | Termos em Ordem Alfabética  |                                   |                                                       |
|                          | Digitar parte do termo para<br>ver lista ou clicar sobre a<br>letra inicial do termo. | Enviar                      |                                   |                                                       |
|                          |                                                                                       |                             |                                   |                                                       |
|                          | A B C D E F G H I J K L M N O P Q R S T U V W X Y Z<br><b>Termo</b>                   | Código da<br>Macroestrutura | <b>Registros DEDALUS com</b>      |                                                       |
|                          | ANTIINFLAMATÓRIOS                                                                     | CB381.8.7.1                 | esse termo $(*)$<br>$\Rightarrow$ |                                                       |
|                          | ANTIINFLAMATÓRIOS ESTERÓIDES.                                                         | CB381.8.7.3                 | $\Rightarrow$                     |                                                       |
|                          | ANTIINFLAMATÓRIOS NÃO-<br>ESTERÓIDES                                                  | CB381.8.7.2                 | $\Rightarrow$                     |                                                       |
|                          | <b>ANTIJURIDICIDADE</b>                                                               | CH761.14.1                  | $\Rightarrow$                     |                                                       |
|                          | <b>ANTILIPÊMICOS</b>                                                                  | CB381.8.8.1                 | $\Rightarrow$                     |                                                       |
|                          | ANTIMALÁRICOS                                                                         | CB381.8.27.5.1.1            | $\Rightarrow$                     |                                                       |

Figura 42 – Localização do Termo Antiinflamatório

A Figura 42 ilustra o resultado da consulta pelo termo ANTIINFLAMATÓRIO.

Clicando sobre a flecha correspondente ao termo encontrado ANTIINFLAMATÓRIOS, efetiva-se o acesso ao índice do DEDALUS onde se encontra o termo pedido, conforme Figura 43.

| USP/SIBi - DEDALUS - Tutopia!                                                                                                    |
|----------------------------------------------------------------------------------------------------|
| Editar<br>Exibir<br>Favoritos<br>Ferramentas<br>Arguivo<br>Aiuda<br>細                                                                  |
| Q 2 3 3 5 4 7 H<br><b>B</b><br>$\ket{\phi}$ $\ket{\hat{\alpha}}$                                                                       |
| ⊘ี⊪<br>Endereco et http://dedalus.usp.br:4500/ALEPH/por/USP/USP/DEDALUS/SCAN?SCAN=Assunto&BASE=Todas+as+Bases&VALUE=ANTI<br>Links $"$  |
| <b>BUSCA</b><br>1 <sup>ª</sup> Tela<br>Local<br>$\mathbf{S}$ Super<br>Índice<br>Correio<br>Indice - Assunto - Todas as Bases - DEDALUS |
| O número na lista indica o total de registros relacionados ao item.                                                                    |
|                                                                                                    |
| 1 ANTIINFECCIOSOS (USO)<br>$\Rightarrow$                                                                                               |
| 61 ANTIINFLAMATÓRIOS<br>$\Rightarrow$                                                                                                  |
| ANTIINFLAMATÓRIOS (ADMINISTRAÇÃO;EFEITOS;ESTUDO COMPARATIVO)<br>$\Rightarrow$                                                          |
| 3 ANTIINFLAMATÓRIOS (ANÁLISE)<br>$\Rightarrow$                                                                                         |
| ANTIINFLAMATORIOS (APLICAÇÕES TERAPÊUTICAS)<br>$\Rightarrow$                                                                           |
| ANTIINFLAMATÓRIOS (ATIVIDADE)<br>$\Rightarrow$<br>2                                                                                    |
| ANTIINFLAMATÓRIOS (CIRURGIA)<br>$\Rightarrow$                                                                                          |
| ANTIINFLAMATÓRIOS (CONTRAINDICAÇÃO)<br>$\Rightarrow$                                                                                   |
| ANTIINFLAMATÓRIOS (EFEITOS ADVERSOS; EXPERIMENTOS)<br>$\Rightarrow$                                                                    |
| ANTIINFLAMATÓRIOS (EFICIÊNCIA; INCIDÊNCIA; EFEITOS ADVERSOS)                                                                           |
| <b>n</b> Internet<br>e) Concluído                                                                                                    |
| @ USP - U 图 Manual @ SibiNet  @ USP/<br>白丽多鳞网络白树<br><b>我Iniciar</b><br>$\sim$ $\sim$ $\sim$ $\sim$ $\sim$ $\sim$<br>18:28              |

Figura 43 – Número de Registros sob o Termo no DEDALUS

Voltando ao Vocabulário Controlado da USP pode-se verificar a hierarquia do termo pedido, clicando na coluna: Código da Macroestrutura, conforme Figuras 44 e 45.

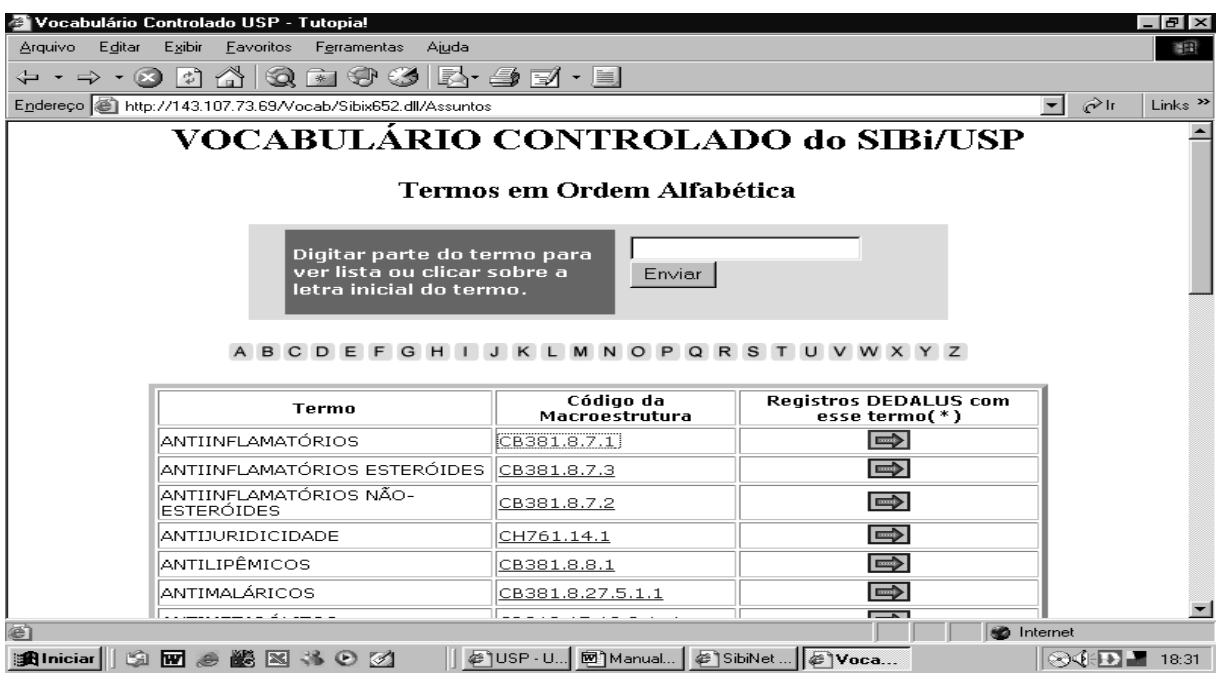

Figura 44

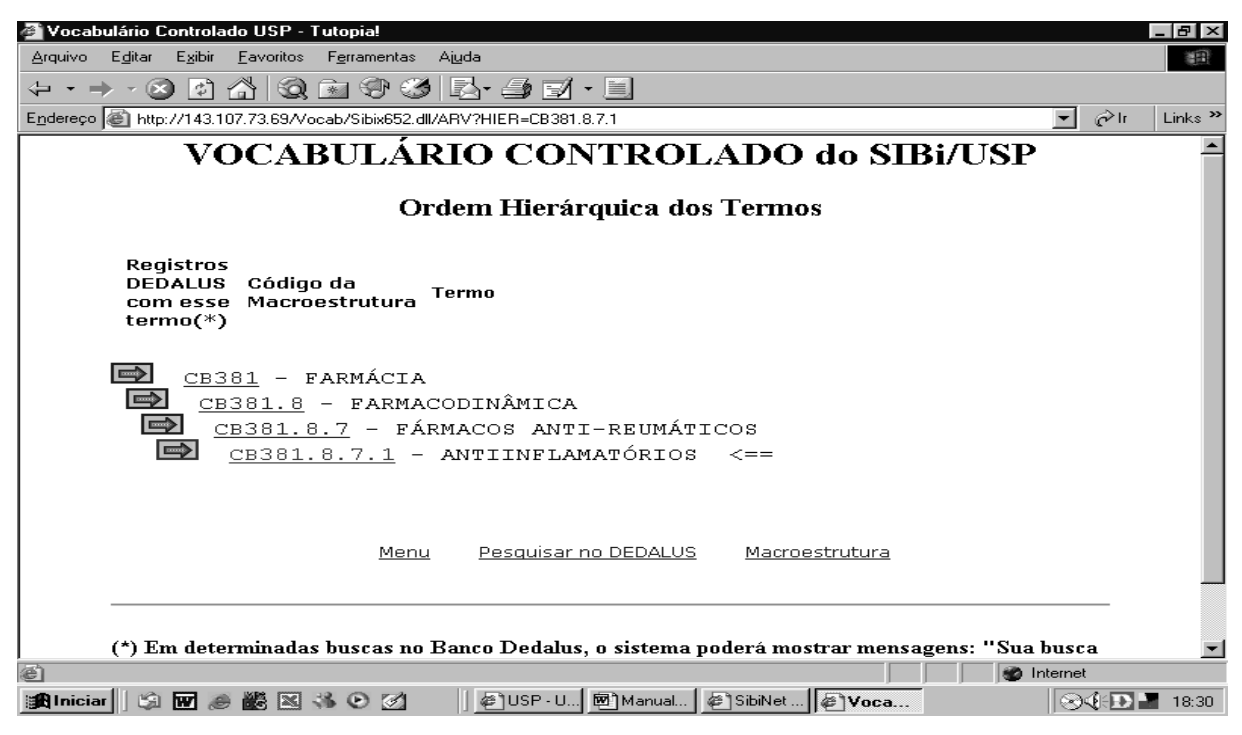

Figura 45 – Hierarquia do Termo Selecionado

## 7.3 A RECUPERAÇÃO PELA INTERFACE DEDALUS

A interface de busca do DEDALUS permite recuperar registros através da consulta ao Índice de Assuntos, ordenado alfabeticamente, ou através da Busca por Palavras e da Super Busca. Tanto a Busca por palavras quanto a Super Busca permitem combinar descritores e elaborar estratégias de busca, utilizando-se os operadores booleanos *and*, *or* e *not.* A diferença entre a Busca por Palavras e a Super Busca é que esta última estabelece campos específicos para formulação da busca, com uso do operador AND entre os mesmos, de forma automática.

A tela inicial da interface DEDALUS é apresentada na Figura 46.

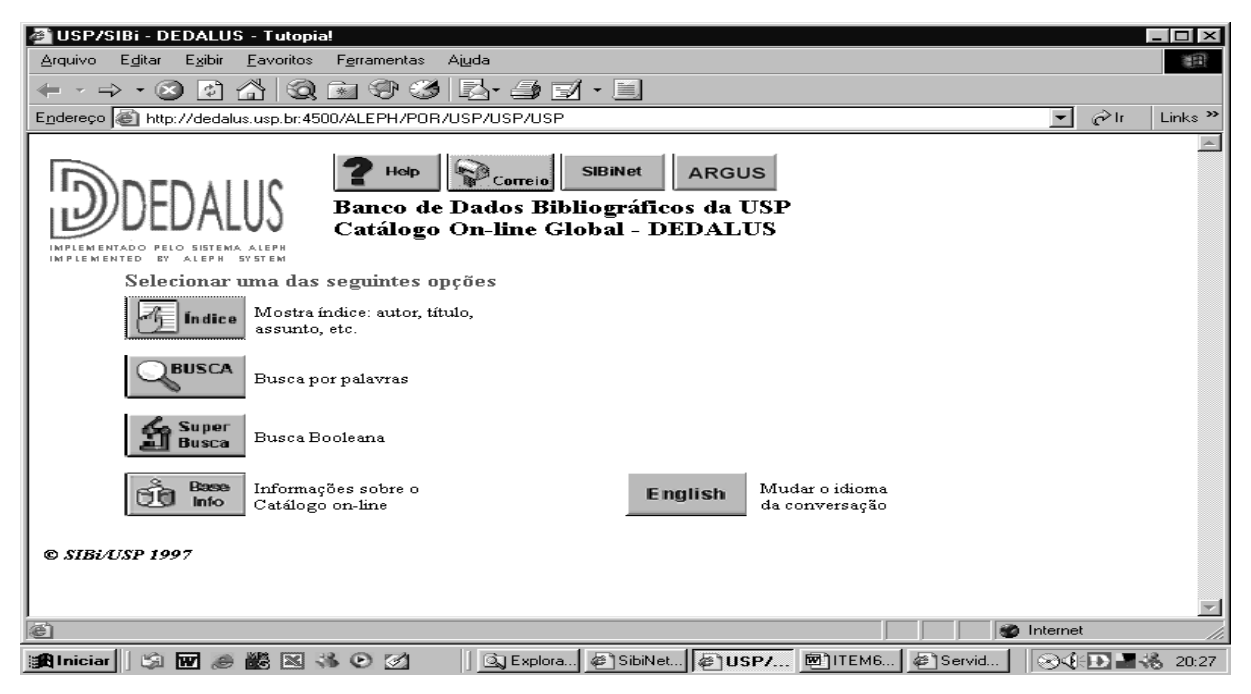

Figura 46

Apresentam-se, a seguir, exemplos de resultados obtidos na recuperação pelo Índice de Assuntos e pela Busca por Palavras com o uso de operadores booleanos, conforme Figuras 47 a 59.

Consulta ao Índice de Assuntos com o descritor ECONOMIA, conforme Figura 47.

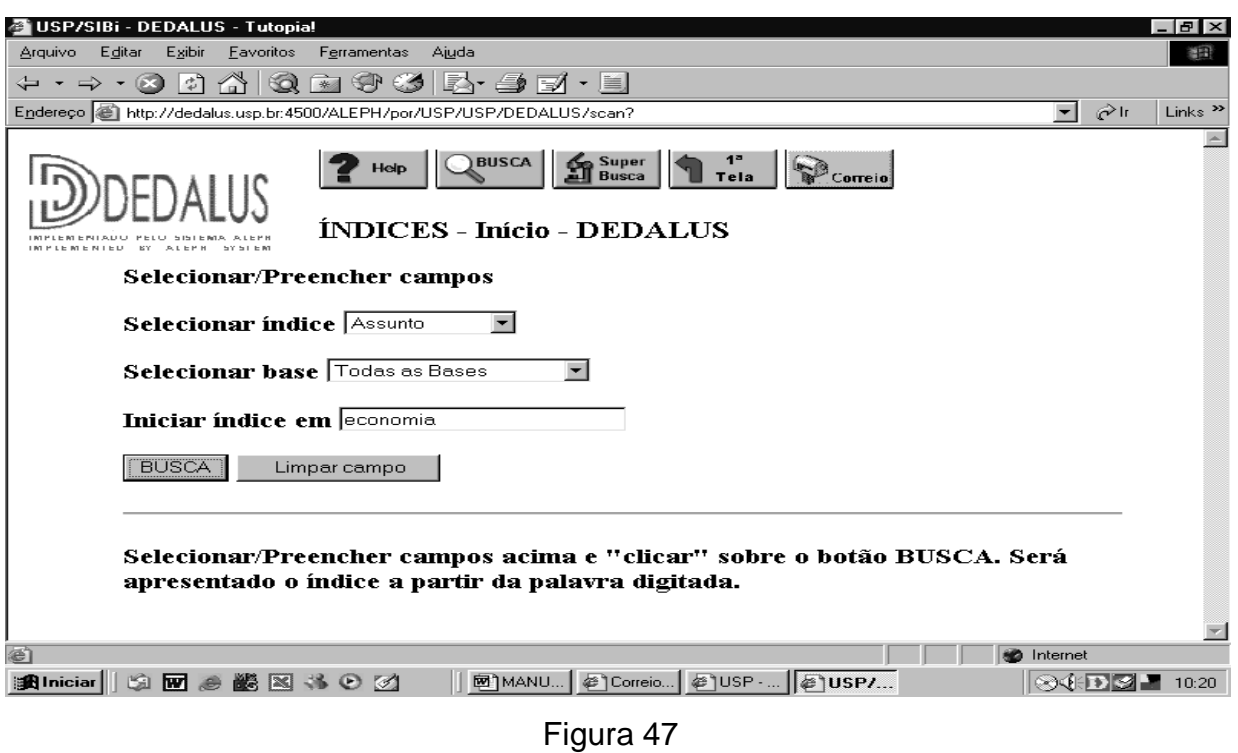

O resultado obtido aparece na Figura 48.

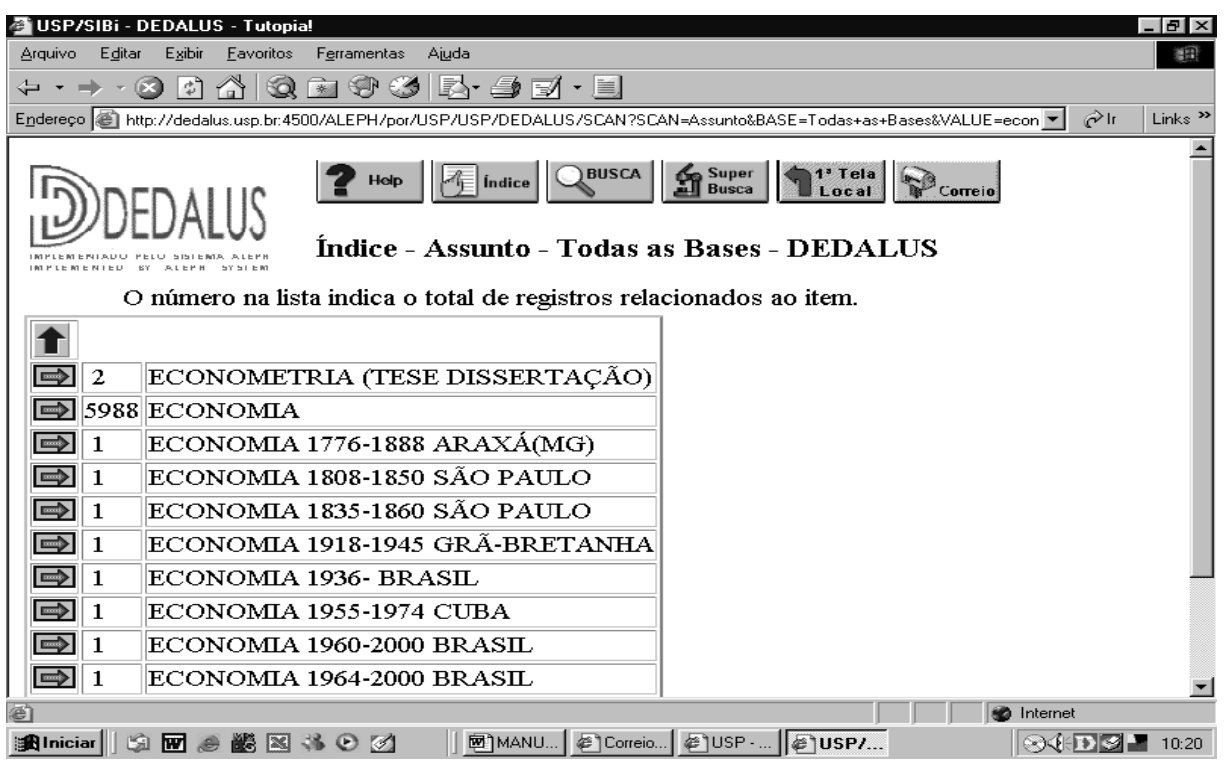

Figura 48

Pode-se especificar a busca agregando-se ao descritor principal um qualificador ECONOMIA (SÃO PAULO), conforme Figura 49.

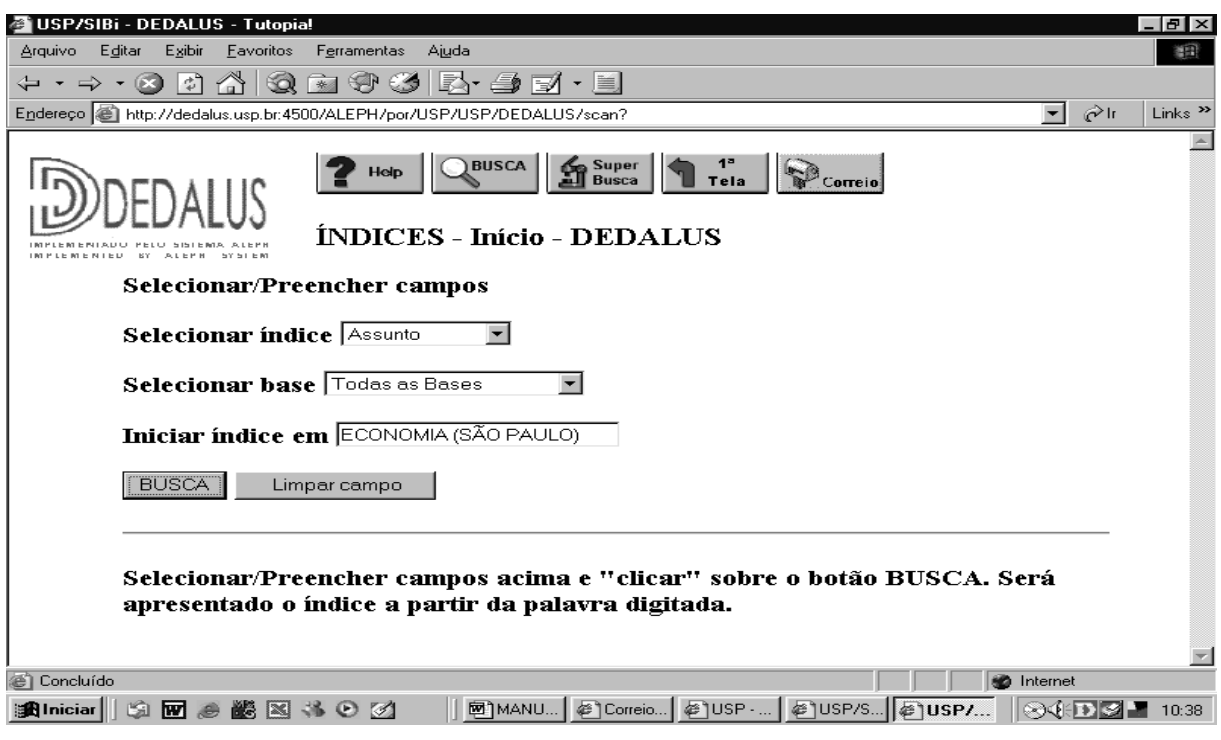

Figura 49

O resultado obtido aparece na Figura 50.

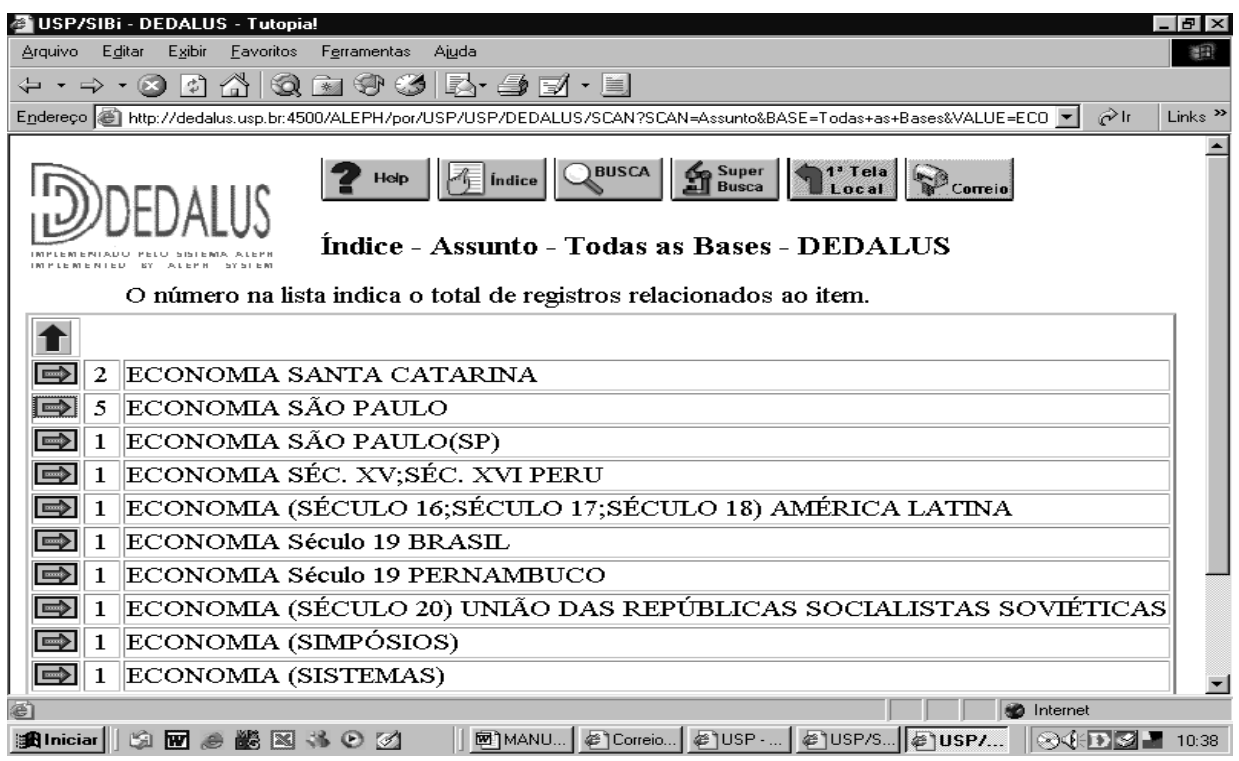

Figura 50

Fazendo-se a **Busca por Palavras,** com o descritor ECONOMIA, conforme Figura 51.

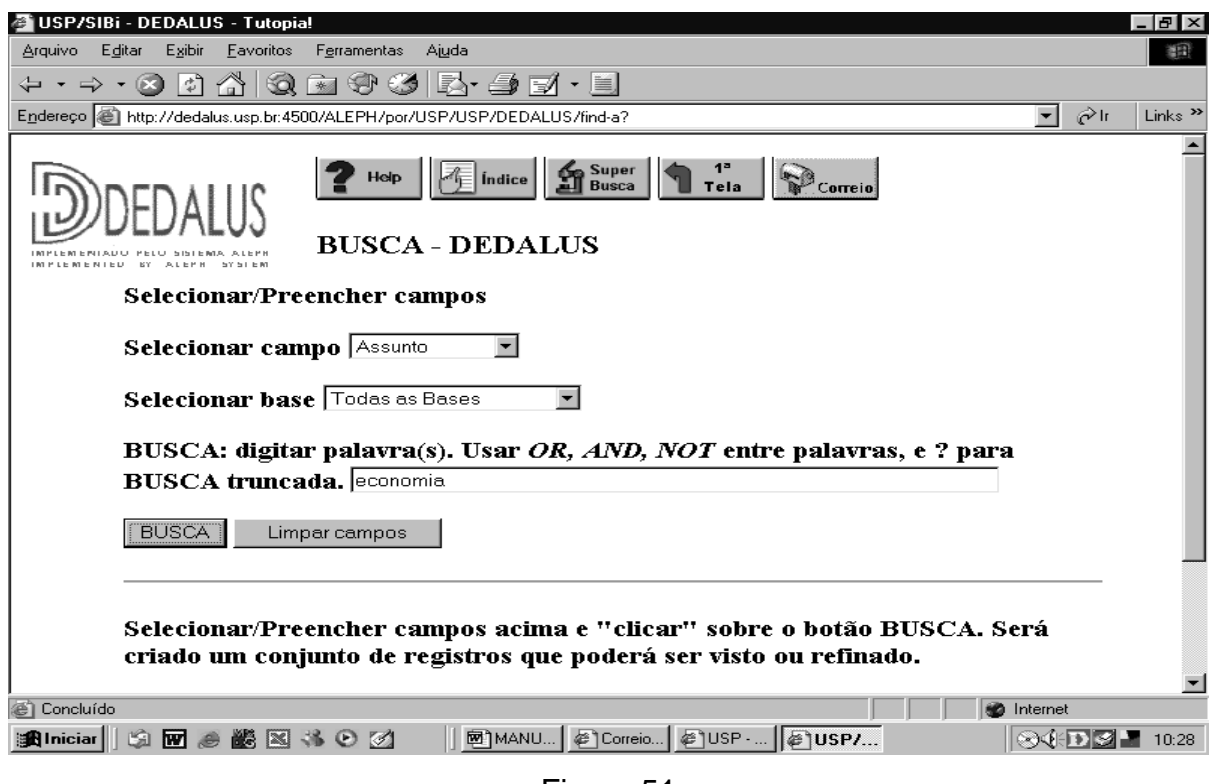

Figura 51

obtém-se o seguinte resultado, conforme Figura 52.

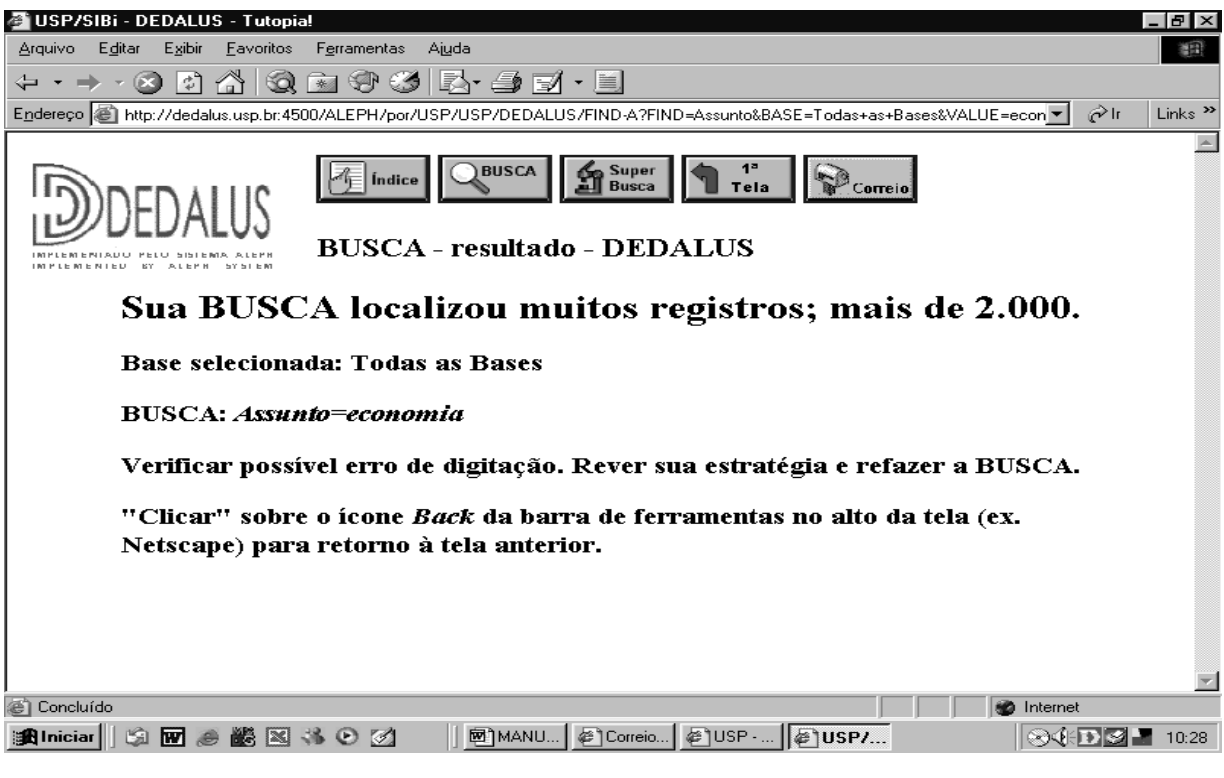

Figura 52

O alto índice de revocação, registrado também na Figura 52, demonstra a necessidade de se refinar a busca. Pode-se, então, especificar o assunto pretendido: ECONOMIA (SÃO PAULO) conforme a Figura 53.

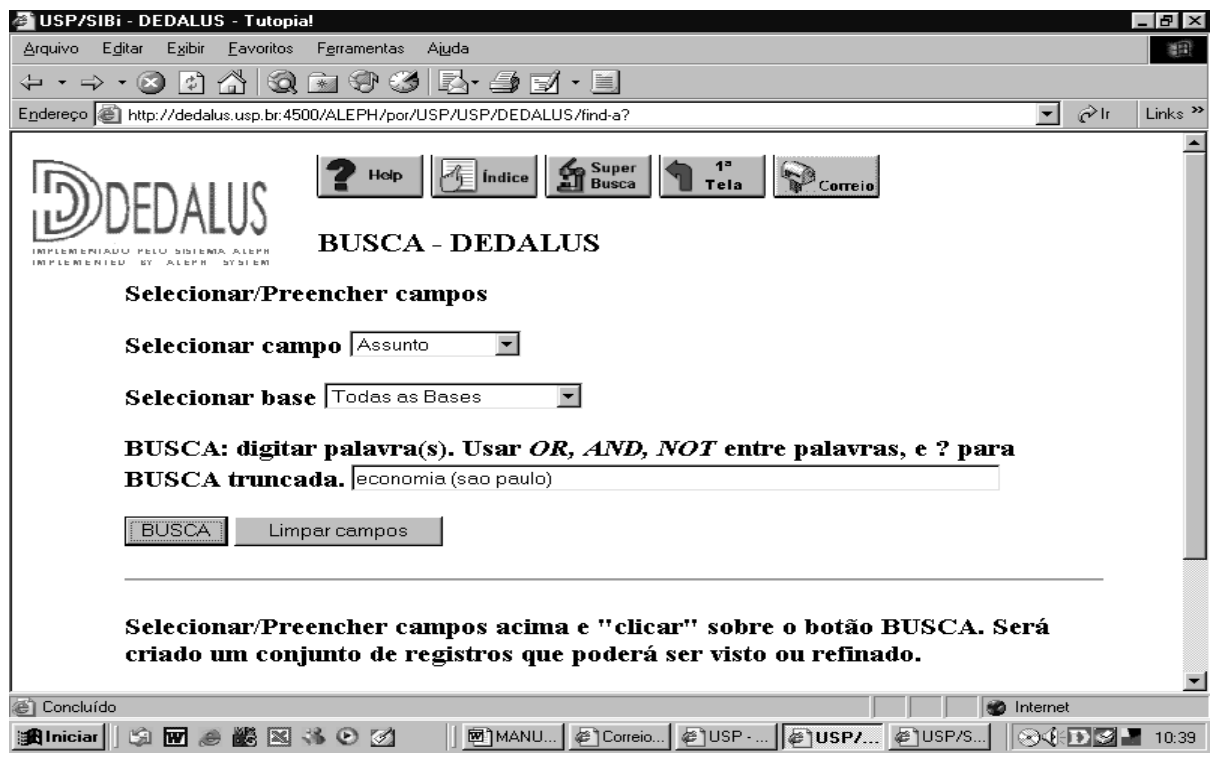

Figura 53

Obtém-se resultado mais específico, conforme Figura 54, mas diferente da busca por Índice, conforme Figura 50.

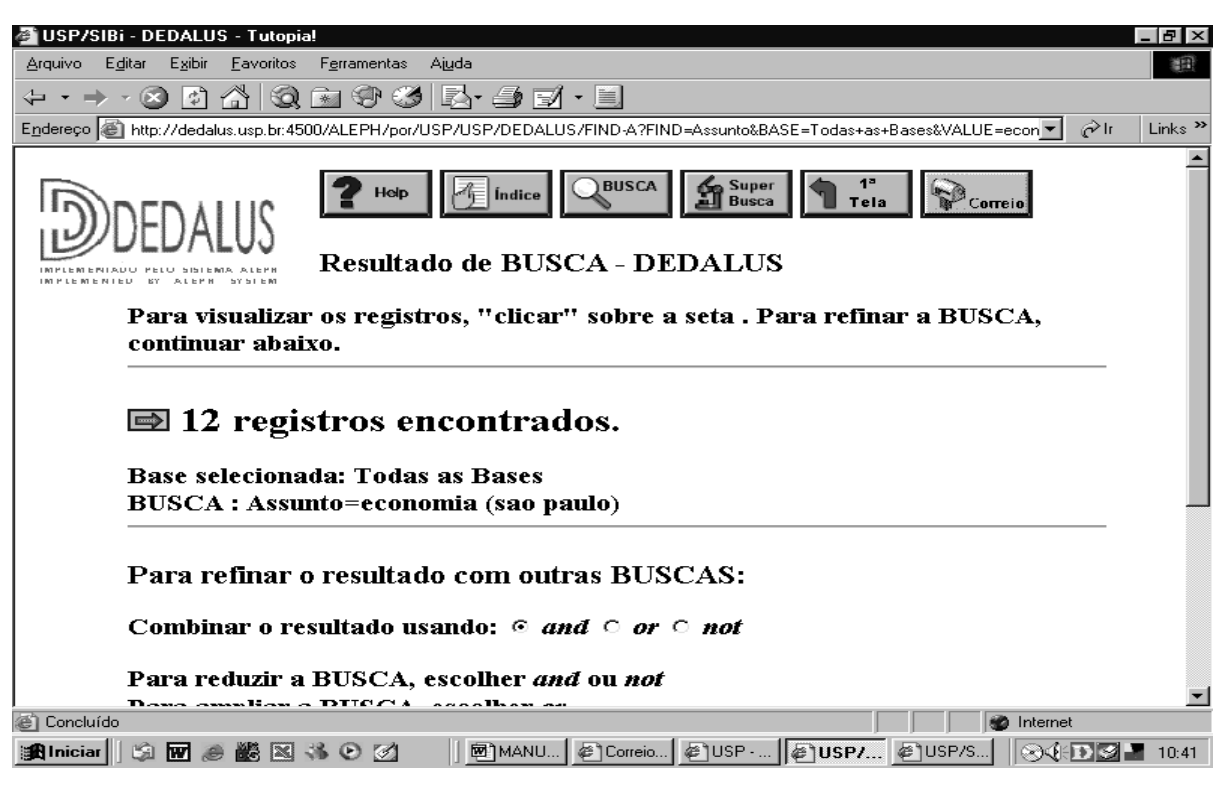

Figura 54

Ao utilizar operadores booleanos, em lugar dos parênteses, obtêm-se resultados diferentes, conforme Figuras 55 e 56.

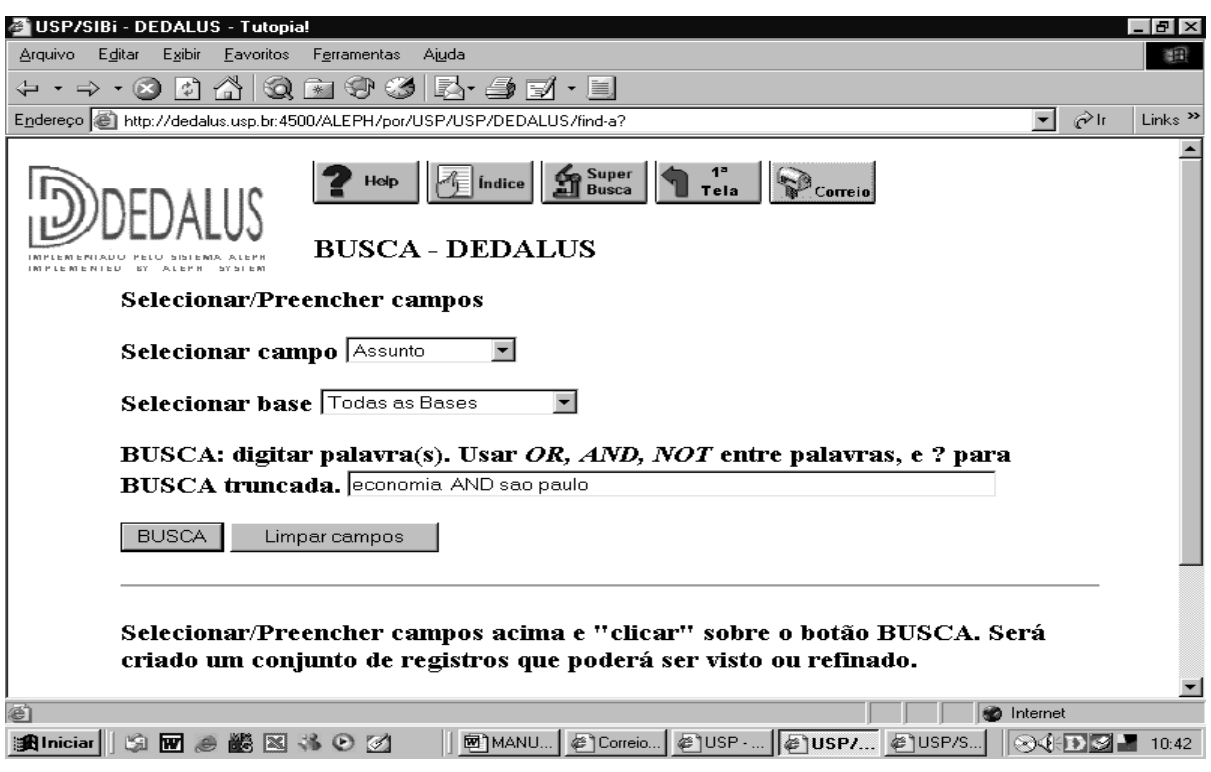

Figura 55

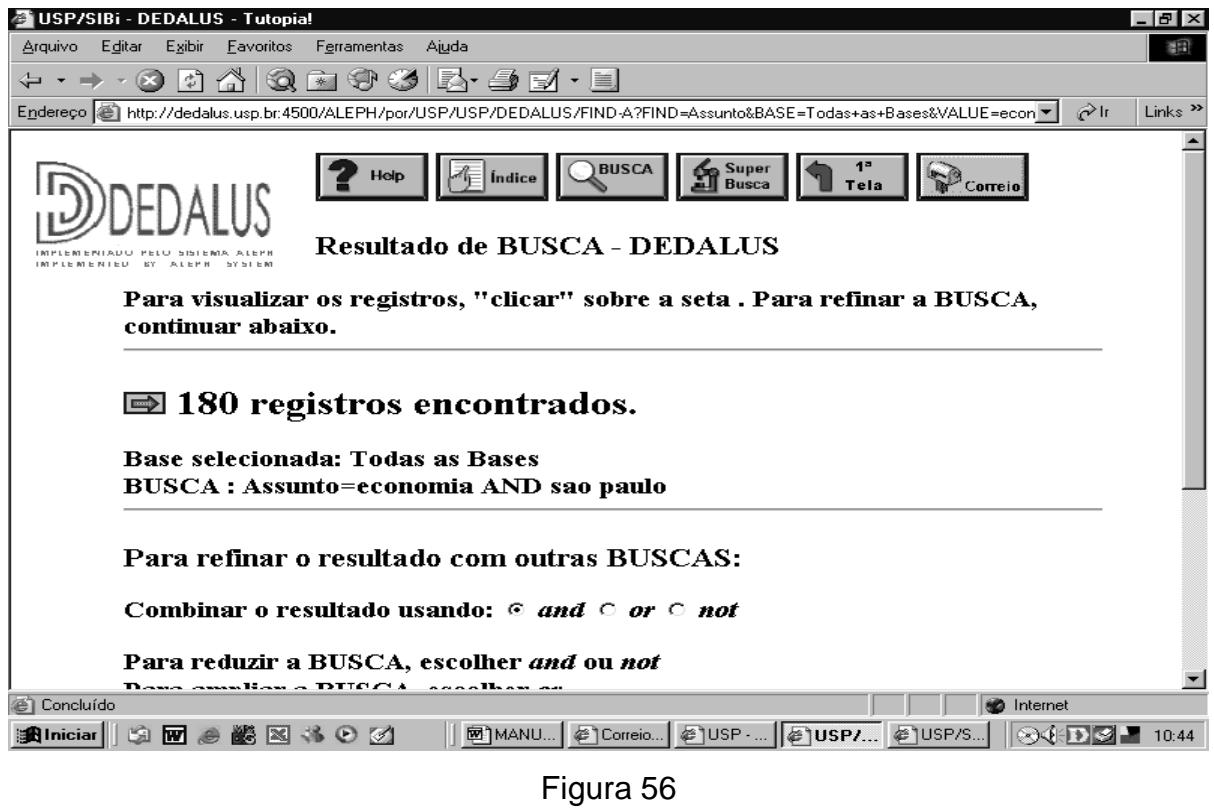

Este resultado mais amplo se deve ao fato de que se recuperam não apenas os registros ECONOMIA (SÃO PAULO), mas também os registros que foram indexados

pelos descritores ECONOMIA e SÃO PAULO, em qualquer posição no campo de Assunto, como, por exemplo, o registro que possuir em seu campo de assunto a forma: INDUSTRIALIZAÇÃO (ECONOMIA) (SÃO PAULO).

A consulta utilizando-se a Super Busca booleana por palavras, por recuperar o termo pedido nos demais campos do registro, resulta em alto índice de revocação, conforme Figuras 57 a 59.

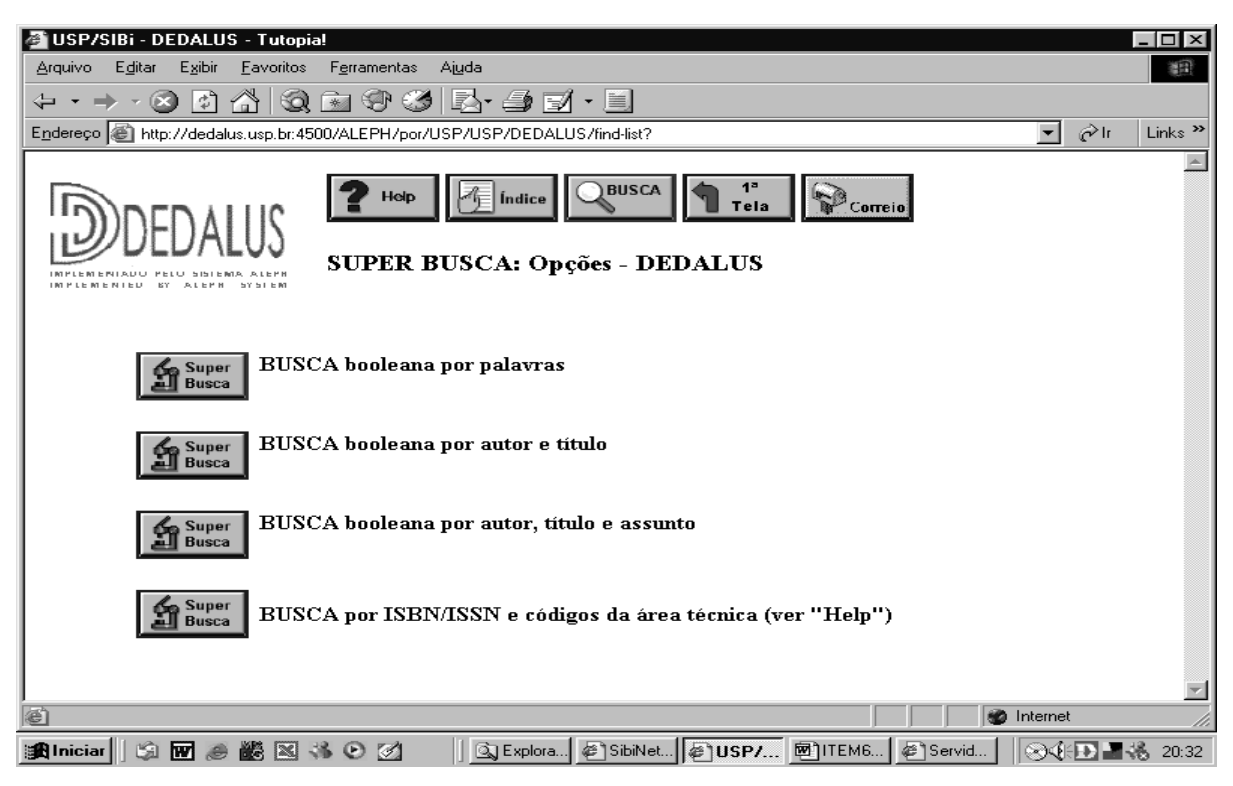

Figura 57

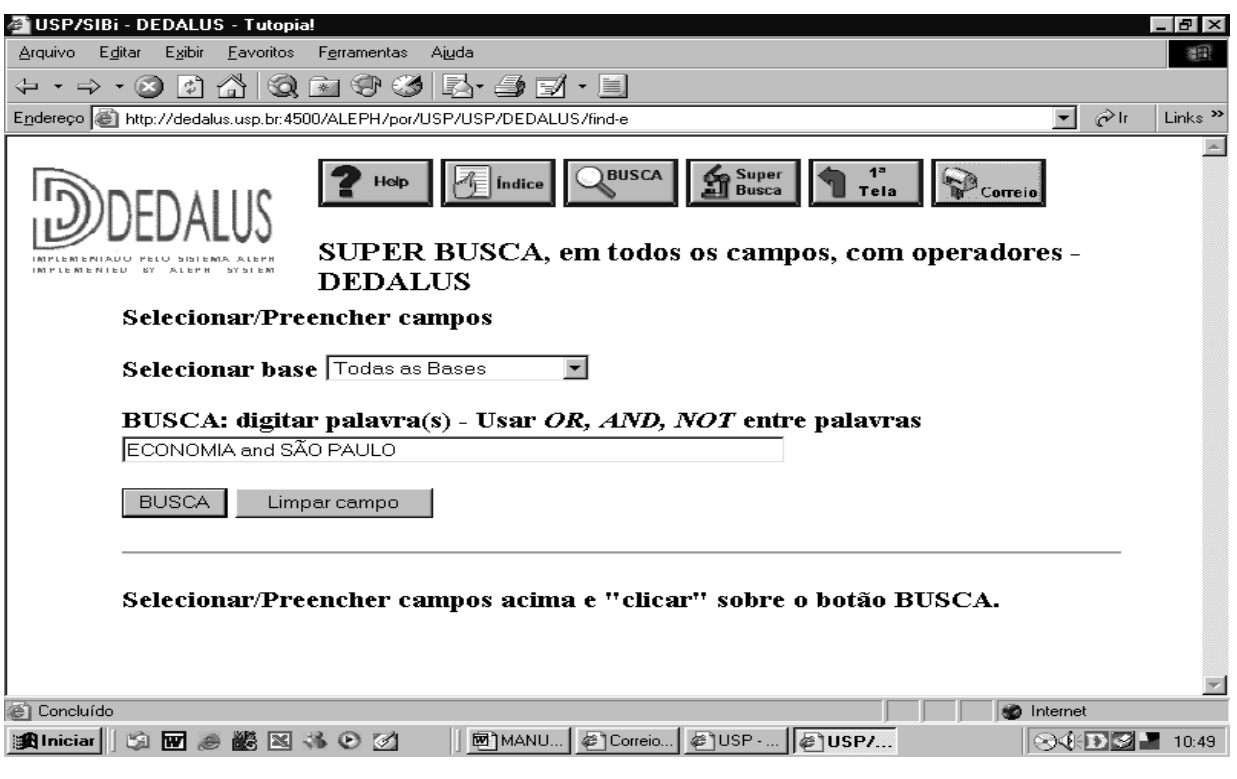

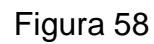

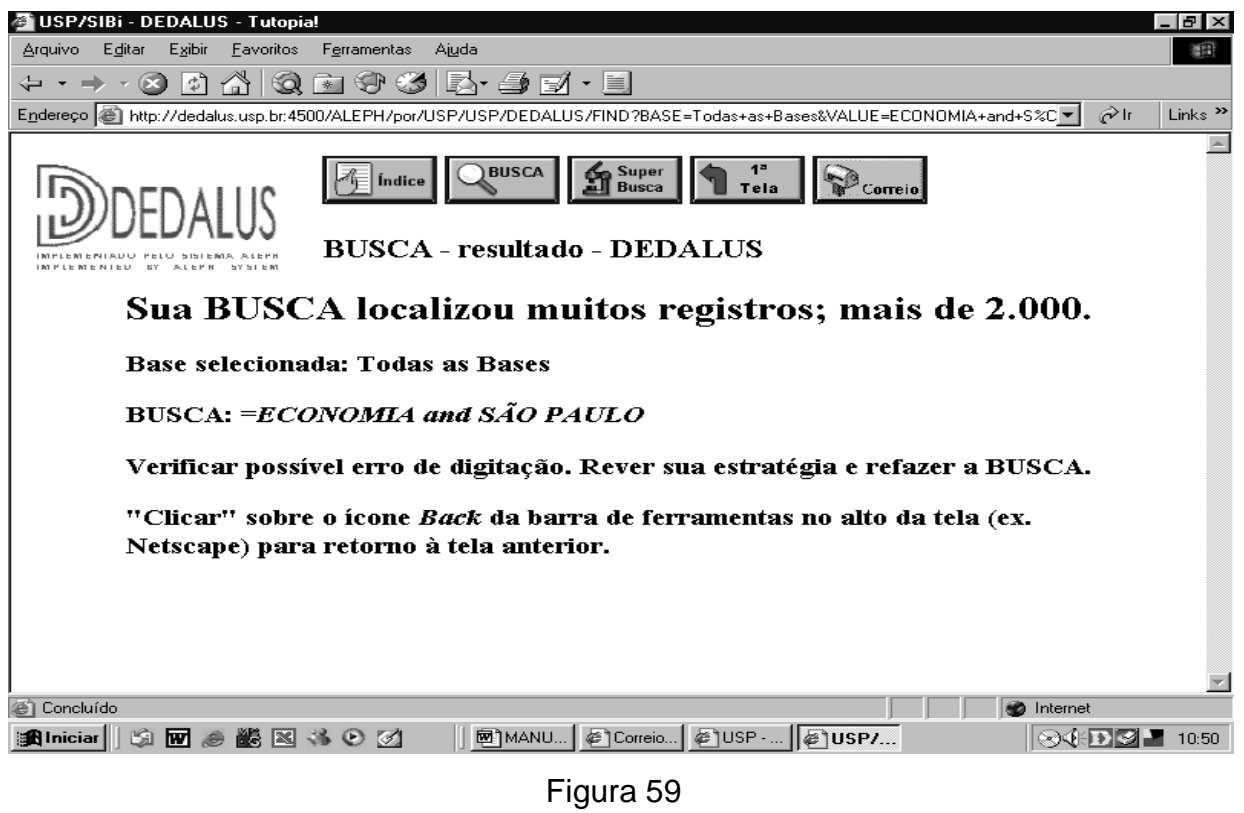

A diferença entre a Busca por palavras e a Super Busca é que esta última também recupera simultaneamente o termo solicitado em campos específicos do DEDALUS

como autor/título, autor/título/assunto, ISBN/ISSN etc., conforme Figuras 60 a 65.

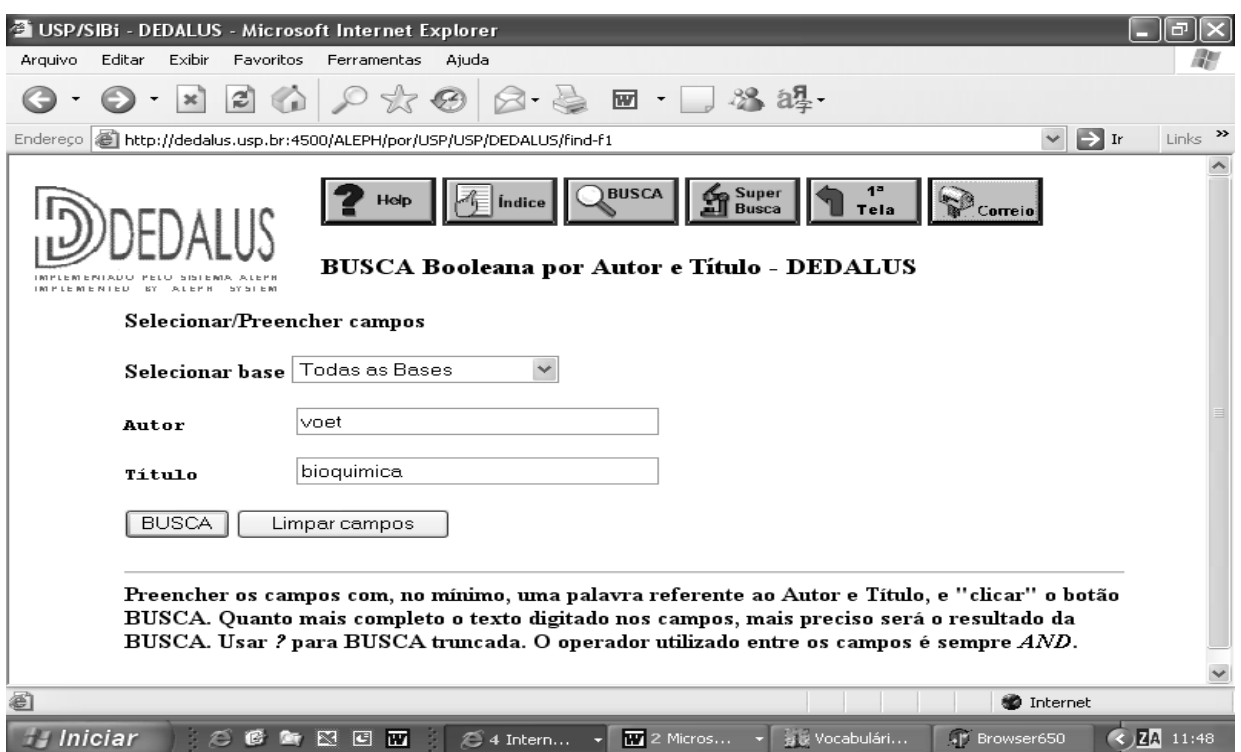

Figura 60 - Super Busca por Autor e Título

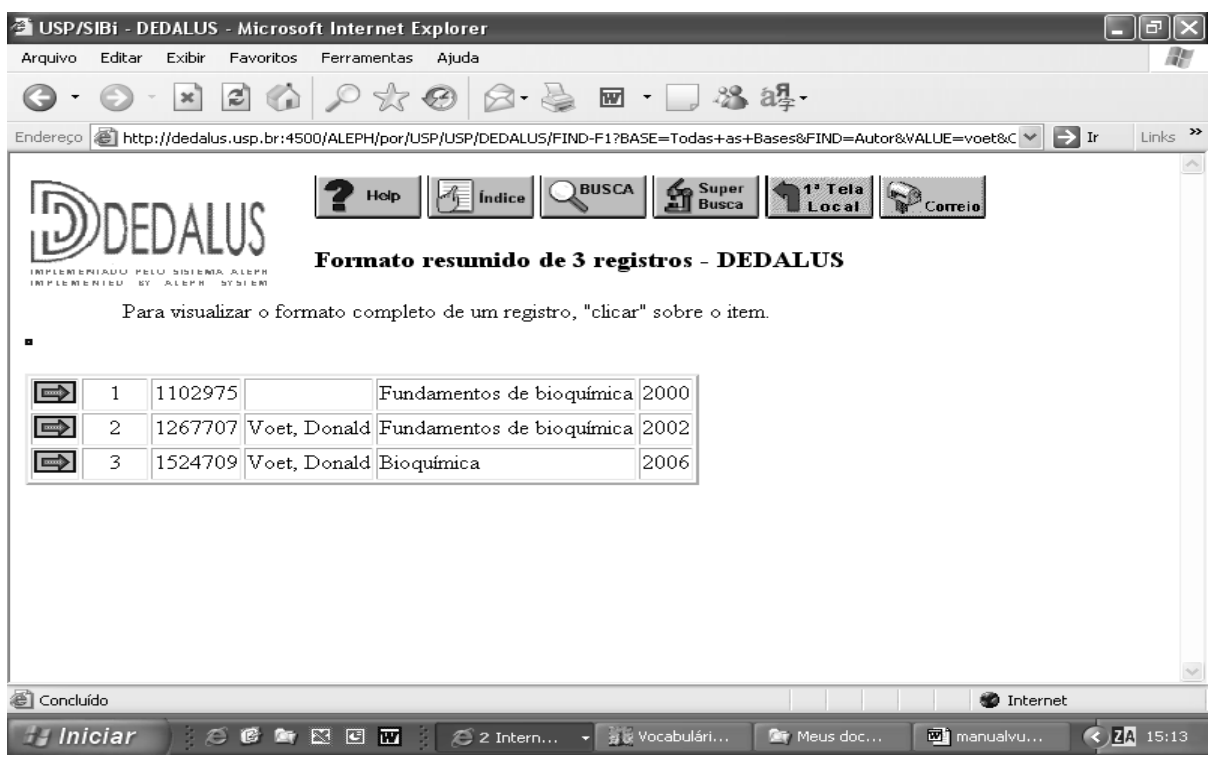

Figura 61 - Resultado da Super Busca por Autor e Título

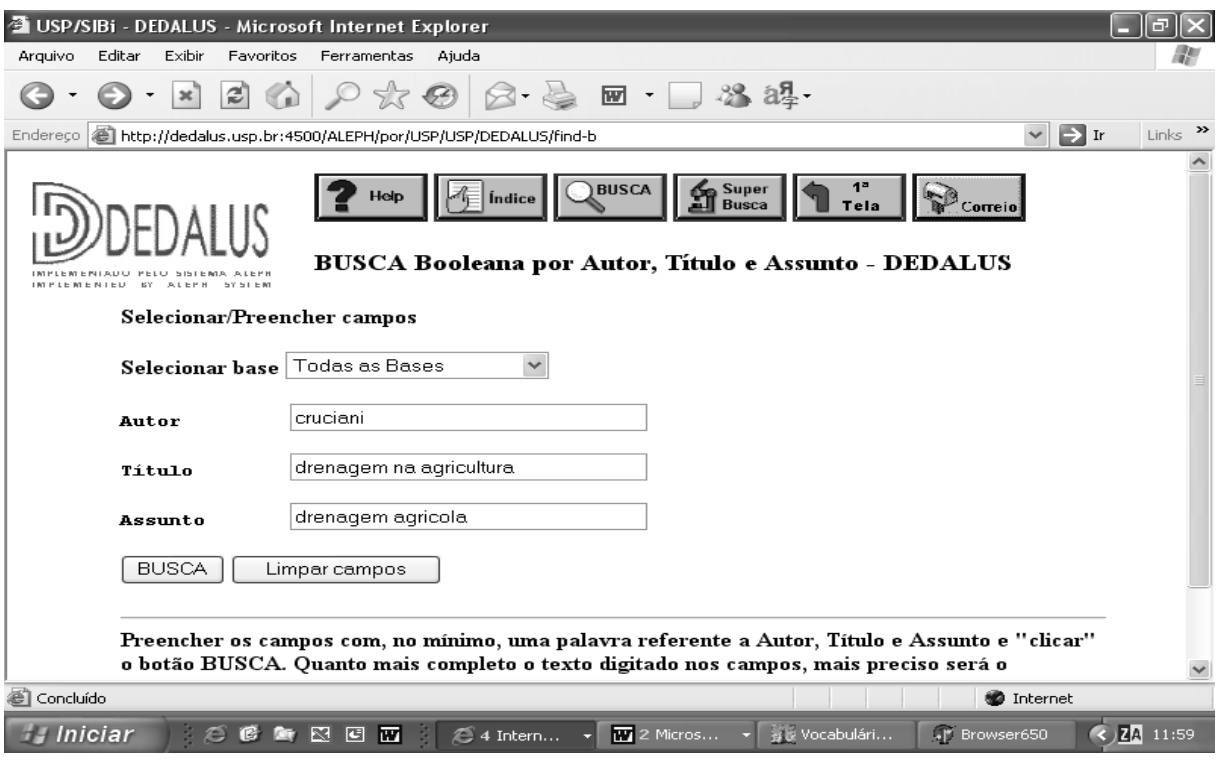

Figura 62 – Super Busca por Autor, Título e Assunto

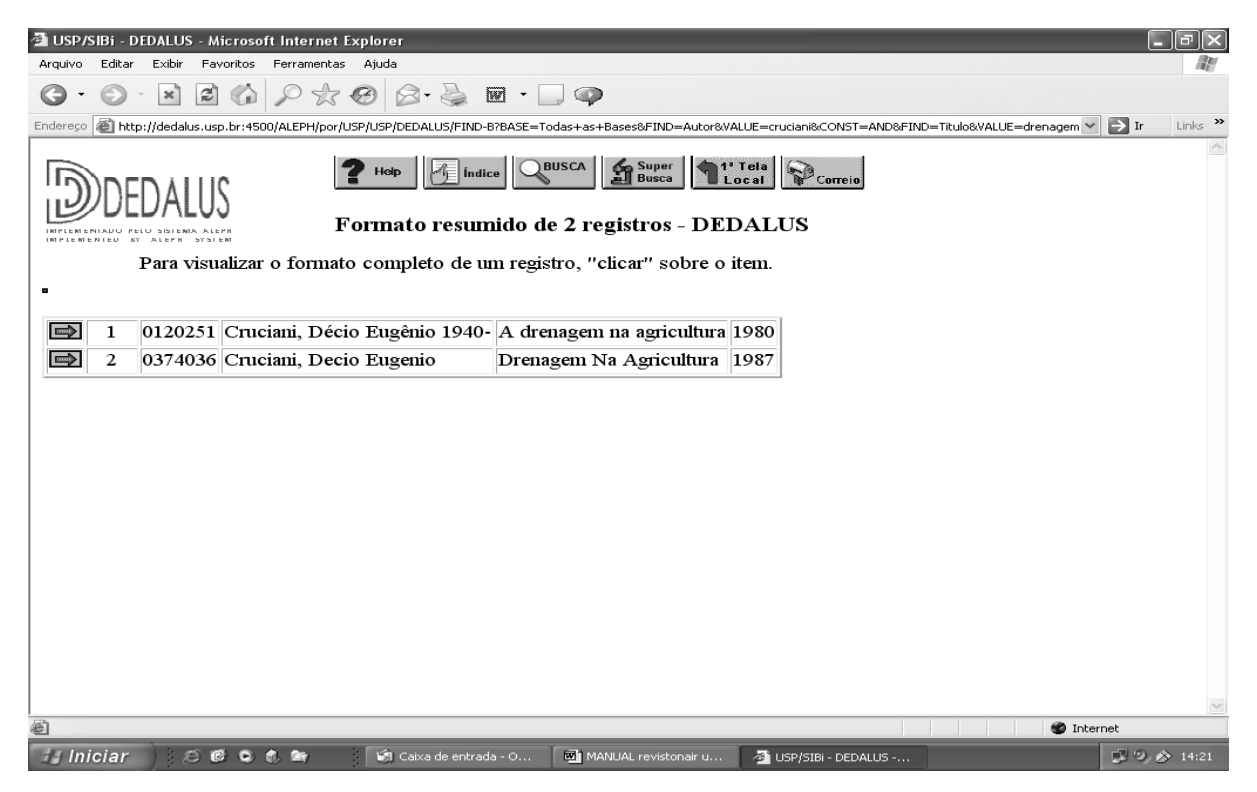

Figura 63 – Resultado da Super Busca por Autor, Título e Assunto

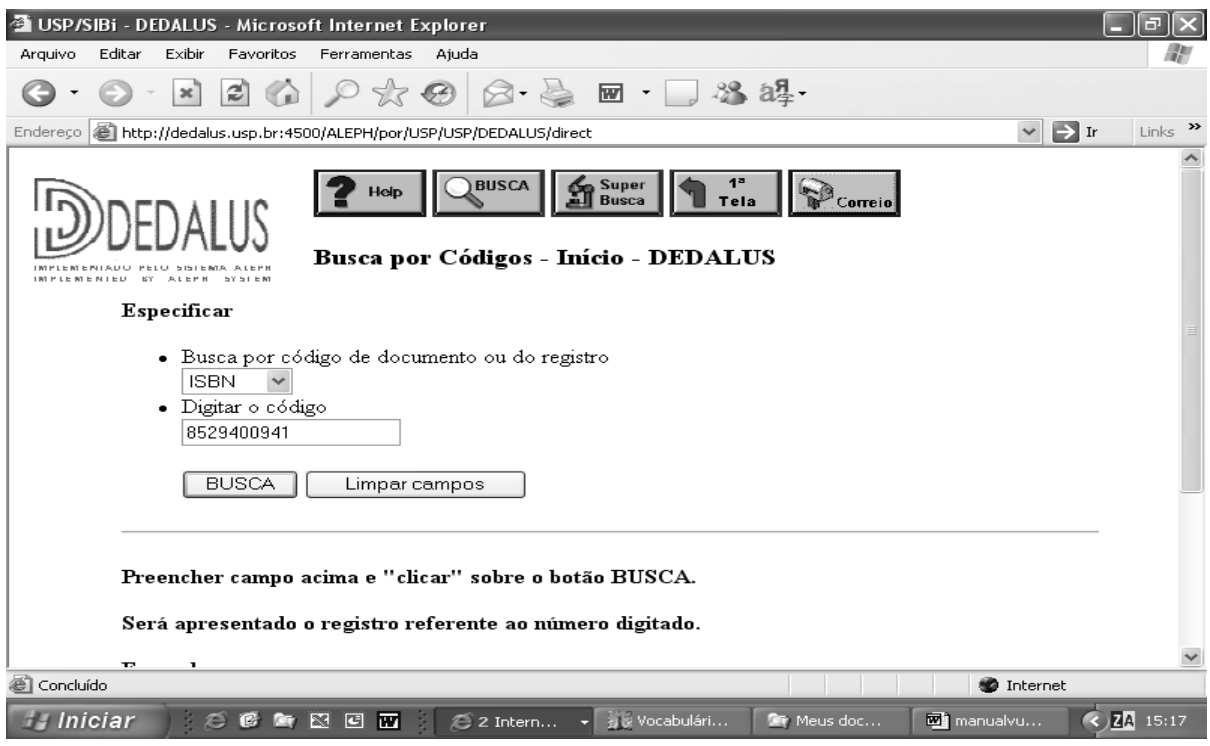

Figura 64 – Super Busca por ISBN

|               | <b>BUSCA</b> Super<br><b>RESIGLAS</b><br>$\mathbb{Z}$ [ndice]<br>Correio <sup>1</sup><br>Help<br>Tela<br>Formato completo do registro - DEDALUS |                                                                                        |  |  |  |  |  |
|---------------|----------------------------------------------------------------------------------------------------|----------------------------------------------------------------------------------------|--|--|--|--|--|
|               | Base                                                                                                    | 01                                                                                     |  |  |  |  |  |
| 権             | Autor                                                                                                    | Leithold, Louis                                                                        |  |  |  |  |  |
|               | Titulo                                                                                                    | O cálculo com geometria analítica / Louis Leithold : Tradução Cyro de Carvalho Patarra |  |  |  |  |  |
|               | Edição                                                                                                    | 3. e4                                                                                  |  |  |  |  |  |
|               | Imprenta                                                                                                    | São Paulo : Harbra, 2002                                                               |  |  |  |  |  |
|               | Descr Fis                                                                                                    | $\mathbf{v}$ . 1                                                                       |  |  |  |  |  |
| $\Rightarrow$ | Assunto                                                                                                    | CALCULO ABSOLUTO                                                                       |  |  |  |  |  |
| $\Rightarrow$ | Assunto                                                                                                    | GEOMETRIA ANALÍTICA                                                                    |  |  |  |  |  |
|               | Autor Sec                                                                                                    | Patarra, Cyro de Carvalho, trad;                                                       |  |  |  |  |  |
|               | Tipo Mat                                                                                                    | LIVRO                                                                                  |  |  |  |  |  |
|               | ISBN                                                                                                    | 8529400941                                                                             |  |  |  |  |  |
| Æ             | Acervo                                                                                                    | Exemplares na biblioteca ICMSC                                                         |  |  |  |  |  |

Figura 65 – Resultado da Super Busca por ISBN

Os exemplos citados mostram que a indexação incorreta promove diferentes resultados. O uso incorreto do campo 651 aumenta o índice de revocação, efeito indesejável em sistemas de recuperação de informação.

### **8 GERENCIAMENTO DO VOCABULÁRIO CONTROLADO USP**

A atualização e a manutenção do Vocabulário Controlado USP são feitas pelo Grupo de Gerenciamento do Vocabulário, a partir das sugestões enviadas pelas bibliotecas do Sistema, via formulário on-line. Os procedimentos para o envio das sugestões encontram-se especificadas, no Manual da Base de Sugestões, disponível na área técnica da SIBINET.

**Importante:** propostas de criação de termos novos devem vir acompanhadas de justificativas. O proponente deve, antes de enviar a sugestão, fazer pesquisa em fontes bibliográficas e terminológicas, de modo a dar sustentação à proposta.

## **REFERÊNCIAS**

AITCHISON, J.; GILCHRIST, A. **Thesaurus construction and use**: a practical manual. London: ASLIB, 1997.

CINTRA, A. M. M. et al. **Para entender as linguagens documentárias**. 2ed. rev. e ampl. São Paulo: Polis, 2002.

DICTIONNAIRE encyclopédique de l' information et de la documentation. Paris: Nathan, 1993.

DIRETRIZES para o estabelecimento de tesauros monolingues. Brasília: IBICT, 1993.

GUTIERREZ, M. P. El lenguaje de interrogación: una gramática formal para la recuperación de información. **Rev. Esp. Doc. Cient**., v. 23, n. 3, p. 247-266, 2000.

HUTCHINS, W. J. **Languages of indexing and classification**. Herts: Peter Peregrinus, 1975.

KOBASHI, N. Y. **A elaboração de informações documentárias**: em busca de uma metodologia. 1994. 194 f. Tese (Doutorado) - Escola de Comunicações e Artes, Universidade de São Paulo, São Paulo, 1994.

\_\_\_\_\_\_\_\_\_\_\_\_\_\_\_\_\_\_\_\_\_\_\_\_\_\_\_\_\_\_\_\_\_\_\_\_\_\_\_\_\_\_\_\_\_\_\_\_\_\_\_\_\_\_\_\_\_\_\_\_\_\_\_\_\_\_\_\_

SVENONIUS, E. **Intelectual foundations of information organization**. Cambridge: MIT Press, 2001.

**ANEXOS** 

#### **ANEXO 1**

#### **Trabalhos Publicados sobre o Tema**

LIMA, V. M. A. Aprimoramento da lista de assuntos USP: compatibilização de linguagens documentárias. In: SEMINÁRIO NACIONAL DE BIBLIOTECAS UNIVERSITÁRIAS, 8., Campinas, 1994. **Anais...** Campinas: Biblioteca Central-Unicamp, 1994. p. 283.

LIMA, V. M. A. et al. Atualização da lista de assuntos USP: compatibilização de linguagens documentárias. **Ciência da Informação,** v. 25, n. 2 , p. 177-81, mai./ago. 1996.

LIMA, V. M. A.; KOBASHI, N. Y.; IMPERATRIZ, I. M. M. Vocabulário controlado USP : desenvolvimento, implantação e gerenciamento. In: INTEGRAR: Congresso Internacional de Arquivos, Bibliotecas, Centros de Documentação e Museus, 1., São Paulo, 2002. **Anais...** São Paulo: Imprensa Oficial do Estado, 2002. p. 225-235.

ROSETTO, M. et al. Desenvolvimento de bases de dados para gerenciamento do Vocabulário Controlado USP elaborado pelo SIBi/USP. In: SEMINÁRIO NACIONAL DE BIBLIOTECAS UNIVERSITÁRIAS, 12., Recife, 2002. **Anais...** Recife: UFPE/SIB, 2002. 1 CD-ROM.

VOCABULÁRIO Controlado USP: base de dados de descritores em língua portuguesa para indexação e recuperação da informação. São Paulo: SIBi/ECA, 2001. 1 CD-ROM.

#### **ANEXO 2**

#### **Trabalho da Etapa de Gerenciamento**

LIMA, V. M. A. et al. Estudos para implantação de ferramenta de apoio à gestão de linguagens documentárias: o caso do Vocabulário Controlado da USP. In: CONGRESSO BRASILEIRO DE BIBLIOTECONOMIA E DOCUMENTAÇÃO, 21., Curitiba, 2005. **Anais...** São Paulo: FEBAB, 2005.

#### **ANEXO 3**

#### **Grupo de Gerenciamento do Vocabulário Controlado USP**

Área de Ciências Biológicas Cibele A. C. Marques dos Santos (FSP) Maria Ângela de Toledo Leme (ESALQ) Rita de Cássia Santos Ferreira (IB) - Suplente

Área de Ciências Exatas e Tecnologia Silvia Regina Saran Della Torre (EP) Sonia Regina Yole Guerra (IGc) Marina Mayumi Yamashita (CQ) - Suplente

Área de Ciências Humanas Maria Célia Amaral (FFLCH) Sandra Tokarevicz (EACH) Márcia Pilnik (IEB) - Suplente

 Vânia Mara Alves Lima (Docente ECA) Mariza L. de Meirelles Do Coutto (DT/SIBi) – Coordenadora de Processo